### **Course Tracking Management System**

**BY**

**ASIF MAHMUD SHUVO ID: 151-15-5176**

**SK FAZLEE RABBY ID: 151-15-5442** 

### **AHMAD ALI SANY ID: 151-15-5398**

This Report Presented in Partial Fulfillment of the Requirements for the Degree of Bachelor of Science in Computer Science and Engineering

Supervised By

## **Dr. Syed Akhter Hossain**

Professor & Head Department of CSE Daffodil International University

Co-Supervised By

# **Saiful Islam** Lecturer Department of CSE Daffodil International University

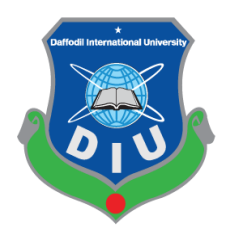

**DAFFODIL INTERNATIONAL UNIVERSITY DHAKA, BANGLADESH NOVEMBER, 2018**

# Jahangirnagar University

**Professor** 

# **APPROVAL**

This Project titled **"Course Tracking Management System"**, submitted by ASIF MAHMUD SHUVO ID No: 151-15-5176, SK FAZLEE RABBY ID No: 151-15-5442 & AHMAD ALI SANY ID No: 151-15-5398 to the Department of Computer Science and Engineering, Daffodil International University has been accepted as satisfactory for the partial fulfillment of the requirements for the degree of B.Sc. in Computer Science and Engineering and approved as to its style and contents. The presentation has been held on

# **BOARD OF EXAMINERS**

**Dr. Syed Akhter Hossain Chairman Professor and Head** Department of Computer Science and Engineering Faculty of Science & Information Technology Daffodil International University

# **Dr. Sheak Rashed Haider Noori Internal Examiner**

**Associate Professor & Associate Head** Department of Computer Science and Engineering Faculty of Science & Information Technology Daffodil International University

# **Assistant Professor**

Department of Computer Science and Engineering Faculty of Science & Information Technology Daffodil International University

Department of Computer Science and Engineering

### **Dr. Mohammad Shorif Uddin External Examiner**

**Md. Zahid Hasan Internal Examiner**

### **DECLARATION**

We hereby declare that, this project has been done by us under the supervision of **Dr. Syed Akhter Hossain, Professor and Head, Department of CSE** Daffodil International University. We also declare that neither this project nor any part of this project has been submitted elsewhere for award of any degree or diploma.

**Supervised by:**

**Dr. Syed Akhter Hossain** Professor and Head Department of CSE Daffodil International University

**Co-Supervised by:**

**Saiful Islam** Lecturer Department of CSE Daffodil International University

**Submitted by:**

**Asif Mahmud Shuvo** ID: 151-15-5176 Department of CSE Daffodil International University

**SK Fazlee Rabby**

ID: 151-15-5442 Department of CSE Daffodil International University

#### **Ahmad Ali Sany**

ID: 151-15-5398 Department of CSE Daffodil International University

# **ACKNOWLEDGEMENT**

First we express our heartiest thanks and gratefulness to almighty God for His divine blessing makes us possible to complete the final year project successfully.

We really grateful and wish our profound our indebtedness to **Dr. Syed Akhter Hossain, Professor and Head,** Department of CSE Daffodil International University, Dhaka. Deep Knowledge & keen interest of our supervisor in the field of "*Web Development*" to carry out this project. His endless patience, scholarly guidance, continual encouragement, constant and energetic supervision, constructive criticism, valuable advice, reading many inferior draft and correcting them at all stage have made it possible to complete this project.

We would like to express our heartiest gratitude to **Saiful Islam** & **Shah Md. Tanvir Siddiquee**, Lecturer**,** Department of CSE, for their kind help to finish our project and also to other faculty member and the staff of CSE department of Daffodil International University.

We would like to thank our entire course mate in Daffodil International University, who took part in this discuss while completing the course work.

Finally, we must acknowledge with due respect the constant support and patients of our parents.

### **ABSTRACT**

In the present context of digital transformation, education is the core to determine the digitalization in the teaching and learning. Worldwide, learning management system is being used by universities and educational institutes. Besides, MIT has their courseware and other universities are customizing Moodle and similar products to take the advantage of the digital transformation. It has been found that beside digitalization, tracking is significantly important to ensure the desired goal and quality aspects of the course. From this perpective, the proposed project "Course Tracking Management System (CTMS)" has been conceived. This intends to provide a secure and scalable web-based course management system based on the courses directions from Daffodil International University. The system is designed to simplify, streamline, and auto-mate many aspects of the workflow associated with running a large course, such as course creation, importing course files, management of student attendance, online submission of assignments, assignment of graders, grading, handling regrade requests, and preparation of final grades. This system also helps with a Department of a University for the quality assessment  $\&$  maintenance for the quality education with Course outline  $\&$ assessment section. Not only these, in this CTMS course teacher can scan or save the examination sheets & marks for further use in future for quality checking. This system is very much effective for the Accreditation system & for maintaining the files in a university in an easy way.

In contrast, other course management systems of which we are aware provide only specialized solutions for specific components, such as grading. CTMS is increasingly widely used for course management system. In this paper we articulate the principles we followed in designing the system and describe the features that users found most useful for the system.

# **TABLE OF CONTENTS**

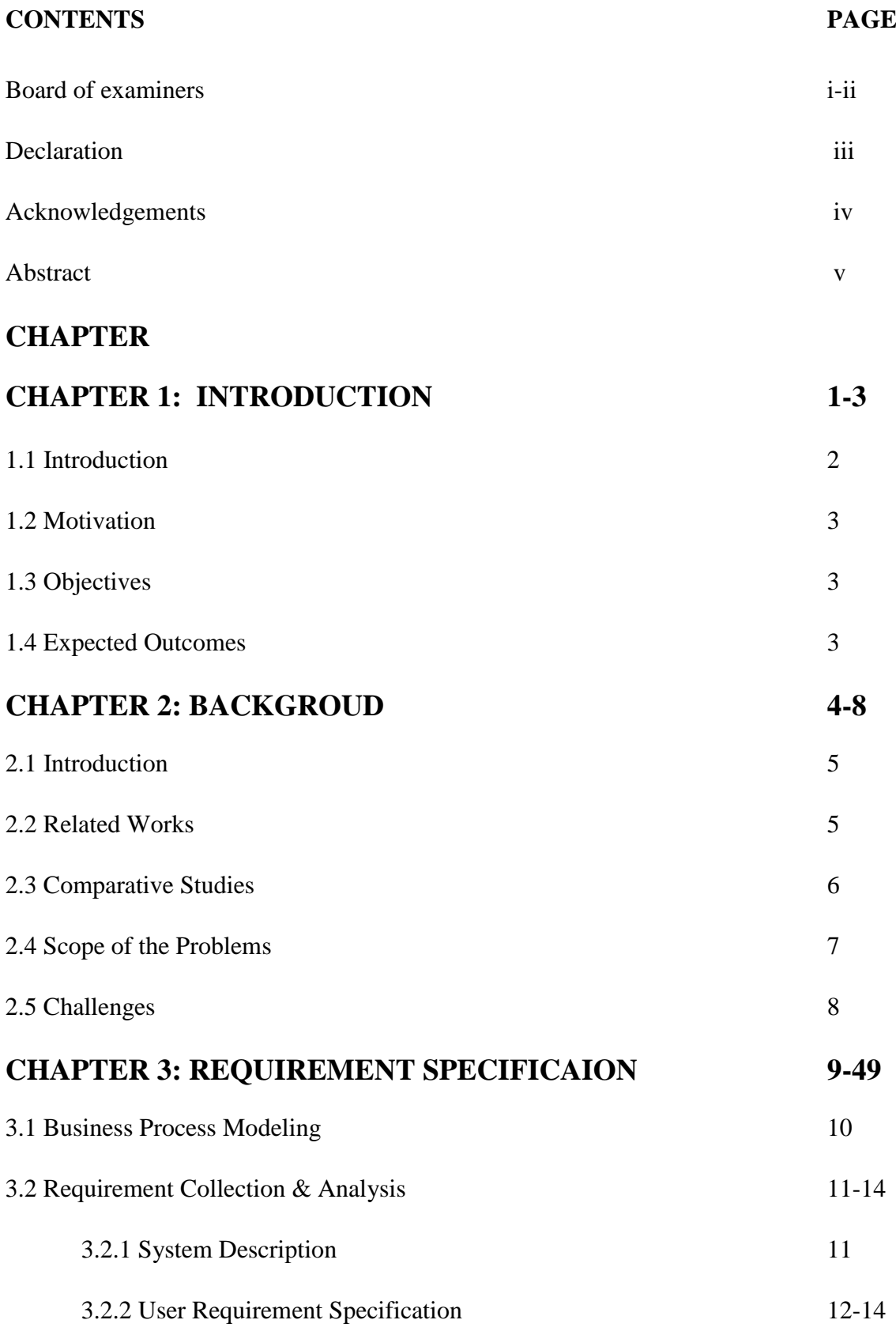

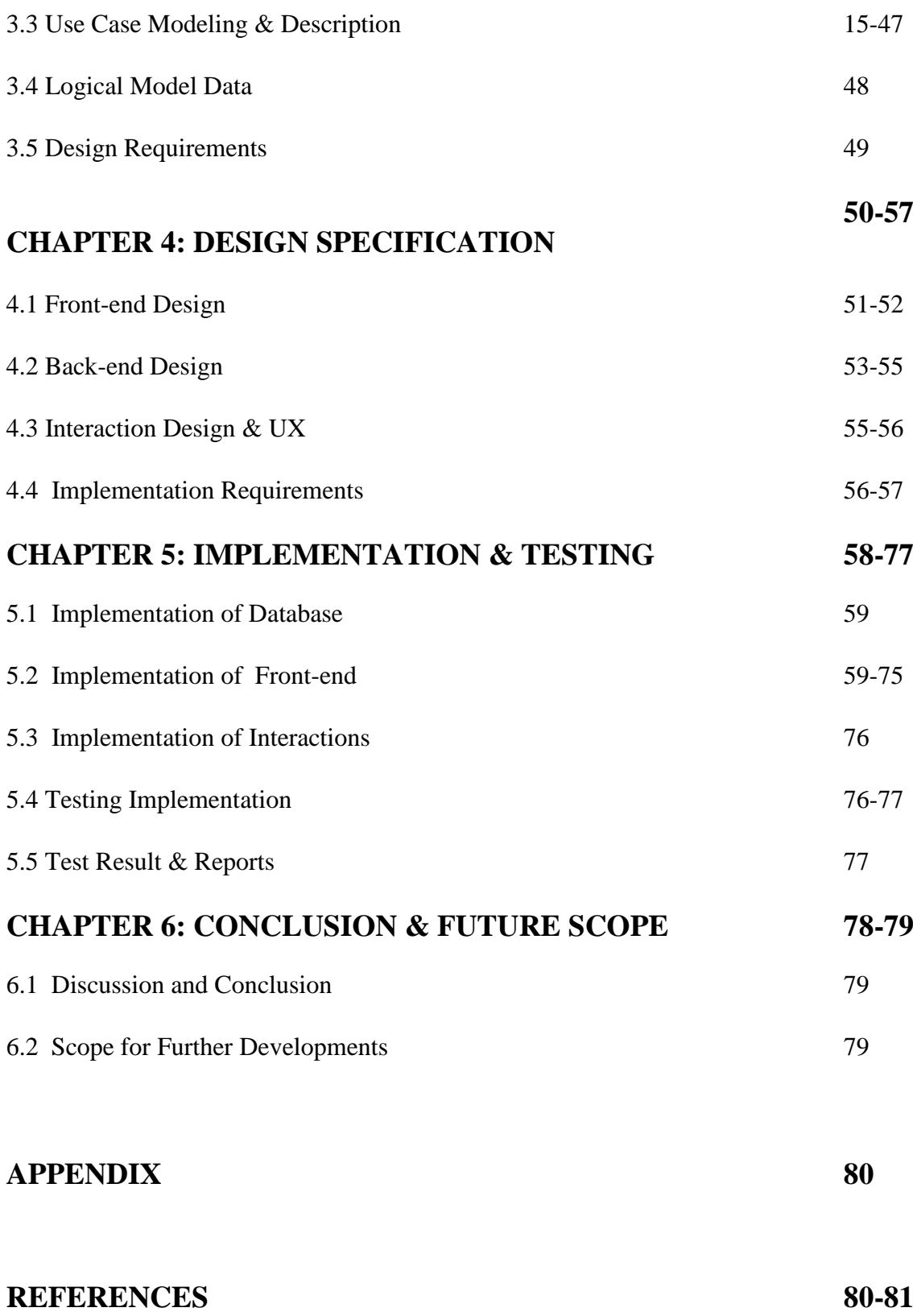

# **LIST OF FIGURES**

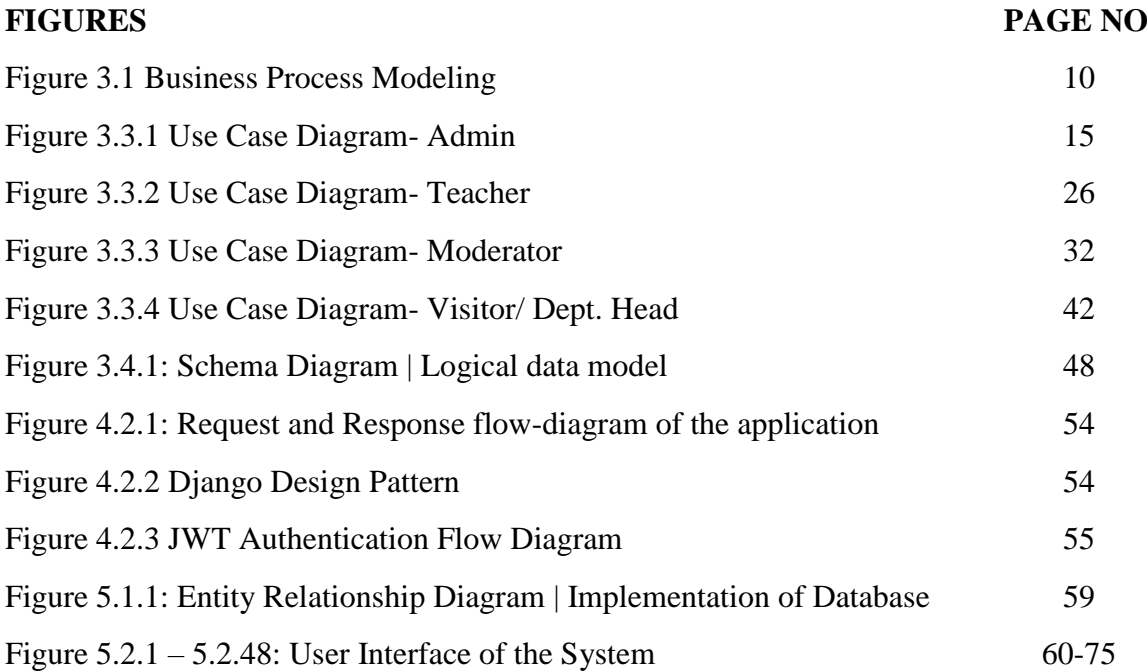

# **CHAPTER 1 Introduction**

#### **1.1 Introduction**

In every universities/ institutes there are lots of courses conducted by a Department with its credit hours. The courses have their uniqueness, credits, grading, hands on work & own outcome for the students. Managing the course is a complex work for the teachers, course moderators & department. Many factors may add complexity for the system: large enrollments; a course staff including several roles such as instructors/ teachers, moderators, teaching assistants, staffs, lab consultants, and accreditors; both individual and group assignments; student workgroups during the course; given assignments whose grading may be partitioned across problems; online student submissions comprising many files; requests for regrading; administration of sensitive information such as scores, statistics, and final grades at an appropriate level of security; and the need to track the progress of these various steps and notify students where appropriate. After that when the accreditation time comes each and every institute have to show the quality assessments of the courses of theirs. But what we have right now is a manual system for the whole system. A system that we have to do all the mentioned work in hand to hand with hard copies tons of papers. The institutes have to preserves the files, assessments, results, examination sheets for the future purpose of rechecking, results or accreditation after whole two to four years.

Accreditation is a process of validation in which colleges, universities and other institutions of higher educations are evaluated. The standards for accreditation are set by a peer review board whose members include faculty from various accredited colleges and universities. The board aids in the evaluation of each potential new school accreditation or the renewals of previously accredited colleges/schools. UGC [1], IEB [2] are such accreditation agencies in our country.

These agencies/ organizations requires academic institutions to maintain course files to assess the overall quality and effectiveness of each individual course. A course file is a document evidence of teaching and learning that helps the accreditation board to review and improve teaching-learning process of that course. It also presents the strength and accomplishment of each faculty as it includes the document that narrates the quality of their teaching abilities and performance. A course file is the collection of Course Outline [3], Lecture Content, Assessment Papers and Evaluation Papers of students.

Our present systems maintain these course files in paper. The major drawbacks of our present manual system are huge paper usage, retrieval of information, management of these papers and most of all more man power. It has also lack of security in terms of accidental disaster like. The sharing of these information is also hard and the printing costs is huge. It also creates problems during the period of accreditation.

To ease the flow of this file management, we are proposing a Course Tracking Management System (CTMS) to automate the organizing and management of files via user friendly interface. The proposed system aims to replace the paper-based management of files and introduce a central database system to keep the record of course files. This system will not only ease the work of faculties and management but also the information will be a click away to the agencies interested in reviewing the course material for accreditation purpose.

### **1.2 Motivation**

A careful survey shows that course files are typically maintained manually. A course file is a documented evidence of teaching and learning which helps us to review and improve both teaching and learning process taken place in the institutions. This compilation has many disadvantages such as limited sharing, information retrieval, physical storage, paper and printing costs, time conservative, number of required man-hours, disposal of old files, wastages of natural resources and environmental impact. As our motive is to automate the accreditation process easier. As a part of any campus sustainability programs, one should focus on improving energy efficiency, conserving resources and enhancing environmental quality by using Information Technology. That why we proposed a digital system, where all course files are available in online. Our proposed course file is not only a collection of syllabus, assignments and evidence of student's achievements but also it includes analysis and reflection on the failure or success of each individual course.

## **1.3 Objectives**

The objectives of the proposed project are as follows:

- To develop an integrated smart information system for e-course file management for the universities
- To incorporate learning analytics for measuring effectiveness with the project
- To save valuable time, place & money for the current manual system of course file management
- To make an easy solution for accreditation
- To replace the current manual system  $\&$  manage the course files at one place

### **1.4 Expected Outcomes**

The outcomes are the changes or results that we are expecting to be achieved after the successful completion of the project. Our developed system Course Tracking Management System (CTMS) have some outcomes or benefits:

- Acquiring the whole course files in one place with no harassment
- Helping with the accreditation
- Saving time, money, working place & vast amount of employee for management of the course files
- Obtaining easiest user experience for using the system
- Storing the course files in cloud  $&$  remove the hard copies
- Managing all the courses files in one place for a department of an institution
- Checking if the requirements of a course is meet with the outcomes
- Generalizing the system with easy user permission
- Validating the security of the course files
- Ensuring a quality education

# **CHAPTER 2**

# **Background**

### **2.1 Introduction**

Currently in Bangladesh, accreditation for program in an institution is maintained manually. This process needs the papers for exams, marks sheet, student's attendance sheet, project and lab reports, assignments etc. As these are the main criteria of a course filing system, a teacher has to preserve all documents till the course duration is over. For the accreditation of an institution, it has to preserve all the papers for checking their quality in a place.

The current system for a course file management is entirely paper based and completely manual. These paper-based files are maintained manually which presents a variety of disadvantages that include physical storage, retrieval issues, management of papers and recurring paper and printing costs. Moreover, the extensive paper uses required to maintain cost, storage cost and complex system for further checking for the accreditation.

It is interesting to explore that the storage space and cost for a course file in terms of money and man-hours. The size of the course file that is presently used to maintain one paper-based course file is 9cm x 29cm x 32cm (8352 cubic cm) and it may contain between 200-300 pages. According to our estimate a medium range university which passed minimum four years in a varsity and offers 500 courses per academic year would require a storage space of approximately 15 cubic meters. This space would be required to house 18 files cabinets. In addition, roughly around 30,00,000 BDT would be needed to cover the paper & printing cost of 500 courses files. The estimated number of man-hours spent to prepare paper-based courses files will be around 1000. For the accreditation and assessment purposes of an undergrad degree program, the institutions generally maintain a complete record of all course files for a period of four years. Therefore, maintaining the course files of the entire program for a period of four years becomes a challenging task (see Appendix A).

The proposed project intends to reduce the space and working hours. The accreditation process system will be lot easier as the whole course files are in one place. There is no digital archiving system as such and the current file system is complex. The motivation for accreditation process will be better as the whole course file is maintained digitally in one place.

## **2.2 Related Works**

Our work with the plan of Course Tracking Management System in the cloud doesn't meet any kind of similar workings right now. Mainly in our country, there is none of mentioned system or application for generalizing the course files management & preserving them in a secure cloud storage for future purpose.

Our work is attempting to create a web application, which provides fast, easy to use interface for documents publication and management. The main target of the work is to create platform independent Web Application to manage and distribute electronic documents just using Web browser. The point is to create application that do not need printable copies of documents.

However we find some sort of work like student portal, course enrollment & registration system for a semester in online for the students. For example for the student of Daffodil International University there is a web management system for seeing the live result, registered courses & payment ledger of the enrolled courses. This is called "DIU Student Portal" [4]. The course teacher have another system for uploading marks, attendance etc. [5] For the North South University there is also a web system for the students called rds3 or Portal for the Student [6]. There are also another services for the teachers. [7] For most of the cases most of the university or educational institution uses third party system like Google Classroom or social media, mailing system for sharing the content of the courses.

As per the discussion  $\&$  in the time of writing this project report, we do not have witness any type of solution or system application that meets our problems & requirements in our country. But there are some solution for the eLearning course management system in other country or organization like Udemy [8], Udacity [9]. These are not our focusing area of Course Tracking Management System or course file management system for an Institute for accreditation, as they are only for the online course education system.

There are some universities like Cornell University, NY [10]; University of Tabuk, Saudi Arabia [11]; Howard University, Washington [12] etc. uses Learning Management System (LMS) [13] or Course Management System (CMS) [14] for having a record of the courses for future further checking & accreditation. But we find the complexness & hardly user satisfactory to using the tools for the Course Management. Most of them are at research level, Most of them are not user friendly, most of them just haven't the full requirements for our country and others are only using for themselves.

### **2.3 Comparative Studies**

Comparative studies means doing examine between one or more developed/ existing system with the self-project/ developed system. Here one can find the similarities & differences between the exiting project /system or educational tools [15] with the new one.

This method is carrying the most important part of our project which helps us finding the uniqueness, proper solution of the current system. We do case study with other exiting system to find out the similarities & our uniqueness. Here is some case study which can show the comparative studies as well.

- Case Study 1: Google Classroom [16]: Google classroom is one of the most commonly used & popular for course file management & eLearning system. But the goal or objectives of the classroom haven't any scope of assessments or other stuffs. This system is very much efficient for learning & sharing. But there is no organizer or maintenance or some other vital features for accreditation or preservation of an entire course files.
- Case Study 2: Course File Management System: Computer Science Department, University of Tabuk, Tabuk 71491, Saudia Arabia[17]. The team shows how they find solution for the CMS (Course Management System). Though they also worked with

file management system but their work isn't for the entire department/ school or whole university system. What their system does is System, file  $\&$  accreditation committee management. There is no assessment part, no preservation of entire result of an individual section. They just skip the complex part of it. But our system does have a view of section, moderator, and user management.

- Case Study 3: CMS[18]: Chaoyun Peng,Jie Ren,Jianping Zhang, Developed a General-Purpose Online Course Platform, Based-on Asp.Net. There are many kinds of Online Courses platform, like Webct, Blackboard, MoodIe and so on, and have a very fast speed of development. But some people begin to find they couldn't bear the platform that frequent upgrades and feature updates. Perhaps no other innovation in higher education has resulted in such rapid and widespread use as the CMS. But the process of CMS is quite different with our motivation. What they are trying to do is a simple online instruction with file management. But we have to organize in a better and smart way for many things.
- Case Study 4: AssessTrack by Harry N. Keeling, Ph.D., Howard University, Washington[19]. AssessTrack, a web-based learning management system (LMS) that Assesses and Tracks key elements of engineering education. In this they have introduce the tutoring, self study report based on tags that are used while uploading course. But they only do this with the behavior of students  $\&$  the courses not with the outcomes. Though it is a great initiative but our need is pretty much specific. We need proper assessment with files to validate the process.

### **2.4 Scope of the Problem**

Now days, course files are maintaining manually and in an university or an institute have to manage the course file such like assessments, lectures, quizzes, lab reports, assignment etc. have to preserve till the semester end and course files examination book etc. have to preserve at least two to four years for the accreditation. E learning and e Course file management system are now great initiative both for students and teachers. For the solution of the file management many universities working to solve the problem, but none can come to the perfect solution where the assessment preservation, course file preservation, course intend learning outcome, 360degree education platform both for teachers and students and multi user preference, feedback and learning outcome for quality assurance etc. couldn't meet. After finding these problems we come up a better solution. So, the problems we have met earlier our solution is the scope of the problem. The scopes for the proposed system "Course Tracking Management System" are:

- Uniqueness: Right now some existing solution in the time of writing this paper, no other solution are working with the mentioned problem. So, no doubt that our proposed system is unique.
- Universal: Our system is fully responsive and created dynamically so that every organization and institute can have their own e-Course File Management System or portal. Every user such as teacher, moderator, department head, administration and

student can access the system with internet in any kind of device support browsing capability from anywhere.

- Economize Time, Place and Money: Current existing manual system costs many time and money for the searching pf a course file while accreditation or re-checking, staffs and places for the preservation of the course files. With our proposed system none of these are even matter. With our digital solution every course file and assessment preserve in the cloud storage. So, it is time saving, place saving and money.
- Easier Process: Our proposed system helps automate the accreditation process easier. As a part of any campus sustainability programs, one should focus on improving energy efficiency, conserving resources and enhancing environmental quality by using Information Technology.
- Our Exceptional and Dynamic Solution: Our developed system have features of collaboration, share and give feedback on course file will lead to gradual improvement of syllabus, teaching learning activity and ultimately intended learning outcome.

## **2.5 Challenges**

For a system which doesn't exist at all there are so much challenges and complexities to work on. For a development project there are challenges for solving the real-life problem with proper solution designing the requirements, system development and making the application usable for a user there are challenges. While we are developing the system we have faced some challenges and for future scope there are some challenges and also there are challenges for maintaining the system. The challenges we have facing so far:

- Professionalism: We have some lack of professional experience so, our work doesn't meet 100% satisfaction but our work meets the A grade solutionism.
- Technologist Stacks: Since we are developing a system which is dynamic and light weight we are using different types of technologist stacks. We are using Django, Vue, Nuxt. Mem Cached, PostgreSQL etc. This are the primary technology of our system but as this are quite often used in our technology sometimes it is difficult for us to work with this kind of technology.
- Poor Workstation: Running server continuously & developing the system consume too much hardware process. With our limited small resources, we have to straggle.
- Server Deployment: As our system is different from most of the used environment we have to setup a Virtual Private Server (VPS) with some technology for the deployment of our system. The management & some setup process are complex & this one of the most challenge for our system.

# **CHAPTER 3**

**Requirement Specification**

# **3.1 Business Process Modeling**

Our Business Process Modeling is easy. We have user, our system & database for storing data or archiving data.

Here is our business process model:

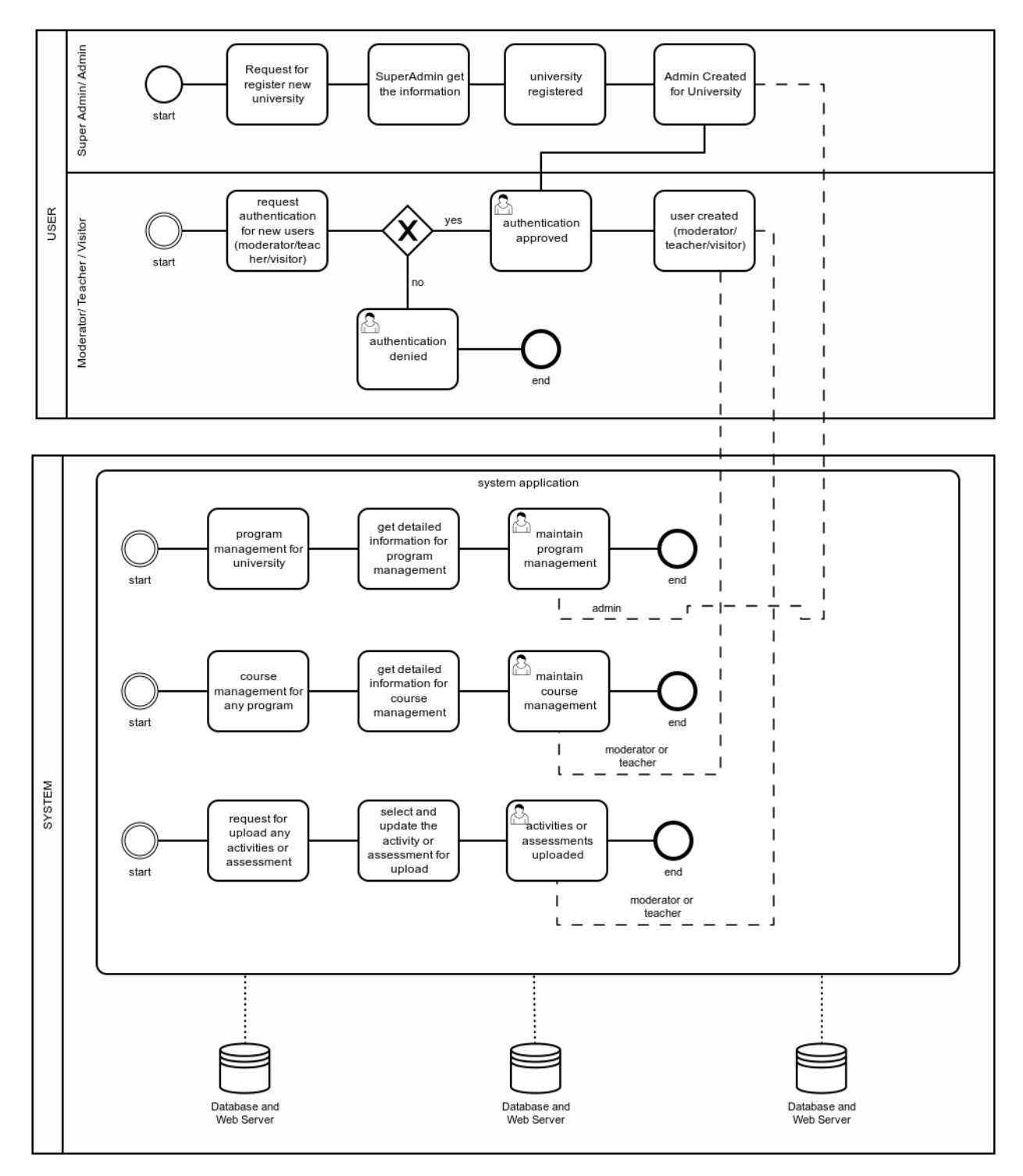

*Figure 3.1 Business Process Modeling*

### **3.2 Requirement Collection and Analysis**

### **3.2.1 System Description**

The architecture of the system is built in a way that the faculty can easily upload contents in an organized manner. Besides, manages and upload course files, exam papers of every courses and other academic activities.

The proposed system will govern processes based on specific term and semester with taught courses. The system will provide upload of contents such as PDF, videos and other resources categorized by lectures or teaching sessions. The system will provide also creation of assessment section for uploading of questionnaire and also standard solutions to the given problems or assignments. The system will also provide upload of assessment marks for each student in the assessment section.

In the proposed system, along with the faculty members, a course moderator will be given responsibility for the management of a course in the running semester. Moderator will be able to view all the contents of the course assigned. Moderator will also be able to see and evaluate these course contents.

Other academic members of educational institute will also be able to view the activities of any programs along with courses. These contents and courses will be available in an organized way that is categorized by term and courses. These contents can be accessed from anywhere by anyone with proper authentication. If one selects Semester, then select a course and all the course contents will be visible to that user. The user can be anyone including members from accreditation team.

### **3.2.2 User Requirement Specification**

Our proposed system will be available to different types of users such as student, teacher, moderator and admin. The system will provide different features based on different types of users with different permissions, accessibility and different actions on the platform. There will be a registration form for enrolment of an institute as well. Teacher/ Faculty member will have the privileges to enrol students. The full system workflow of different users is described below:

### **a. Admin User**

- Admin user add new program in the system. The admin user views all the programs and able to update and delete them as necessary.
	- Admin can edit program profile such as add a syllabus as Text Format.
	- Admin can add Program Outcome to each program.
- Admin add Course to the system (e.g. Data Mining, Machine Learning). Admin provide course code, credit and which program that course belongs to. They can also update and delete any course anytime. The upload function will be also provided for the bulk.
- Admin create new Course Offer (e.g. Machine Learning Summer 2018). A course offer is a course that is offered to the students in each semester. Admin is able to update and delete any course offer. The upload function will be also provided for the bulk.
- Admin add moderators to a specific course offer among the teachers in the system. The upload function will be also provided for the bulk.
- Admin add new users or block specific user in the system. (Admin, Teacher, Head, Visitor). The upload function will be also provided for the bulk.
- Admin update own profile. (Update profile Avatar, Name, Password etc).
- Admin manage permissions of access of different user level (Teacher, Head, Moderator, Visitor) in the system.

### **b. Teacher User**

Teachers see all the available sections of all the course offer in specific semester they are assigned to. They can view individual sections to manage and update more details.

- Teacher view Course information such as Course Description, Syllabus and Textbook Reference.
- **Teacher view Course Intended Learning Outcome (CILO)** [20] added by the moderators and admins.
- Teachers view Lesson Delivery Plan created by the moderators and admins. Teacher can keep updating the moderators about their progress of the course by ticking lesson delivery plan that has been completed.
- Teacher view the content in each lesson that has been uploaded by the moderators.
- Teacher submit any improvement issue that may be reviewed by the moderators.
- **Teacher submit lesson progress and feedback on lesson plan with improvement issue** that may be reviewed by the moderators.
- Teachers add assessment to their sections. They can update and delete any specific assessment. Quiz, Class Test, Assignments, Presentation Mid Term, Final Term all falls under the assessment block of the system.
	- **Teacher upload assessment questions and answers.**
	- Teacher upload attendance record for the assessment.
	- Teacher upload student Marks record.
	- Teacher upload Best, Average and Worst scripts of that assessment.
	- Teacher select among the Course Intended Learning Outcome (CILO) that the assessment covers.

### **c. Moderator User**

Moderators are actually teachers in the system. They are assigned to a specific course offer by the admins or other moderators which allows them some special actions to that specific course offer that teachers do not have.

Moderator view all the course offer that admin has add them to. Moderator cannot add

new course offer or update, delete any course offer.

- Moderator add more moderators to a specific course offer among the teachers in the system.
- **Moderator update Course Information such as Course Description, Syllabus** and Textbook Reference.
- **Moderator add or remove Course Intended Learning Outcome (CILO).**
- **Moderator design Assessment Rubrics for each specific course offer.**
- **Moderator create Lesson Deliver Plan. Lesson delivery plan will be divided into** sections and lessons (e.g. Week 1 - Introduction to Machine Learning, Machine Learning Algorithms) that makes this block of the system more interactive.
- **Moderator upload content to lessons in the Lesson Delivery Plan.**
- Moderator create multiple sections under specific course offer and assign teacher to that section.
- **Moderator design Feedback Question for each specific course offer.**
- Moderators are also teachers. All the sections in all courses offer they are assigned to will be available to view in on single page. From there they can access individual sections for further actions same as Teachers.

#### **d. Visitor/ Head User**

Head is in the charge of a department. Head or visitor is assigned to a program by the admin. This user has access in every part of their program inside the system. But only have read access to their program. The user views any content, user, files, to their respective program. Here the visitor plays a role, when re-checking the system, quality, assessment or in the time of accreditation.

- View all the programs in his program.
	- Can view program profile such as add a syllabus as Text Format.
	- Can view Program Outcome to each program.
- User can view Course along with course code, credit of their program.
- Visitor/ Head can view all the Course Offers (e.g. Machine Learning summer 2018) in their program. A course offer is a course that is offered to the students in each semester.
	- View all moderators to a specific course offer.
	- View Course Information such as Course Description, Syllabus and Textbook Reference.
	- View Course Intended Learning Outcome (CILO).
	- View Assessment Rubrics for each specific course offer.
- View Lesson Deliver Plan.
- View content to lessons in the Lesson Delivery Plan.
- Head/ visitor view multiple sections under specific course offer and assigned teacher to that section.
- Visitor/ Head visit each section under each course offer.
	- View Improvement Issues.
	- Monitor Lesson Delivery progress for each section.
	- View different assessment modules (Questions, Answers, Scripts, Marks etc) for every assessment inside each section.
	- View Feedback Question for each specific course offer.

### **3.3 Use Case Modeling and Description**

The following use case diagrams provide representation of the various functionalities the system needs to support.

At first let's start with the Admin user based on its user requirement specification:

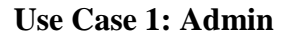

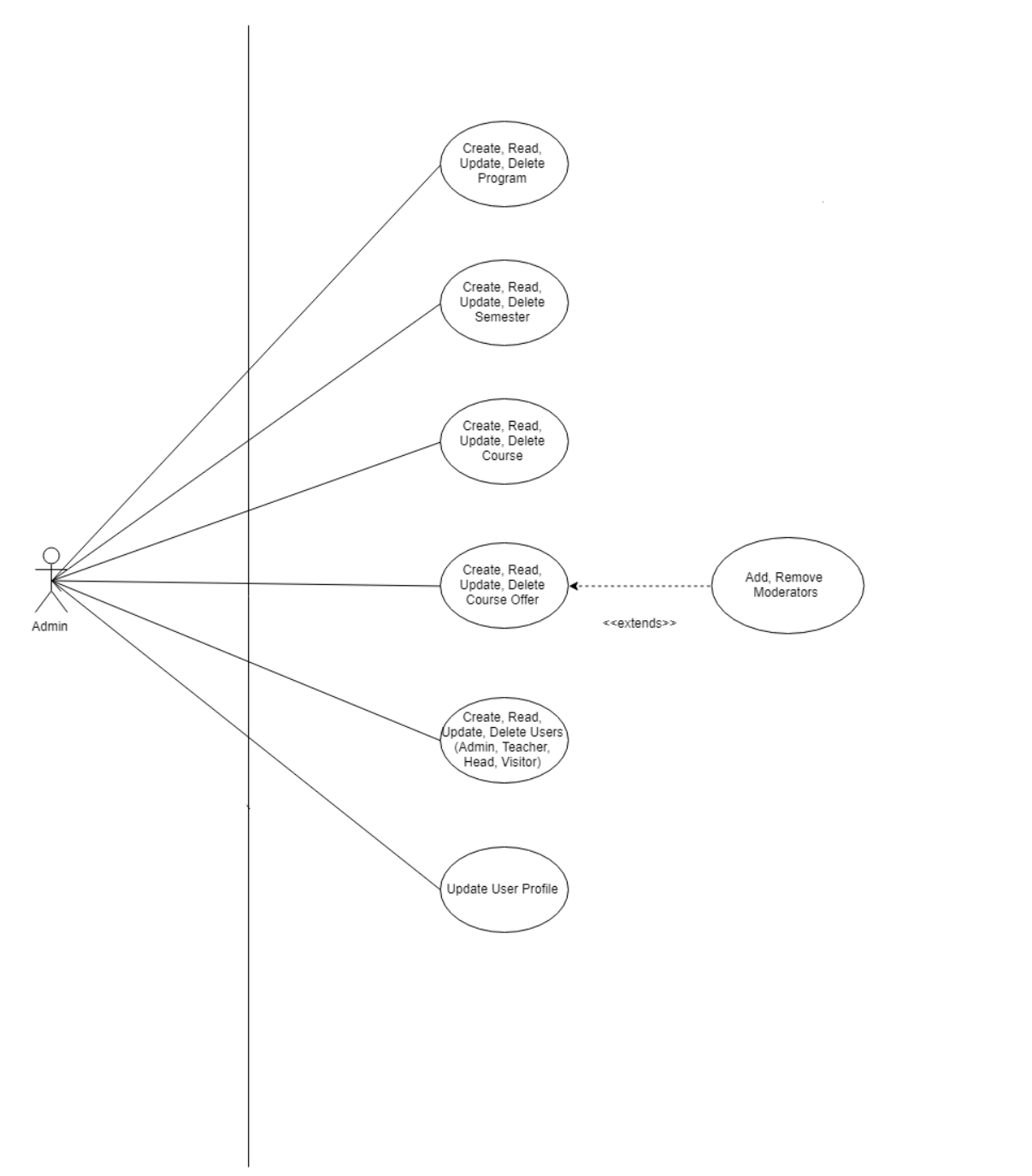

*Figure 3.3.1 Use Case Diagram- Admin*

# **Use Case Description: Admin**

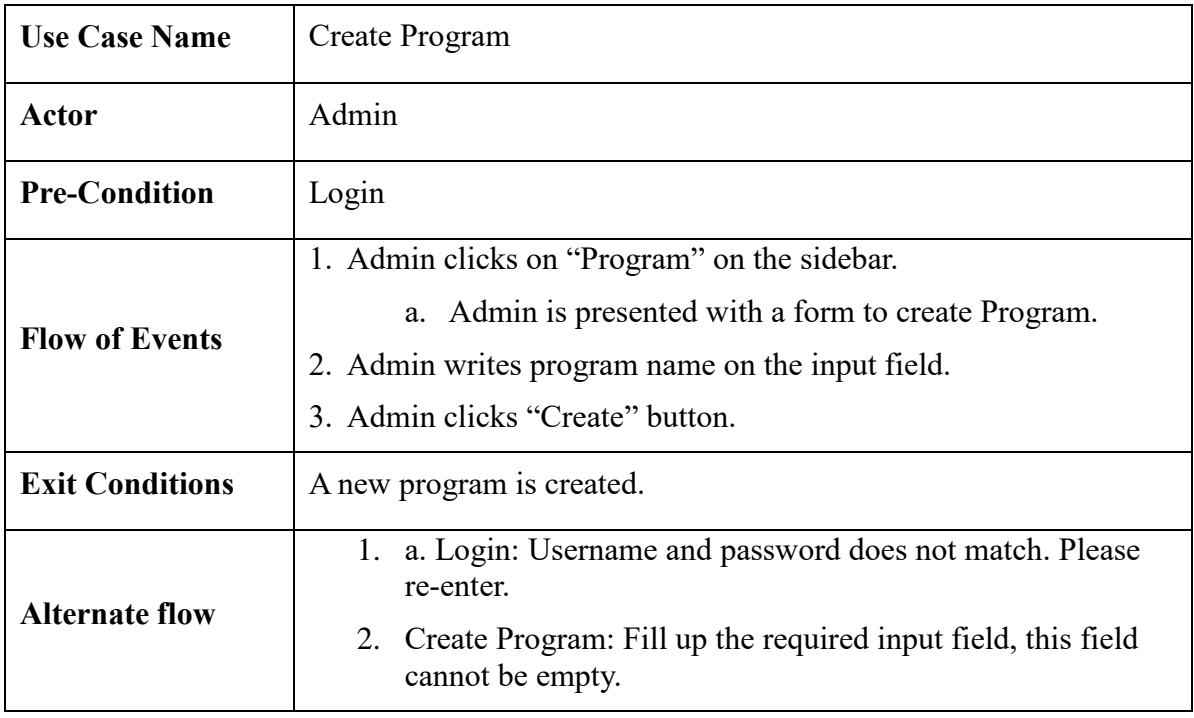

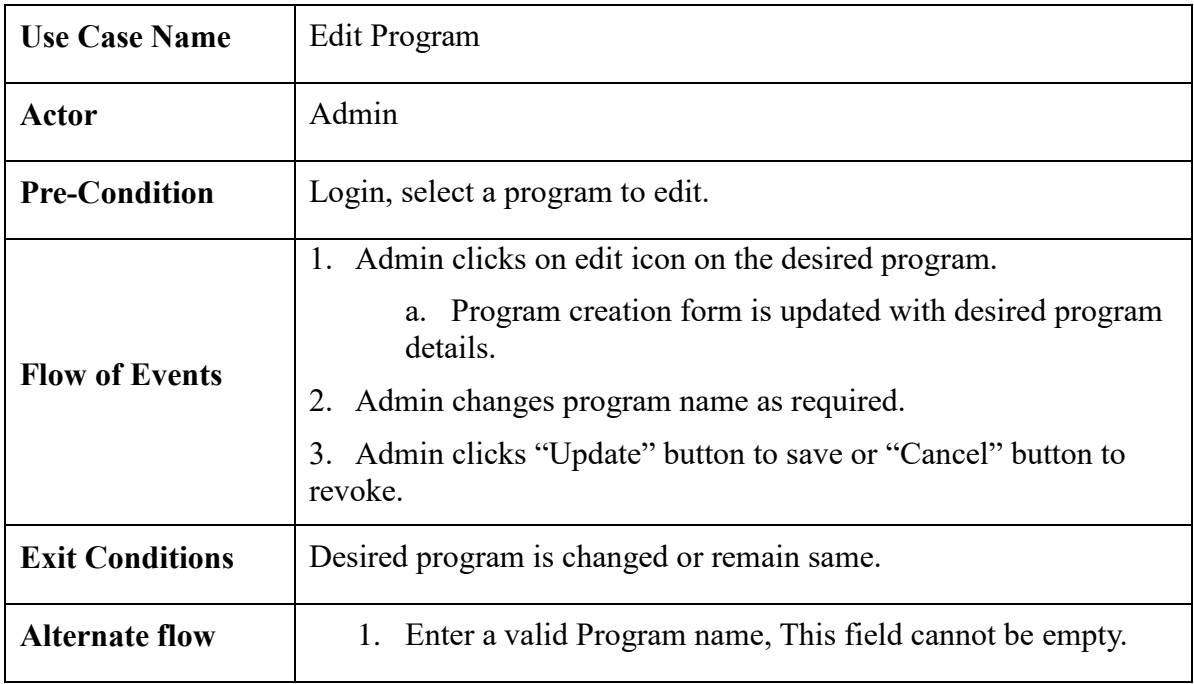

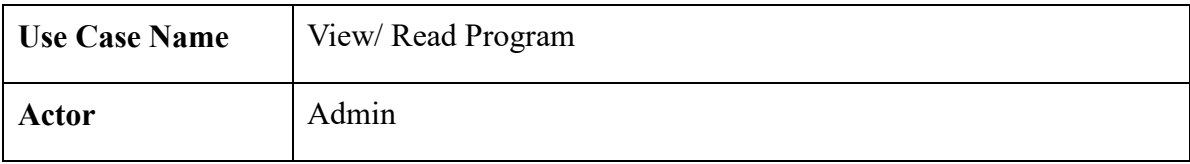

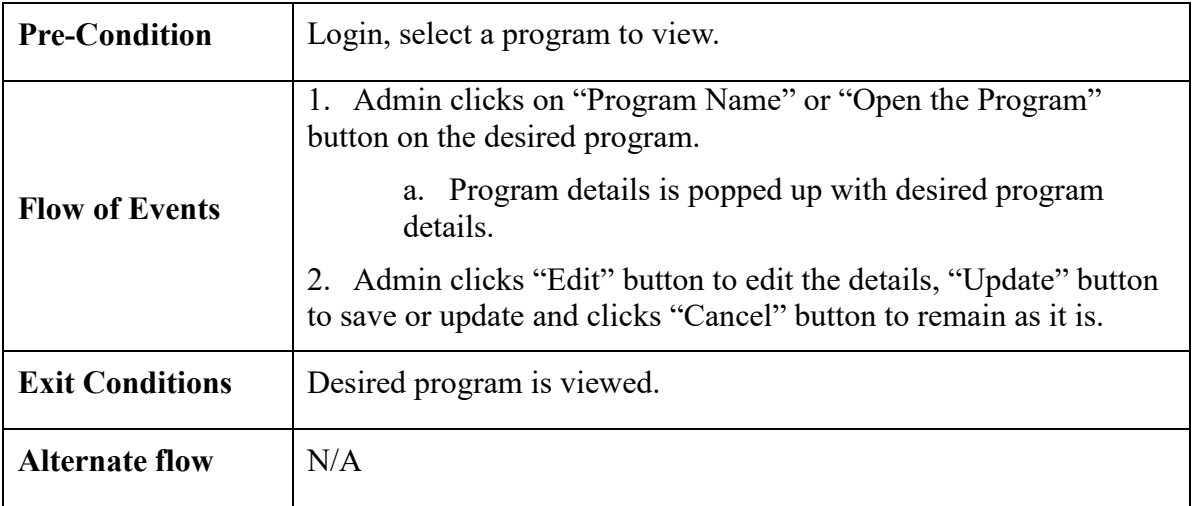

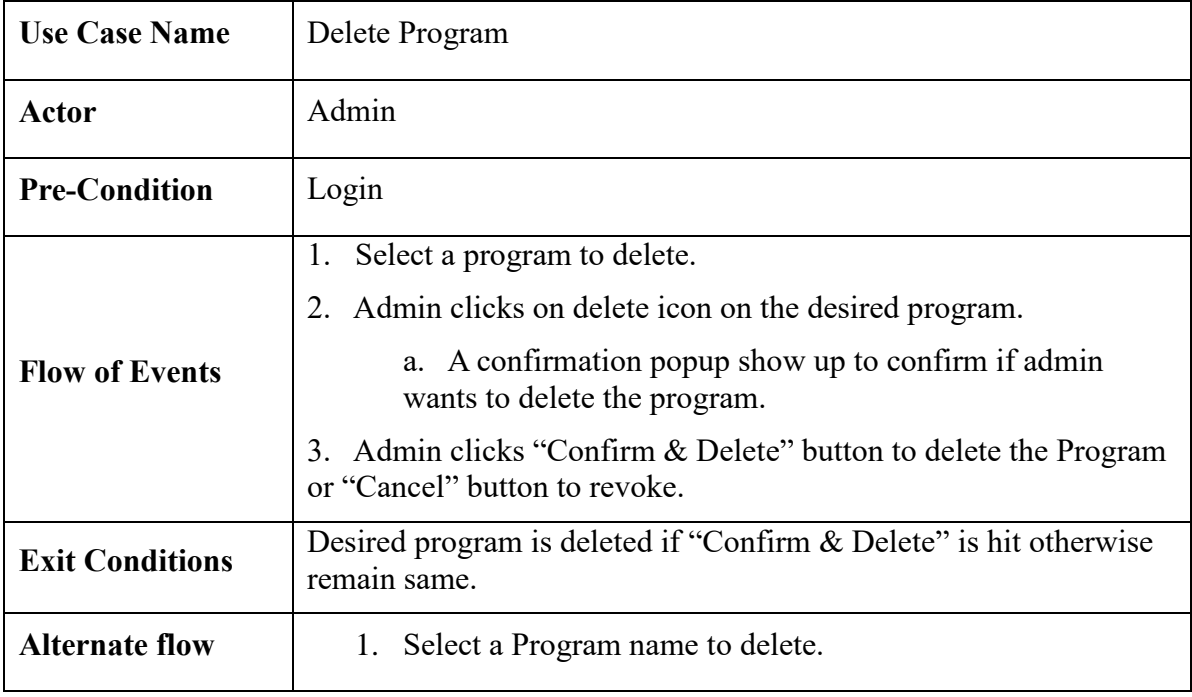

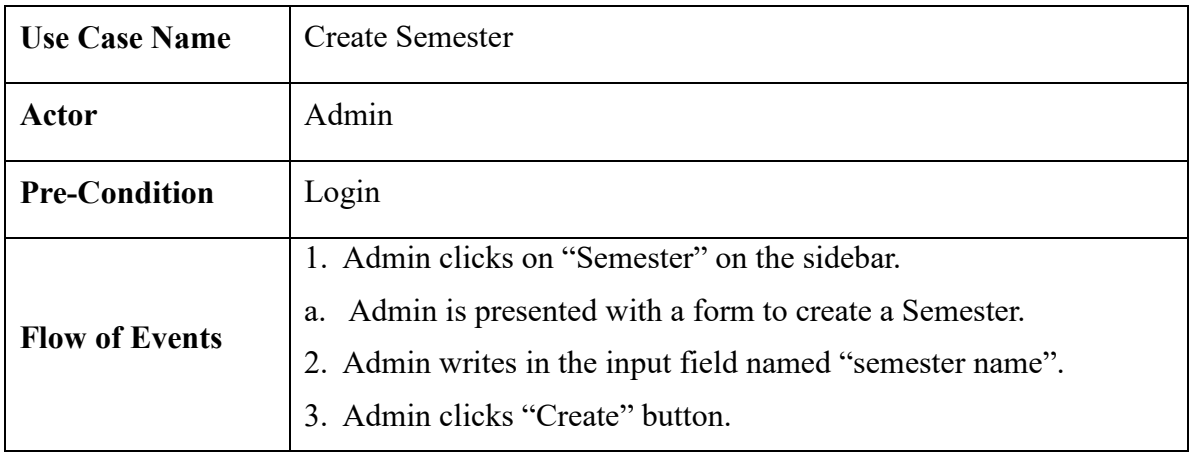

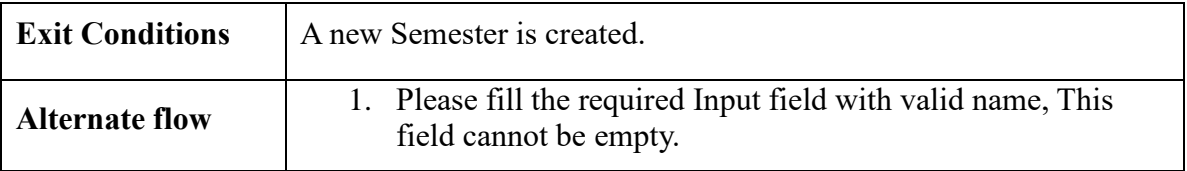

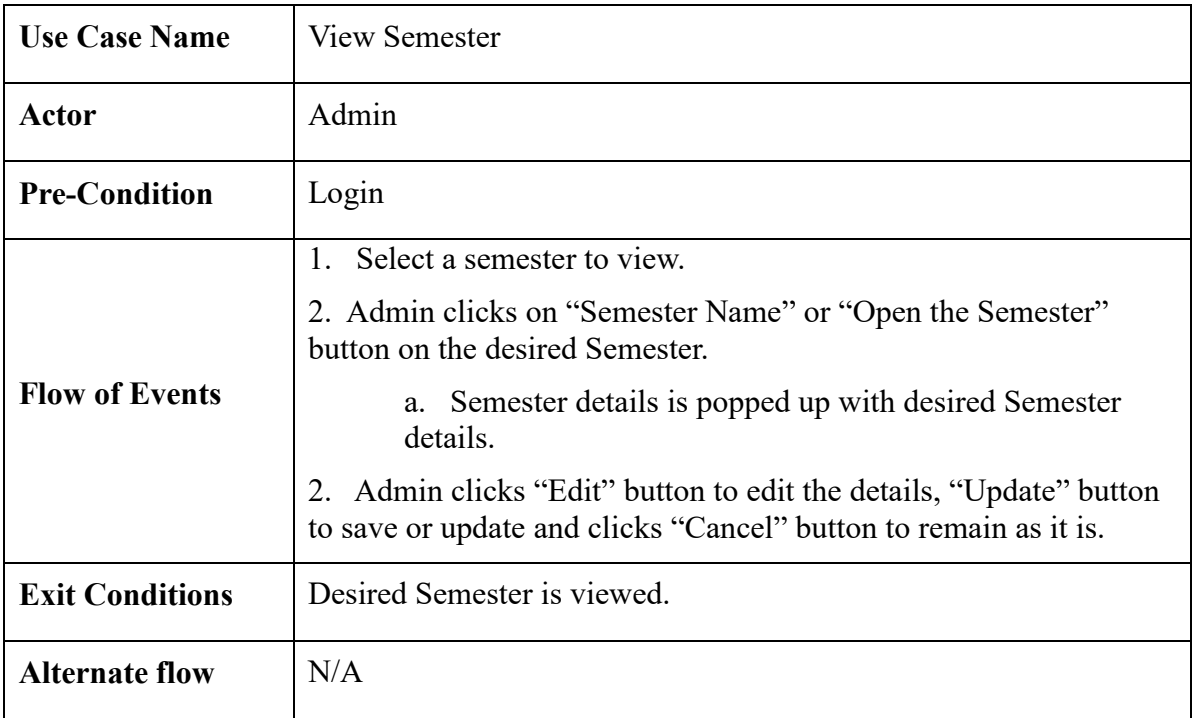

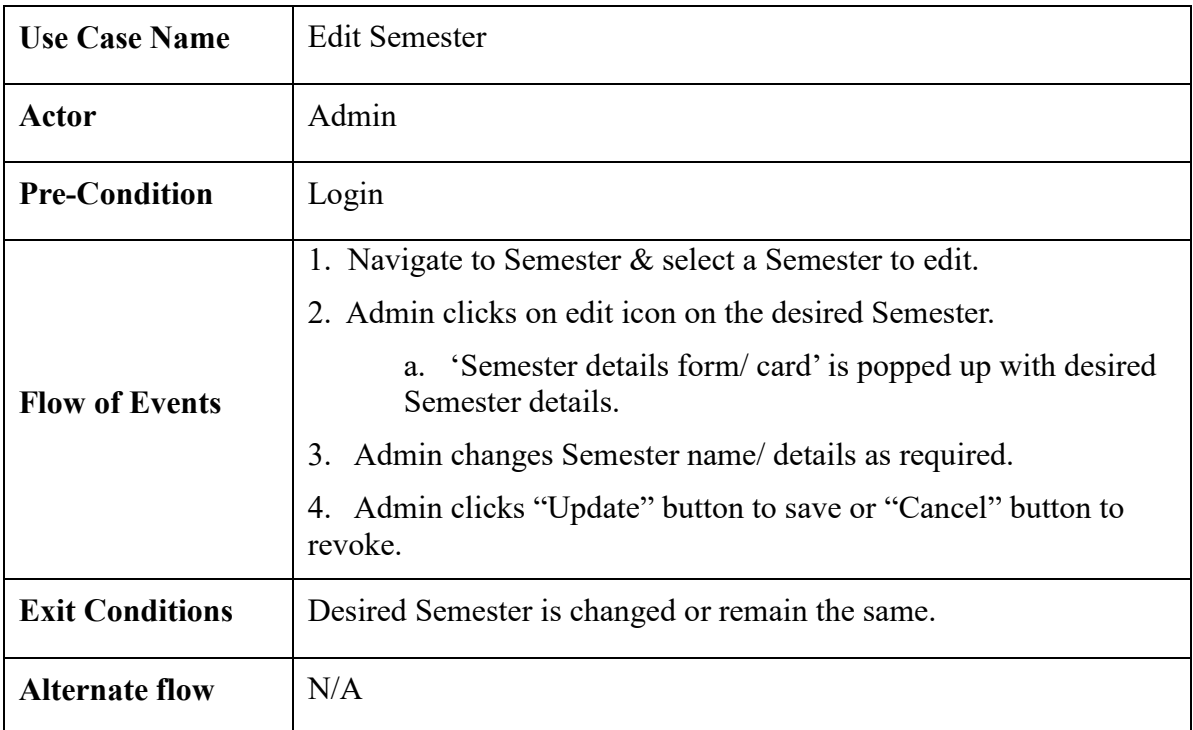

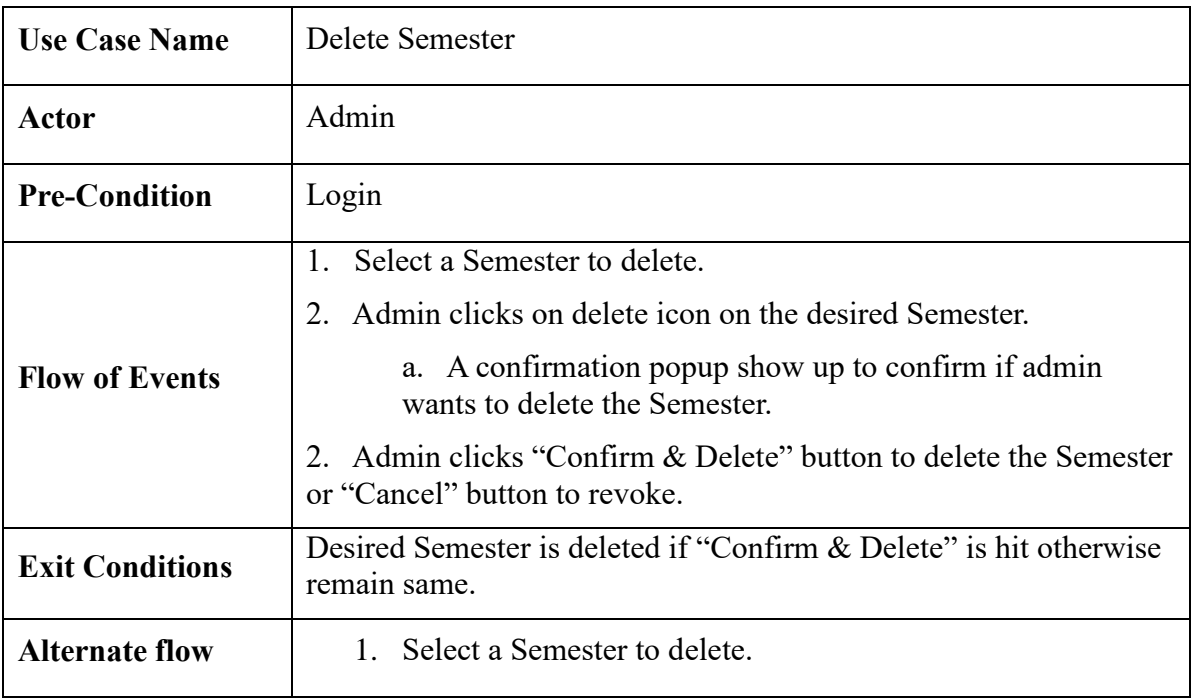

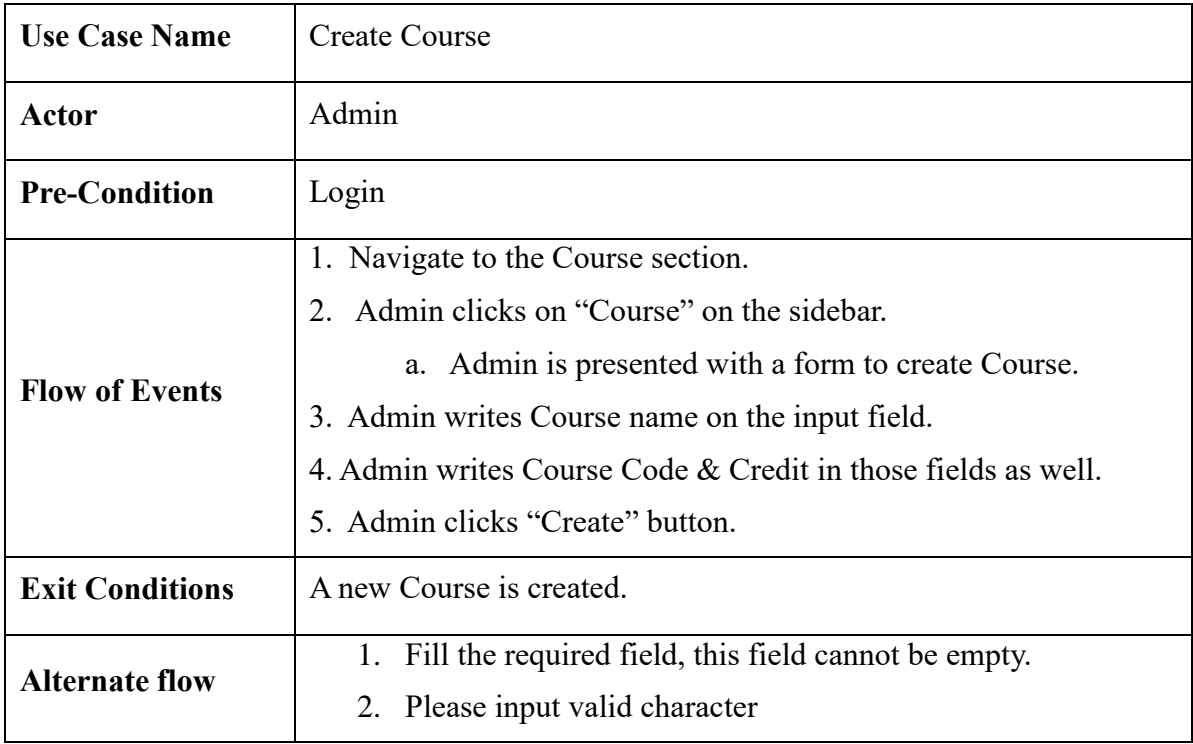

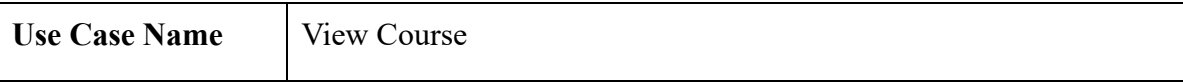

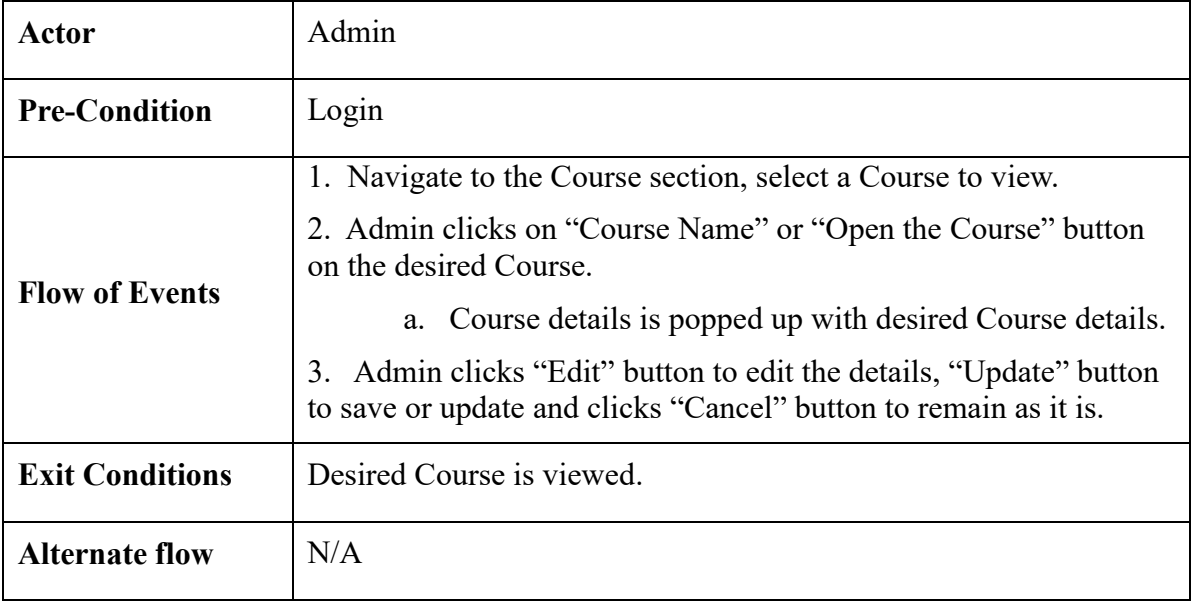

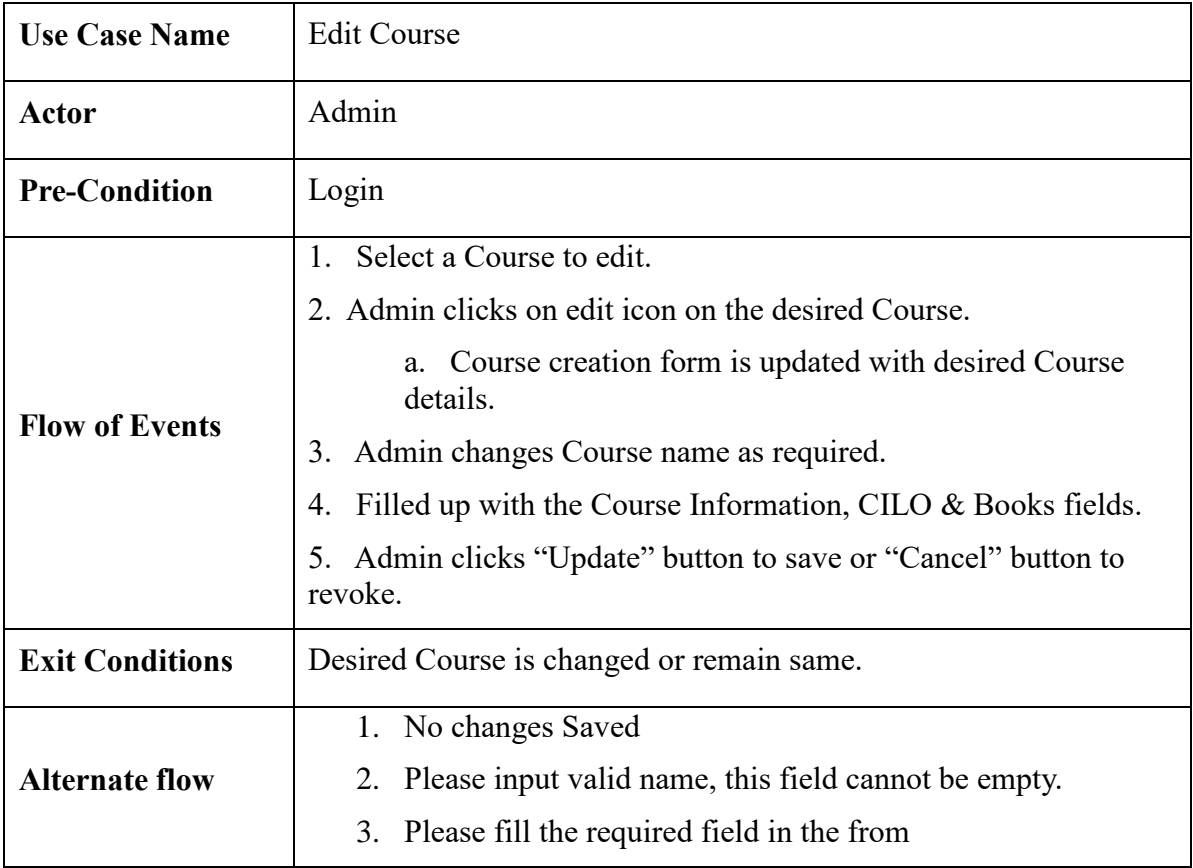

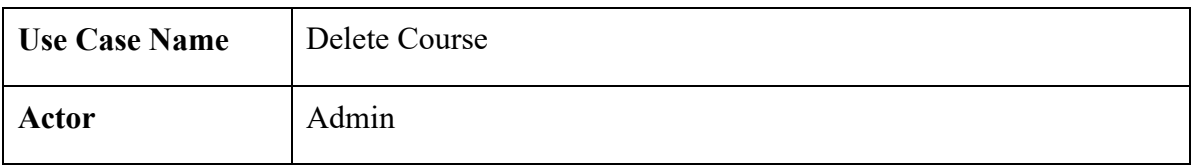

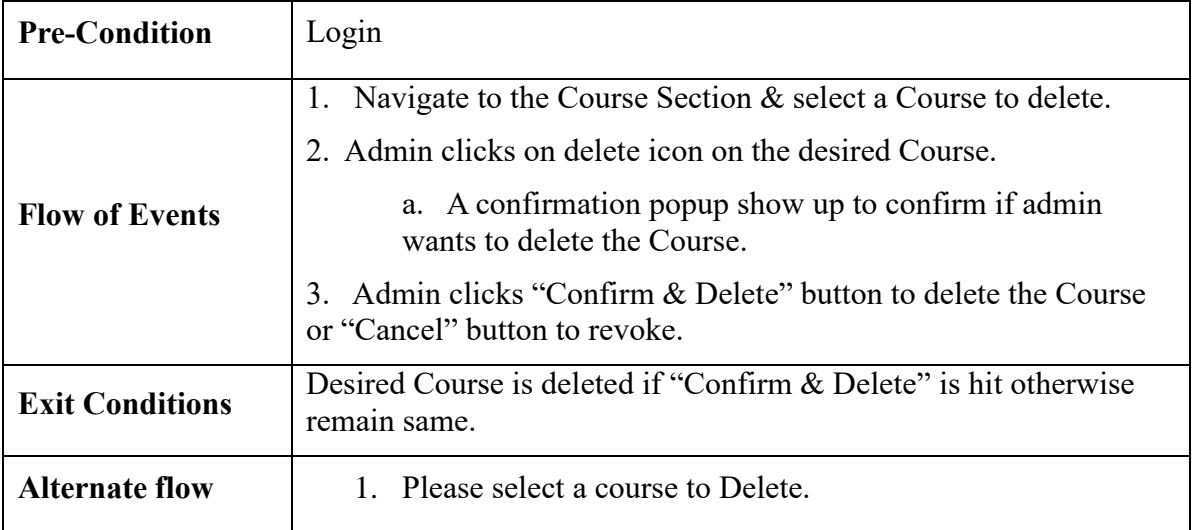

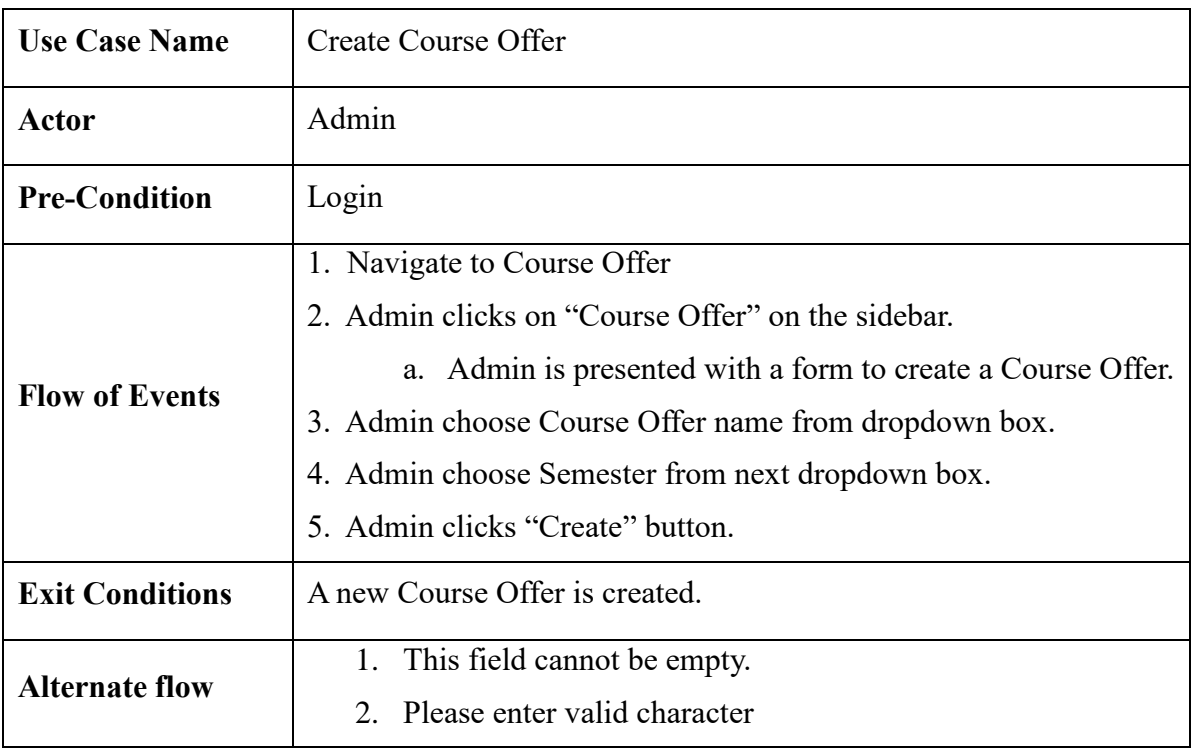

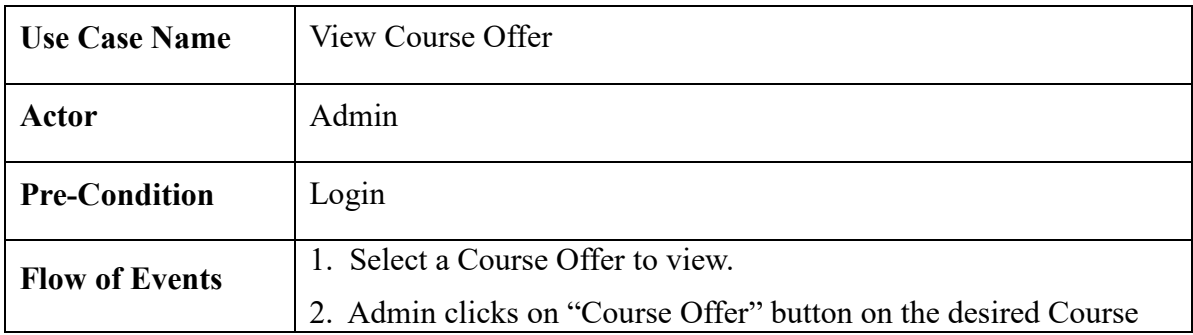

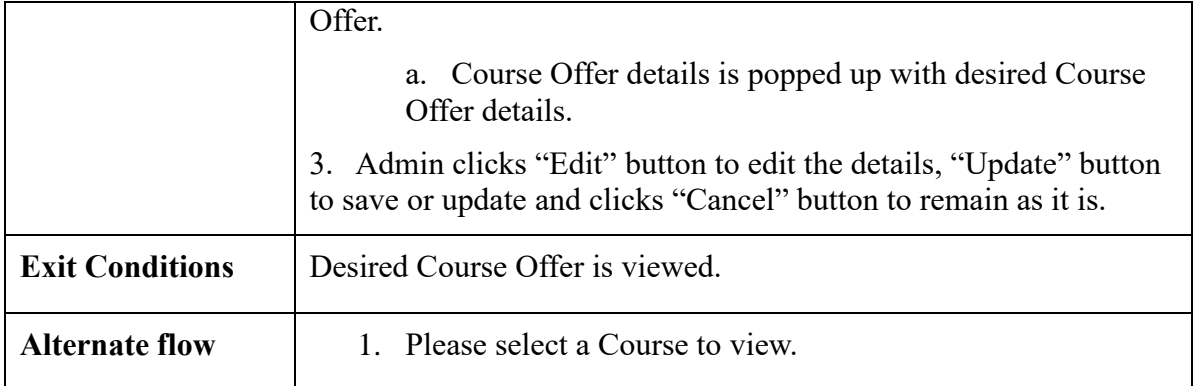

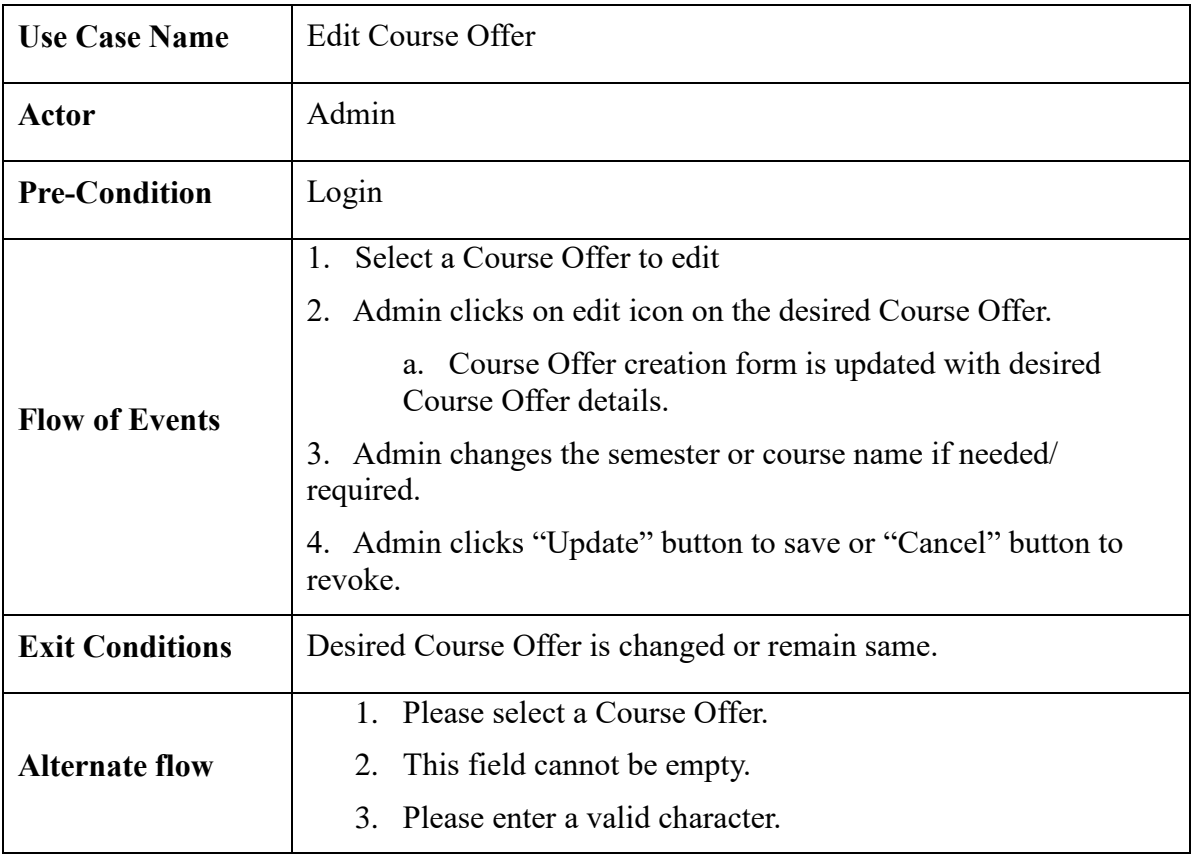

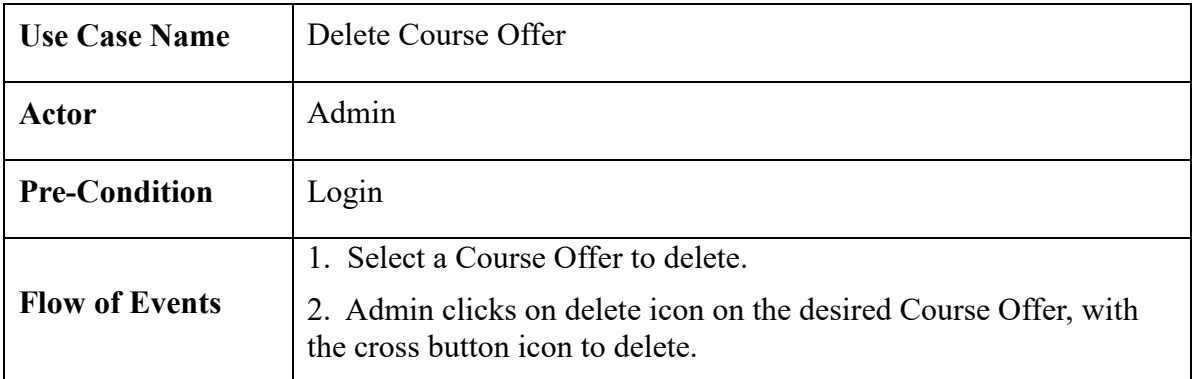

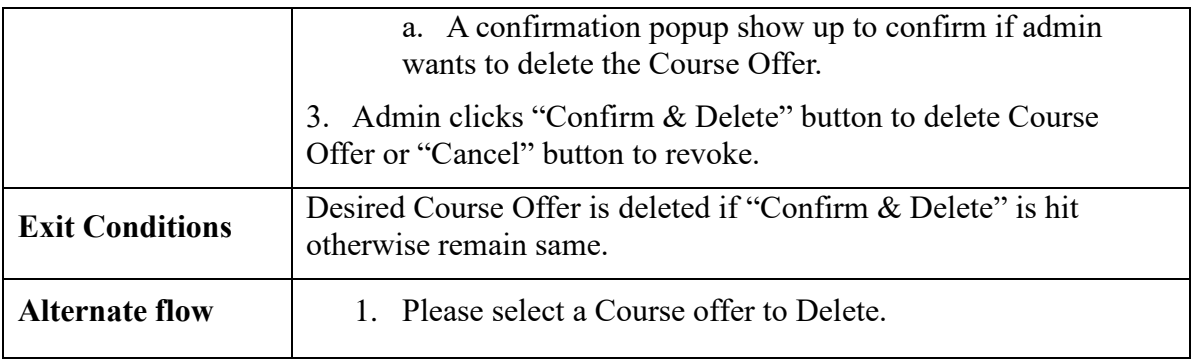

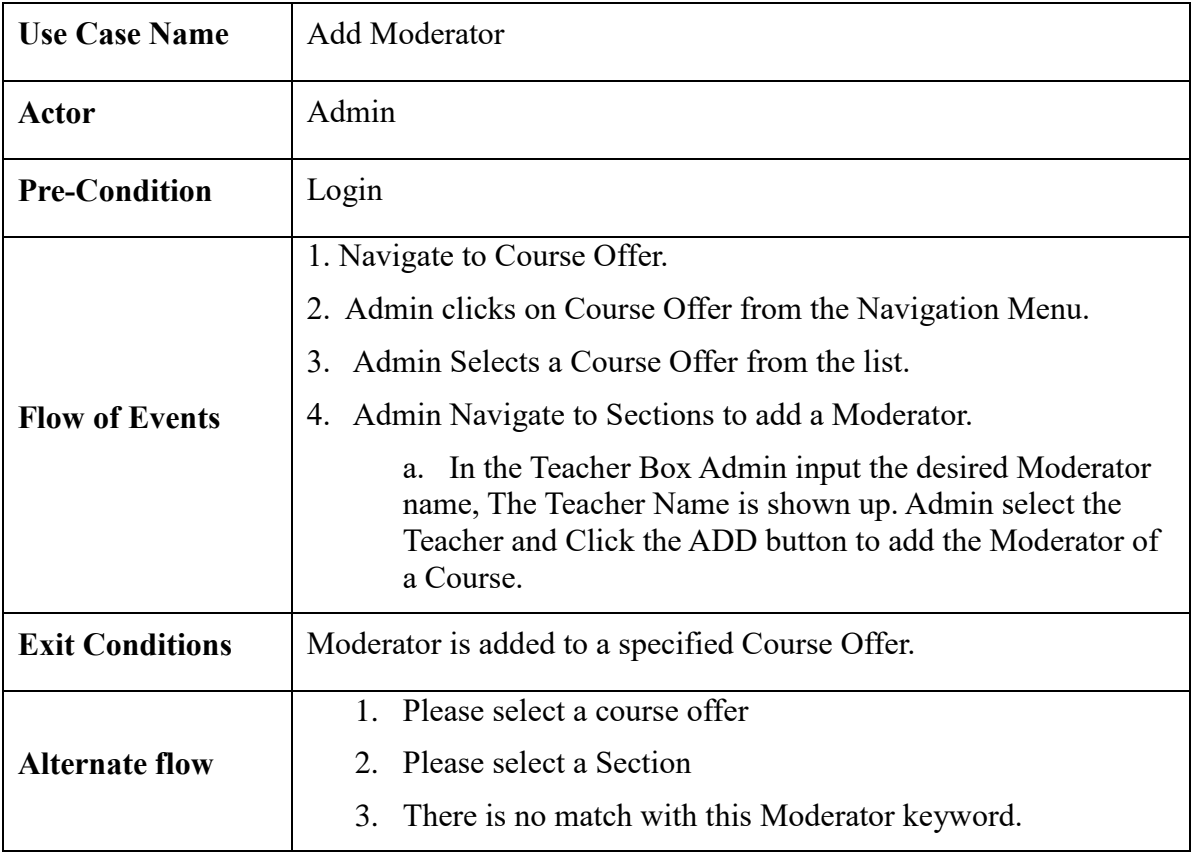

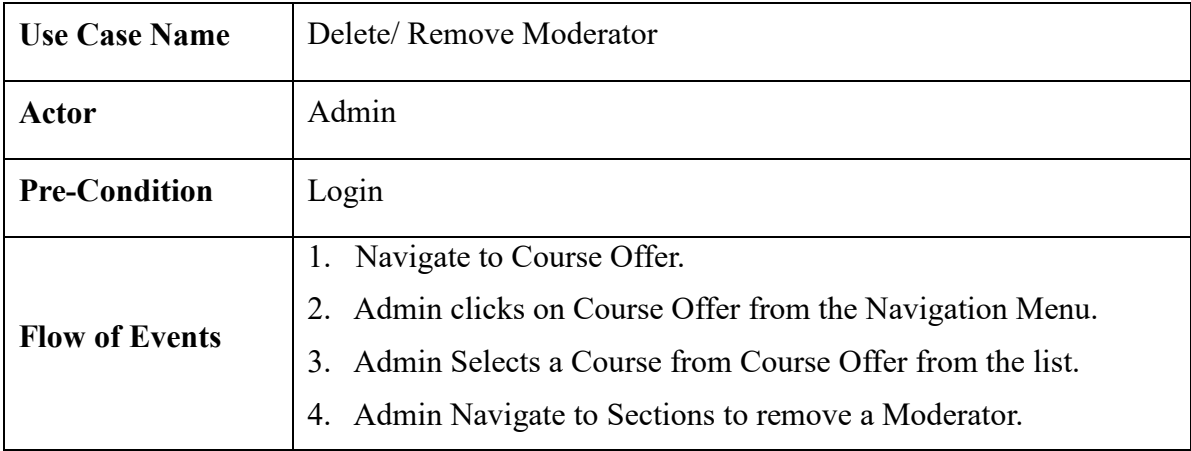

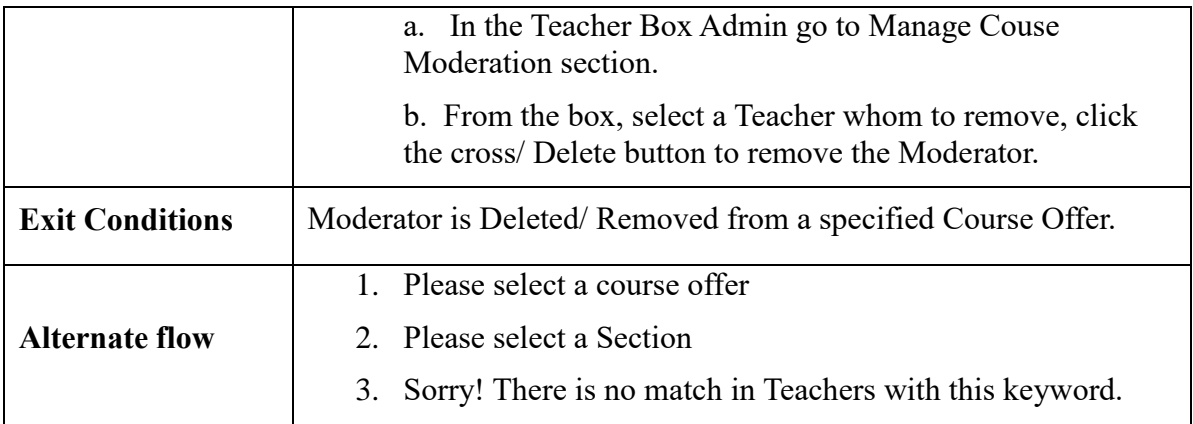

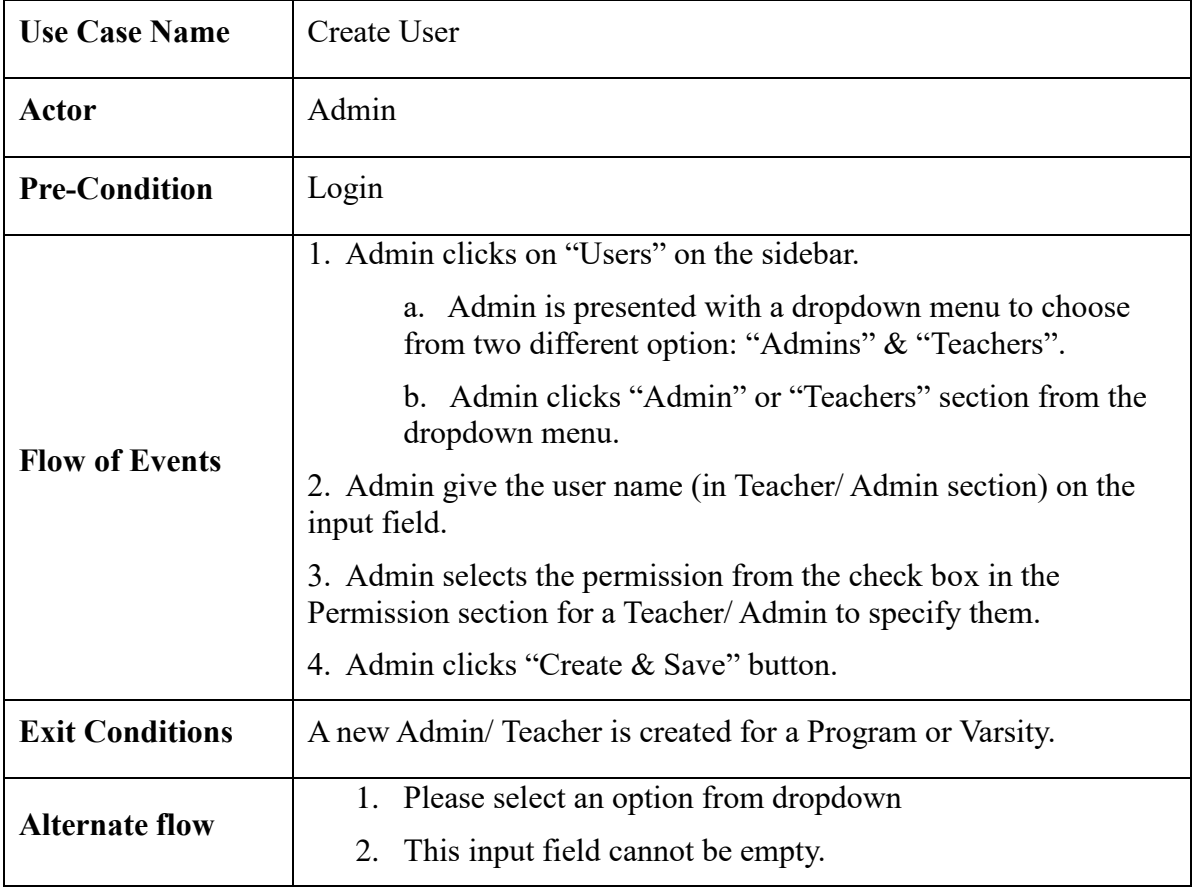

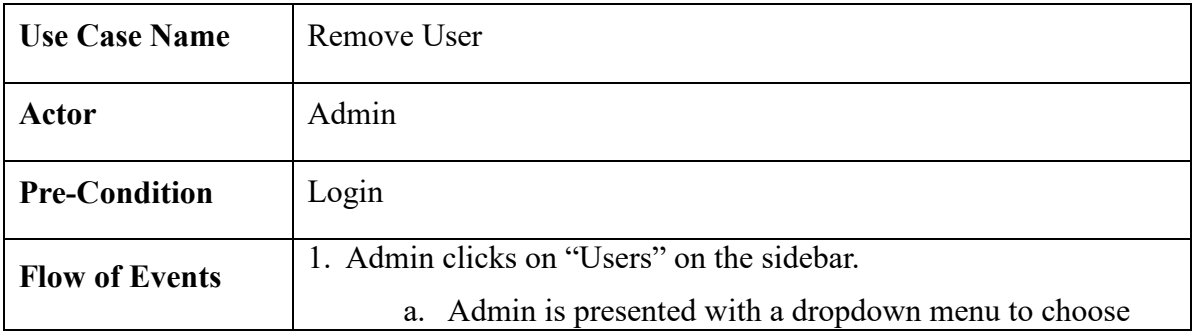

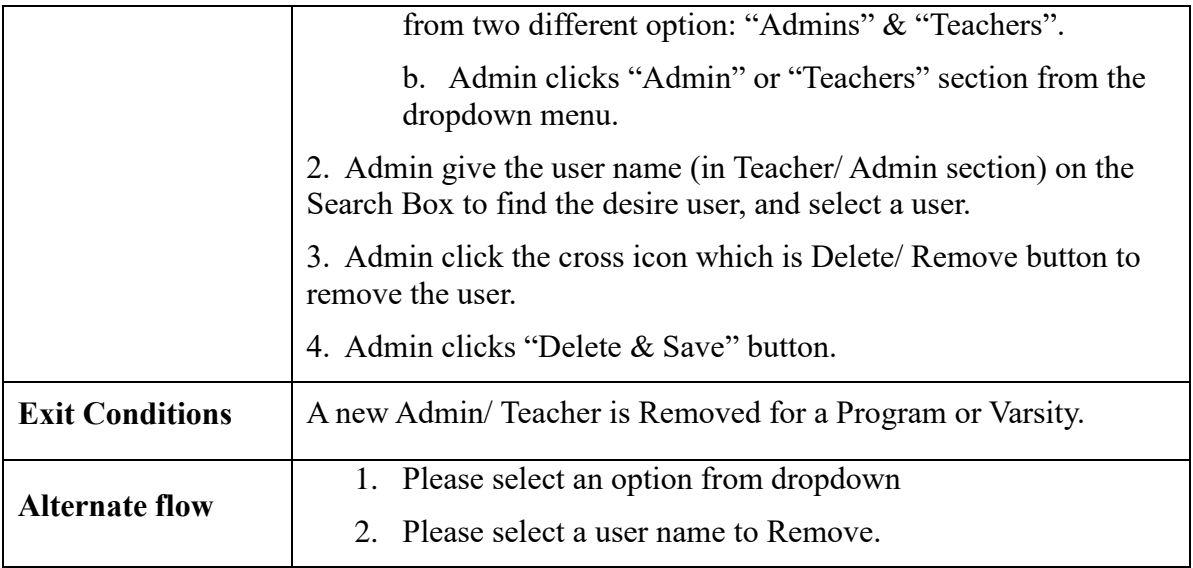

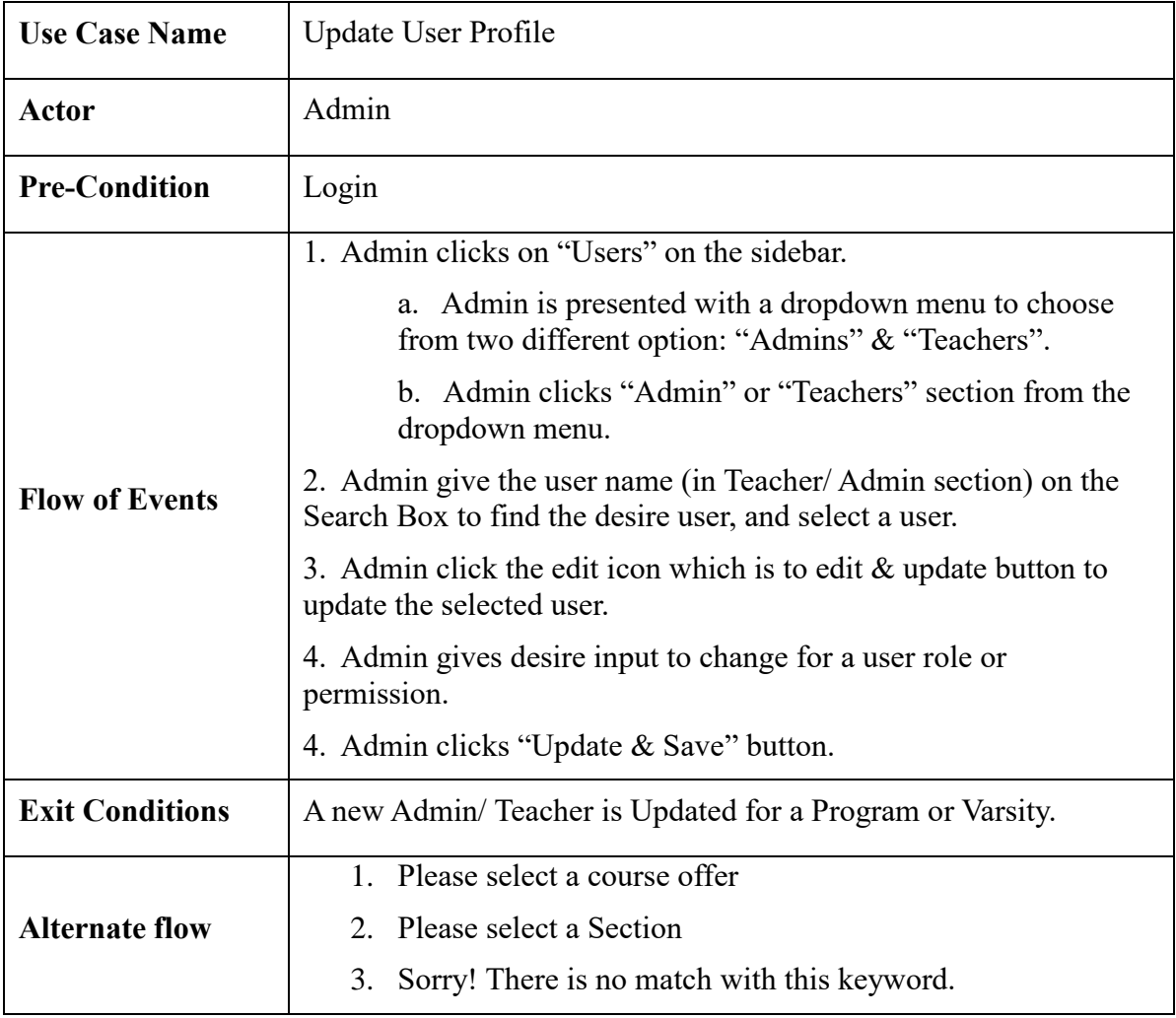

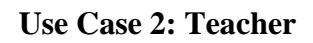

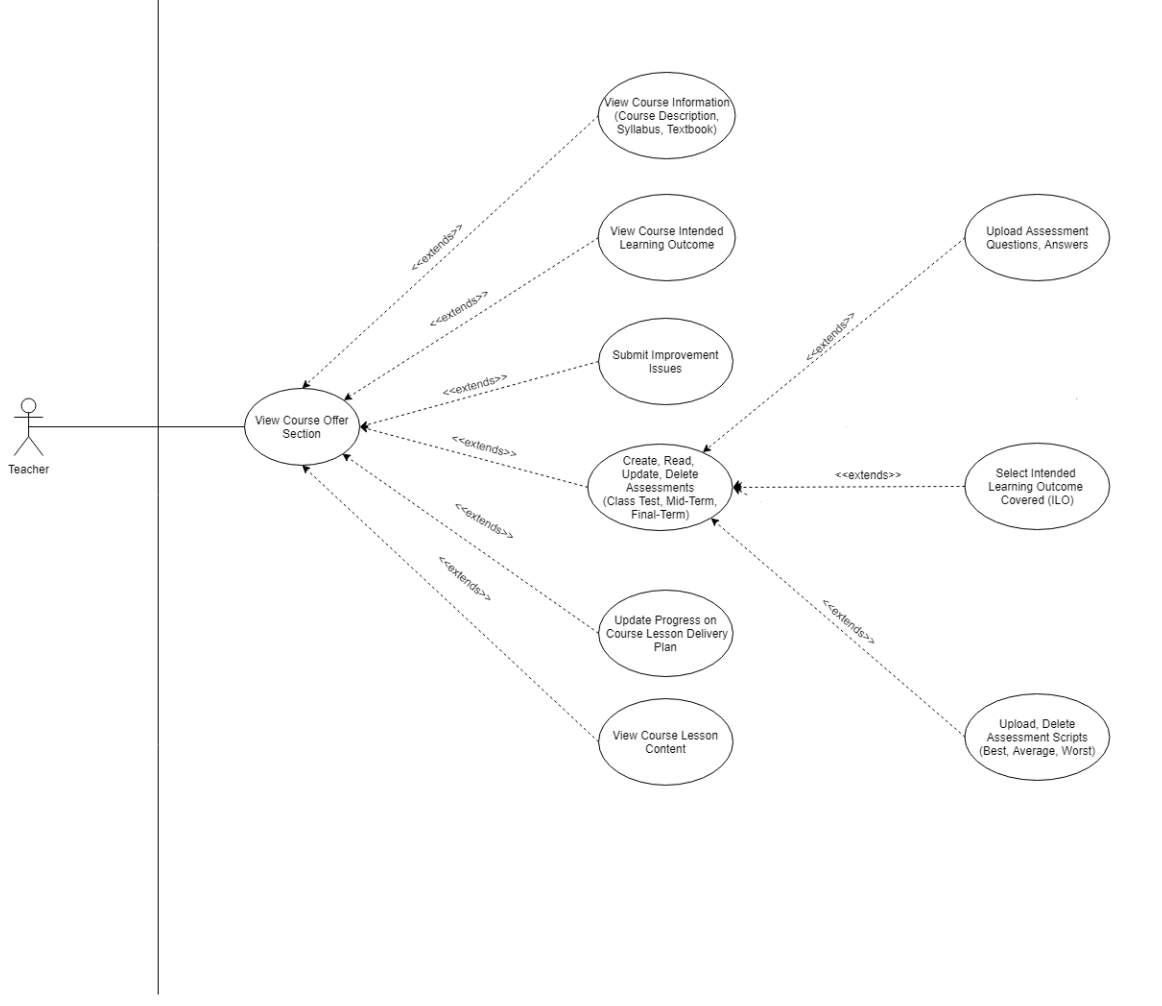

*Figure 1.3.2 Use Case Diagram- Teacher*

# **Use Case Description: Teacher**

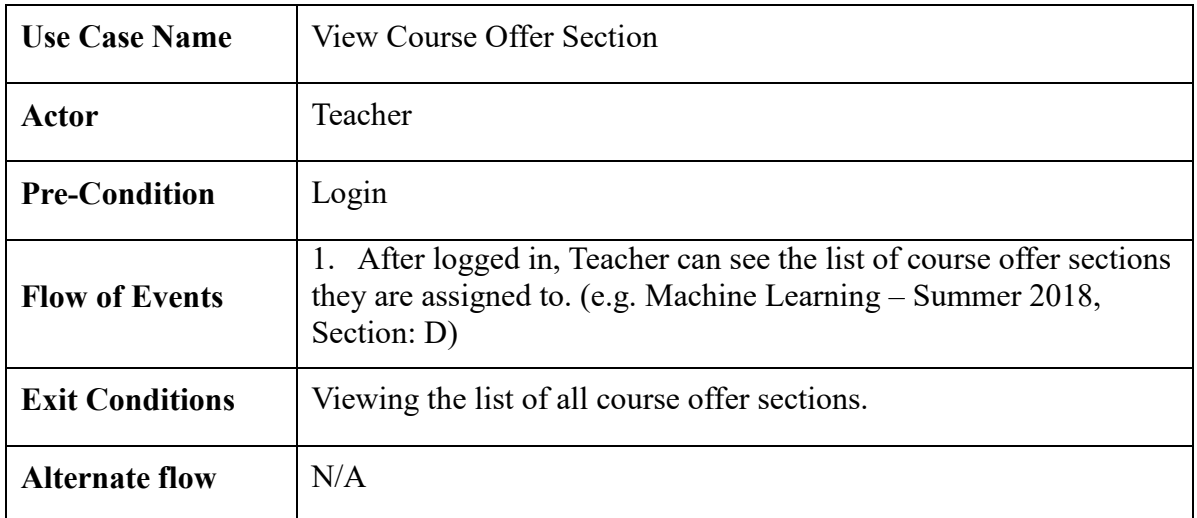

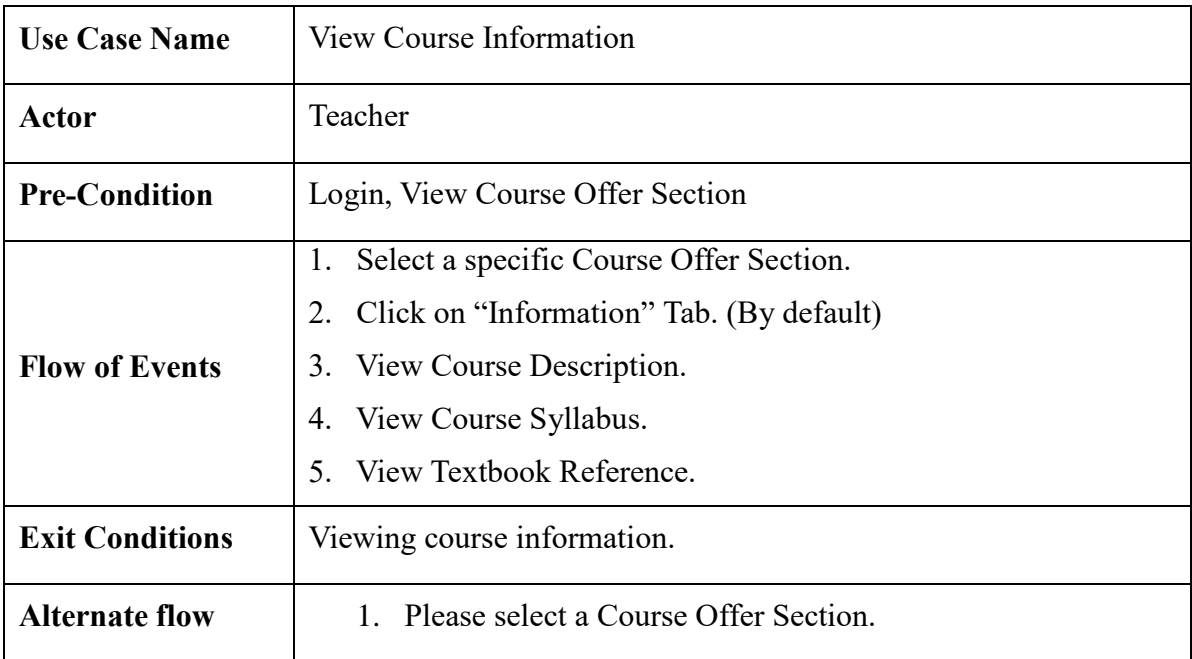

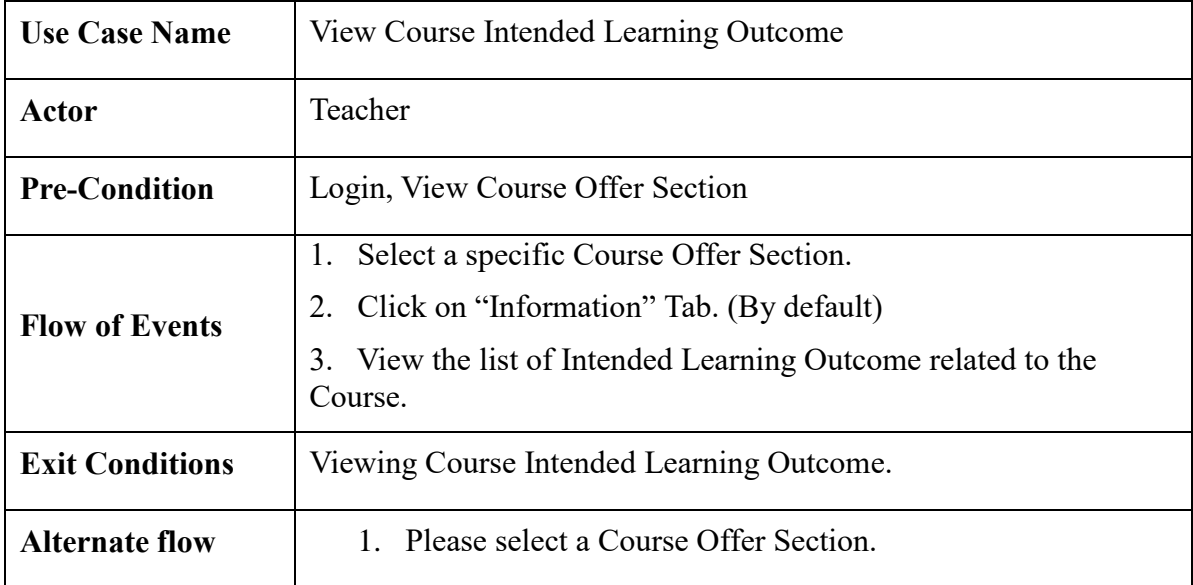

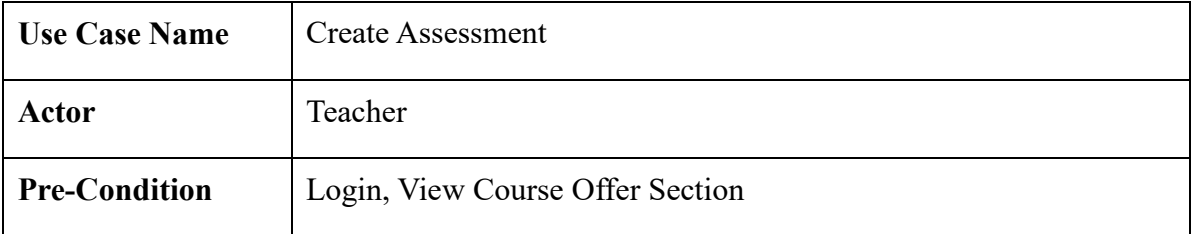

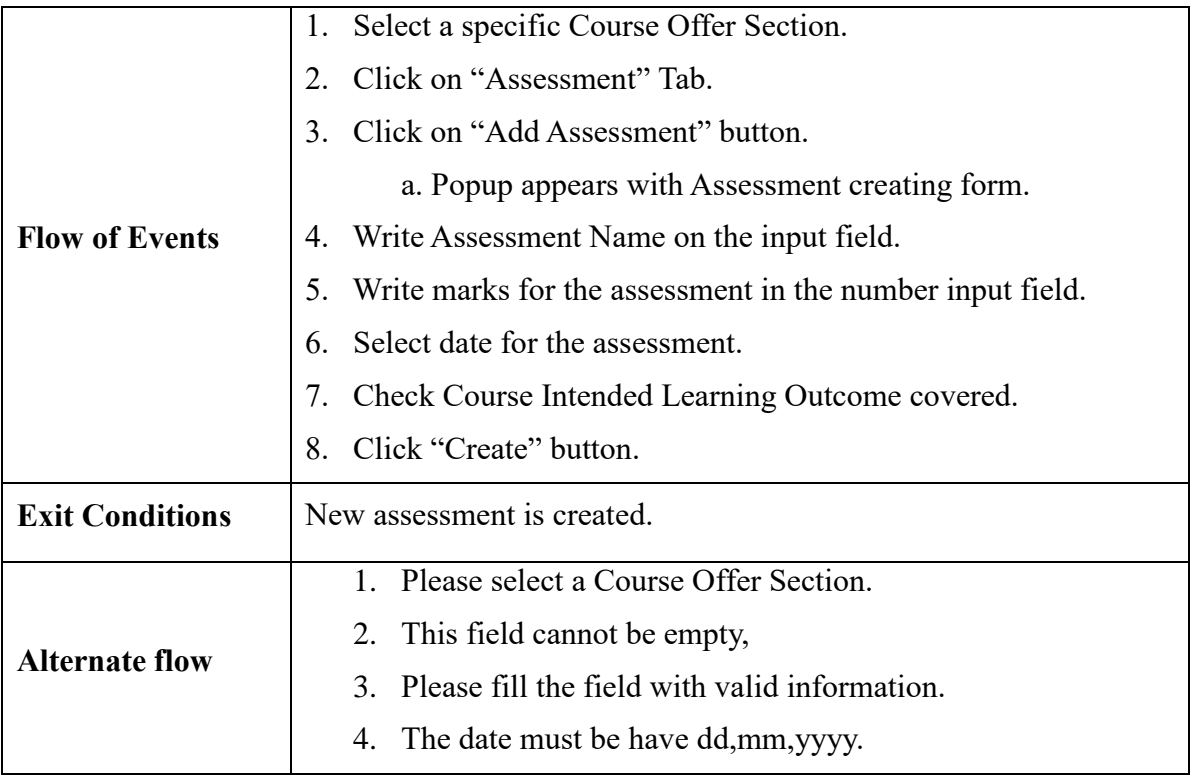

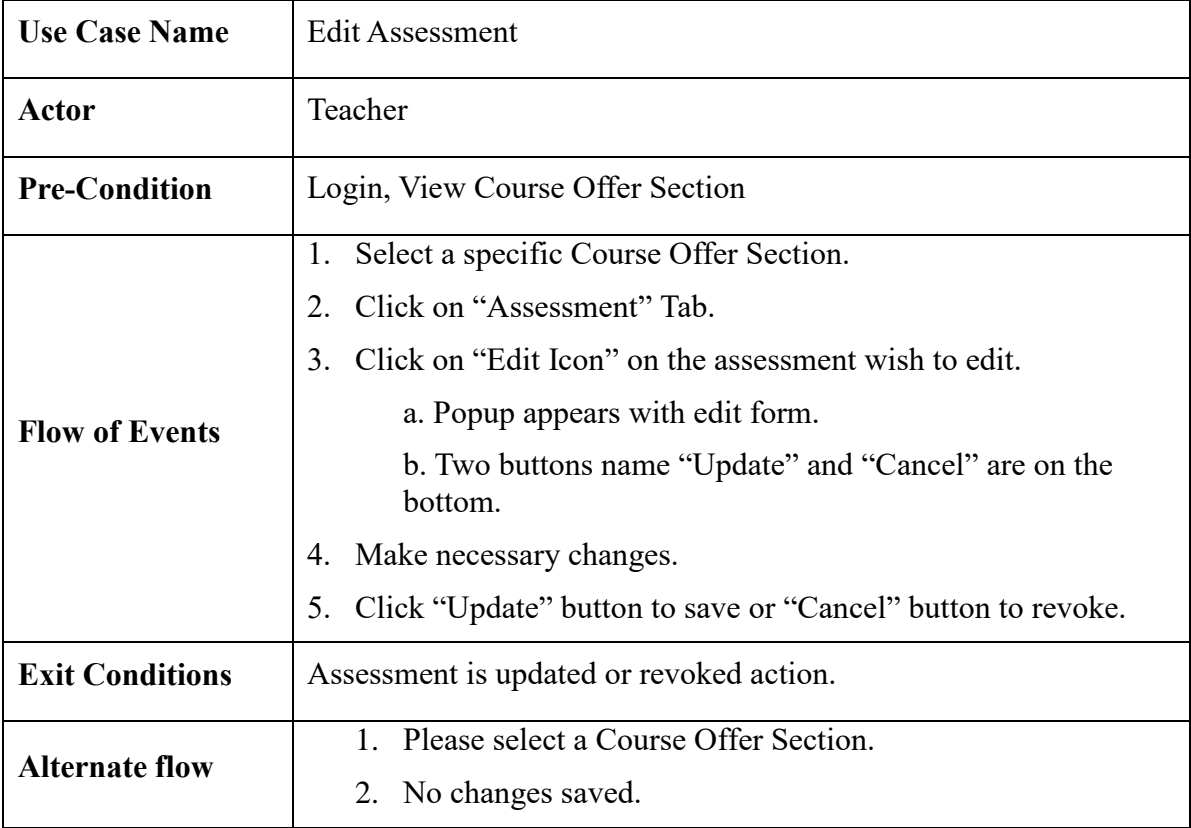
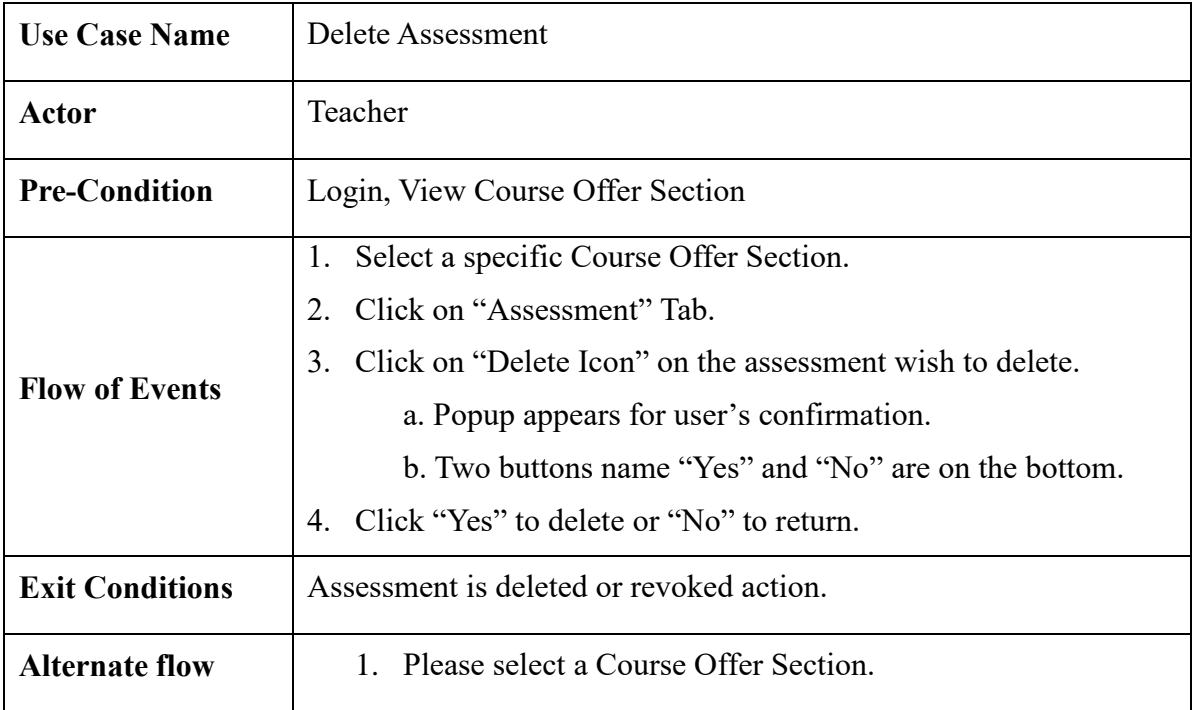

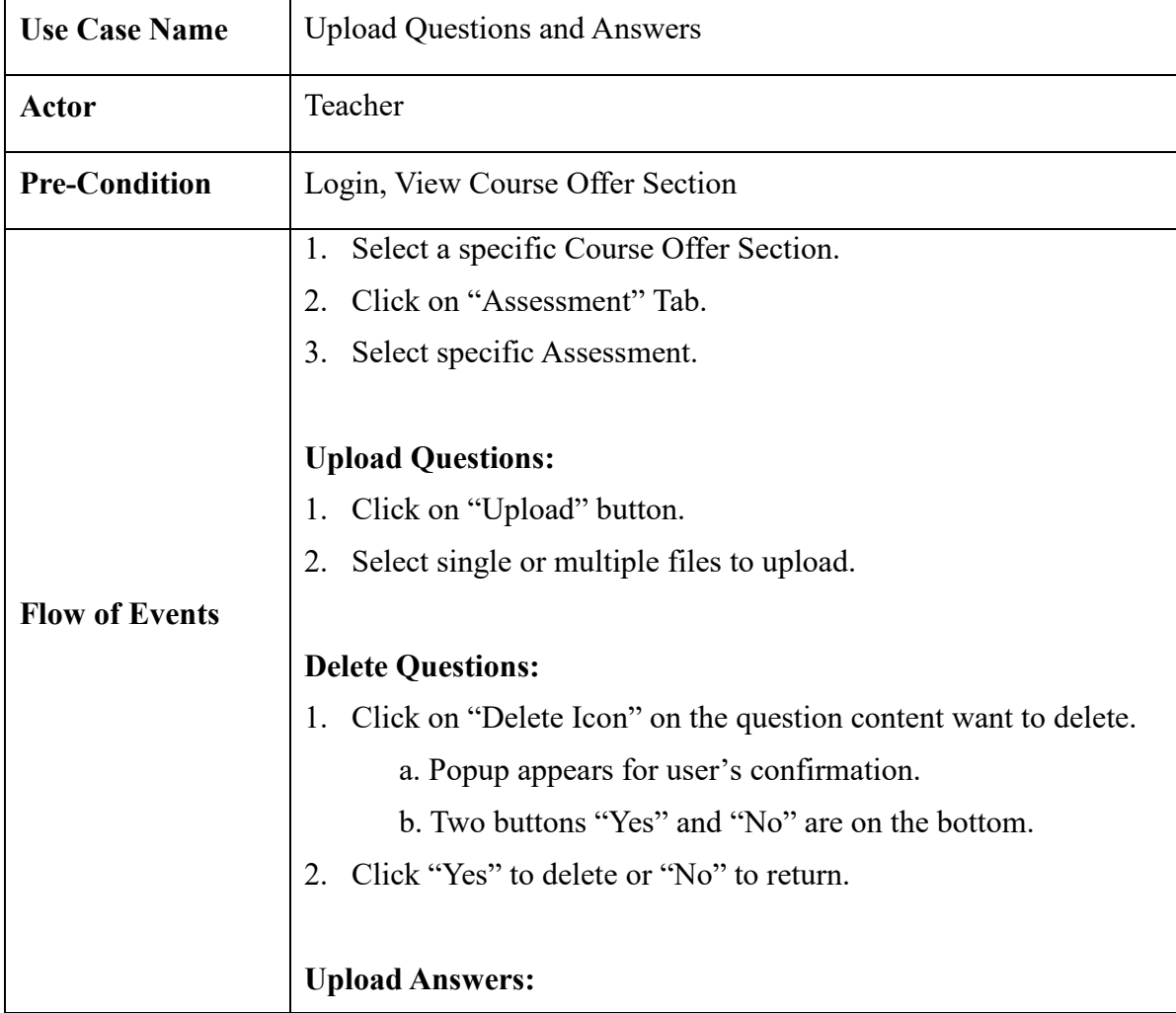

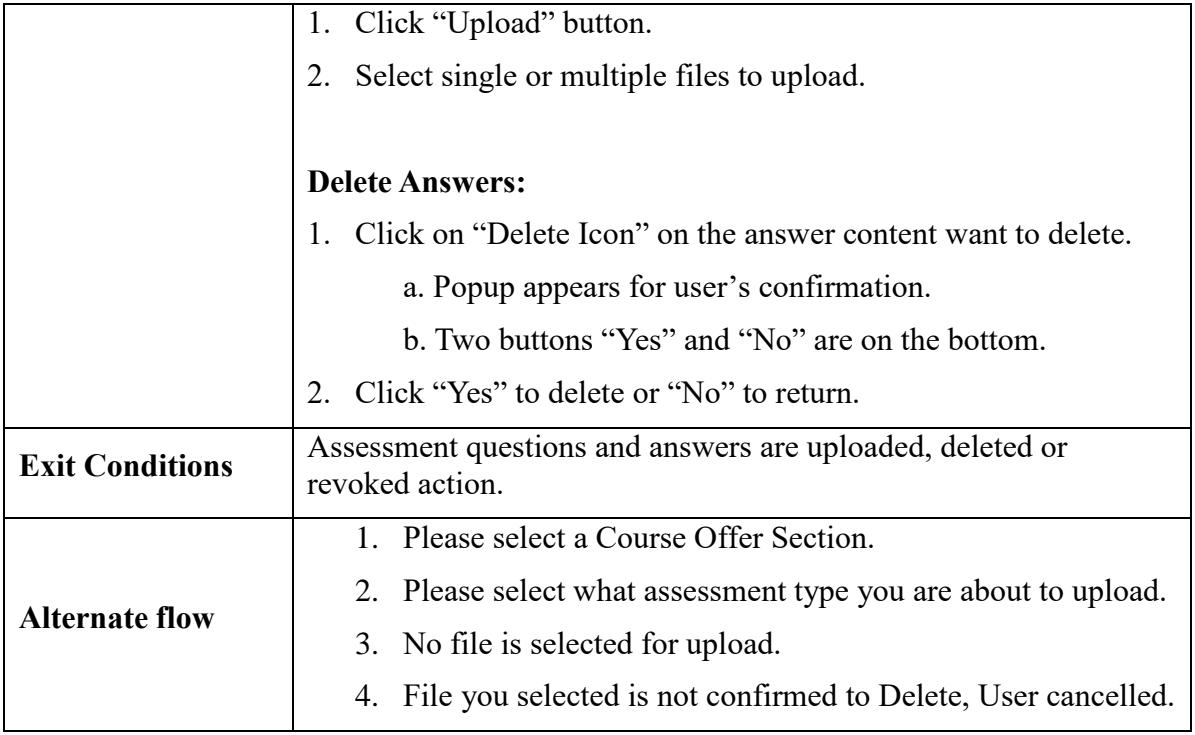

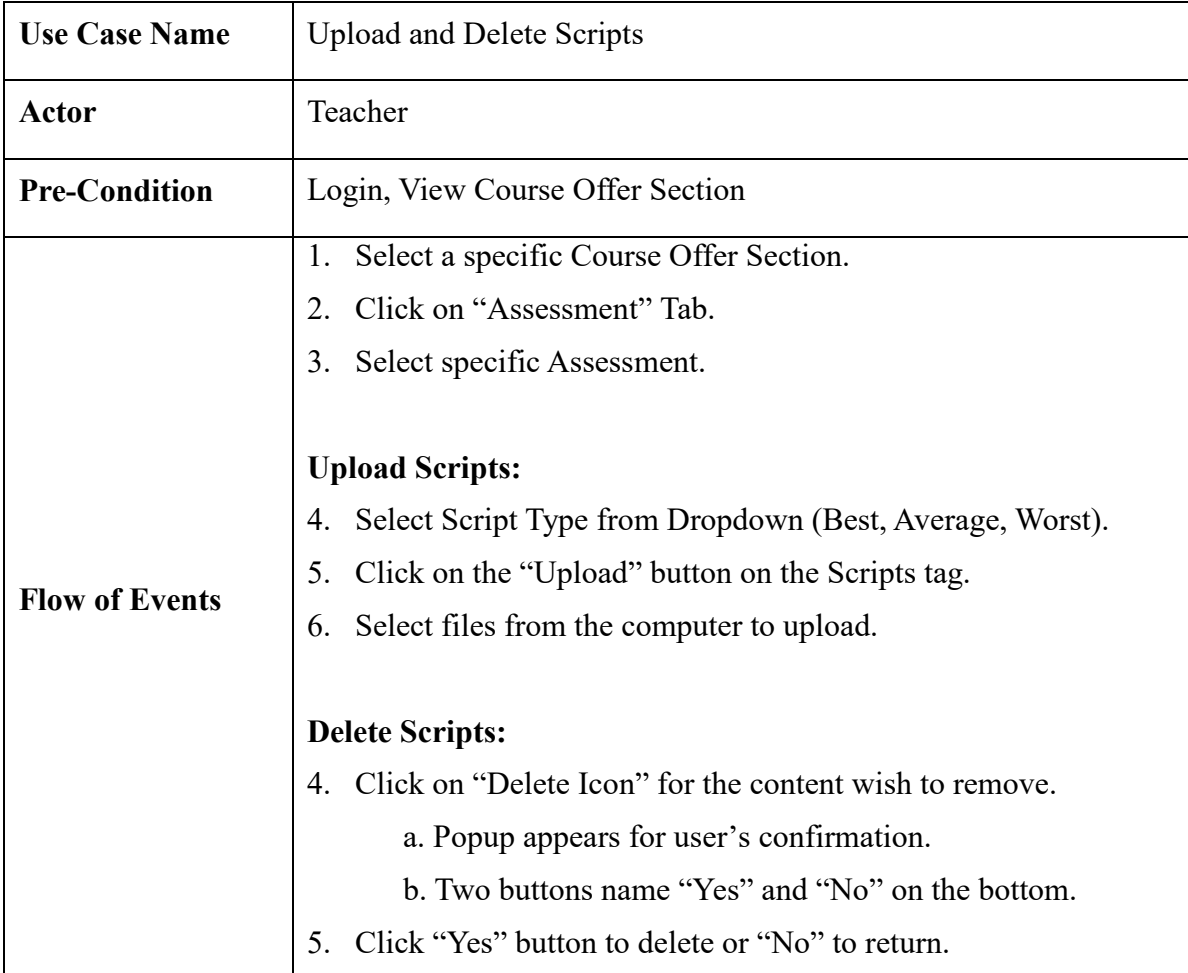

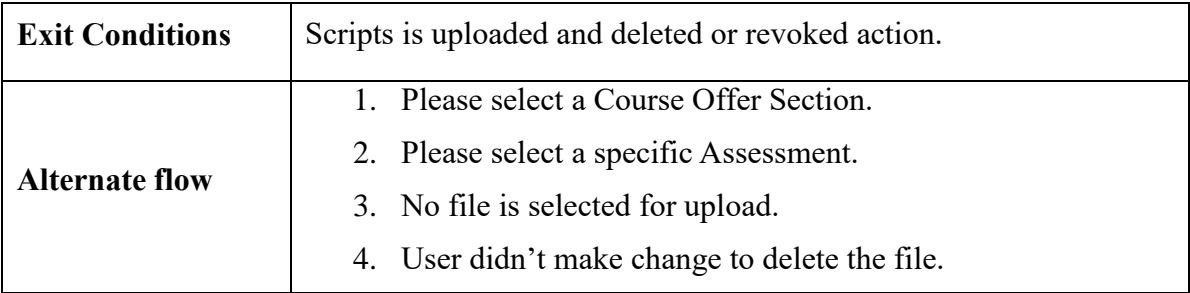

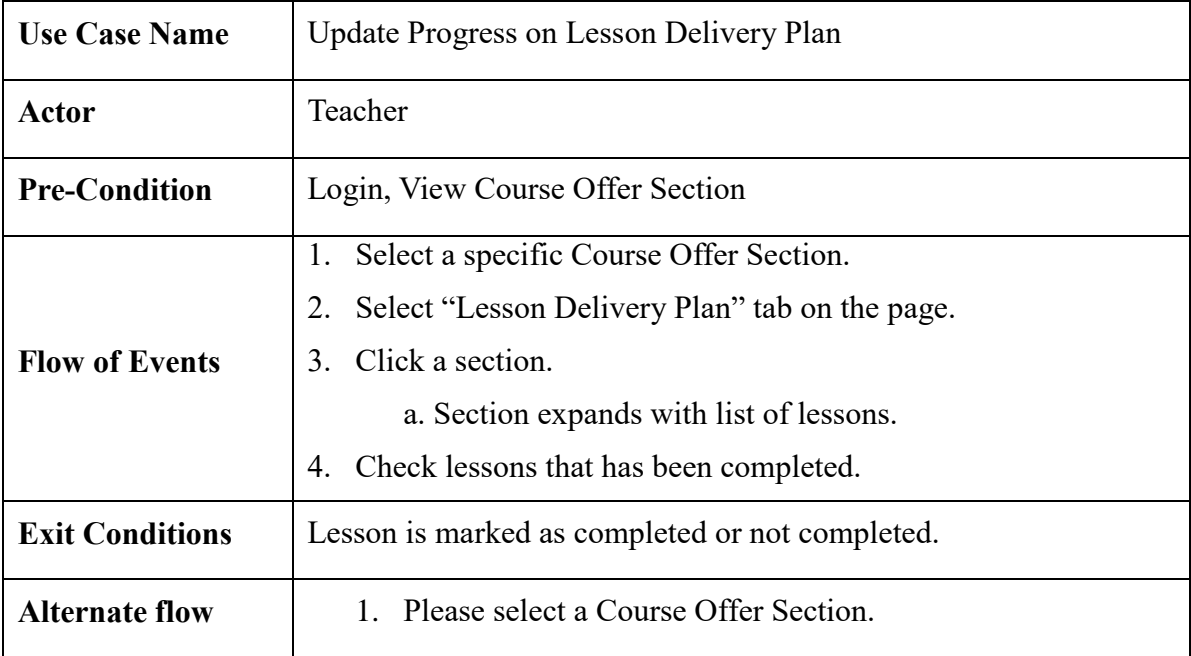

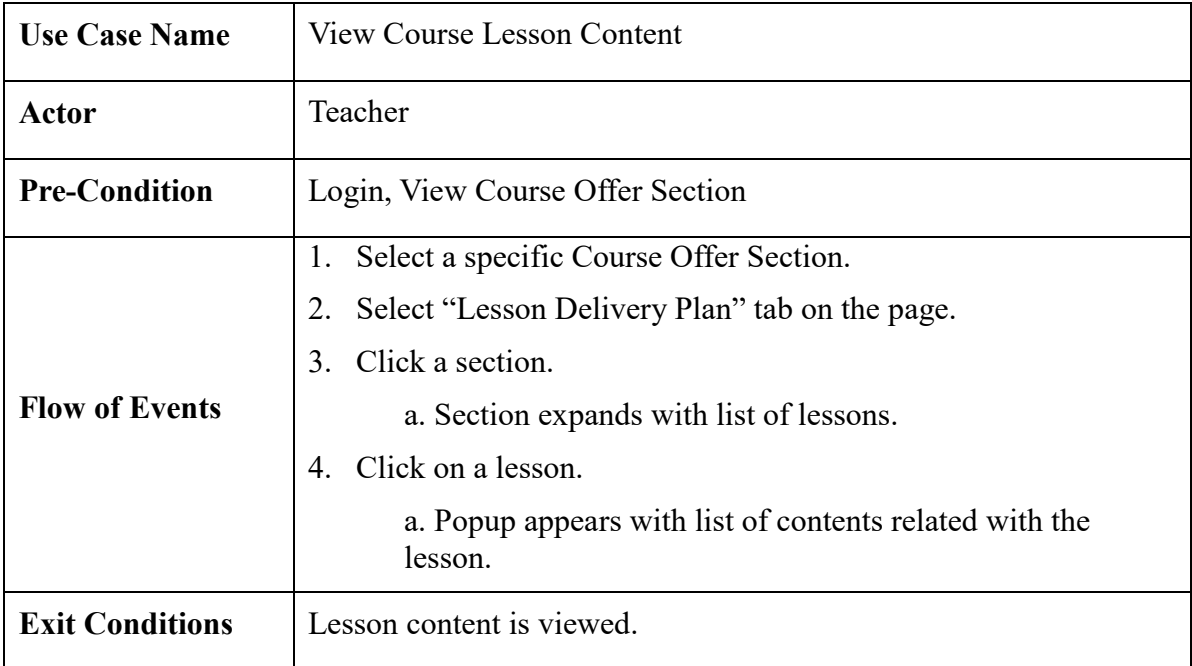

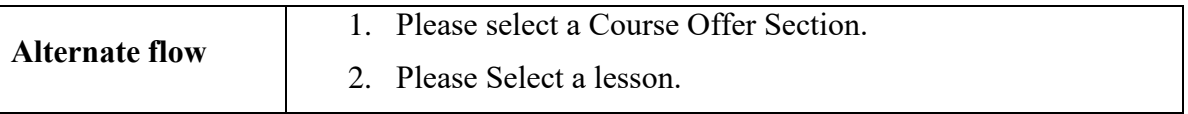

# **Use Case 3: Moderator**

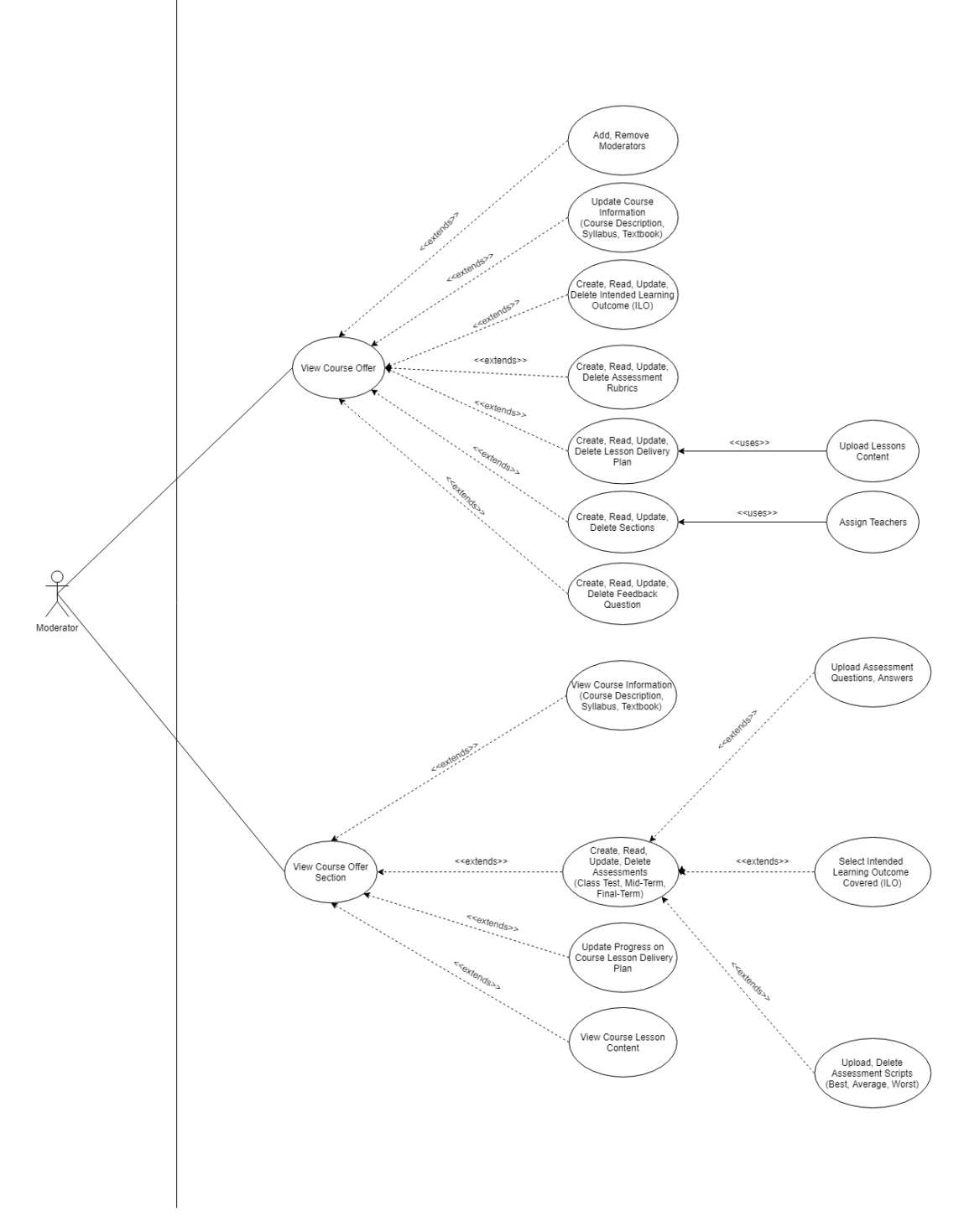

*Figure 3.3.3 Use Case Diagram- Moderator* 

# **Use Case Description: Moderator**

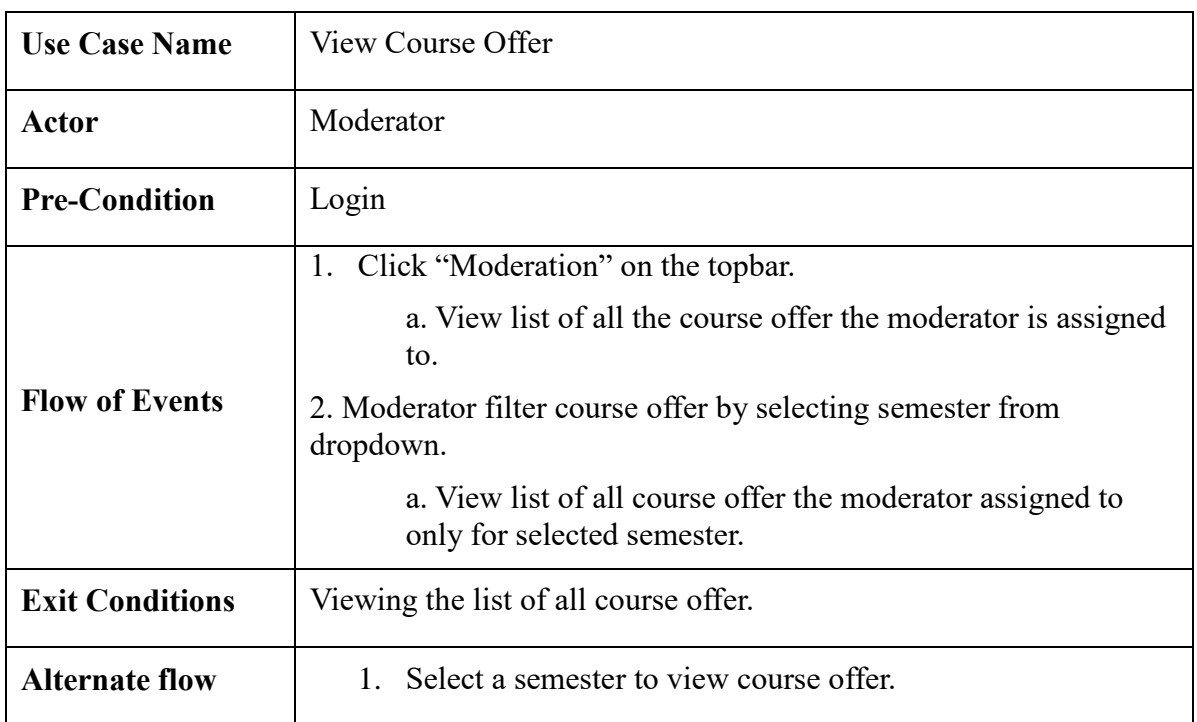

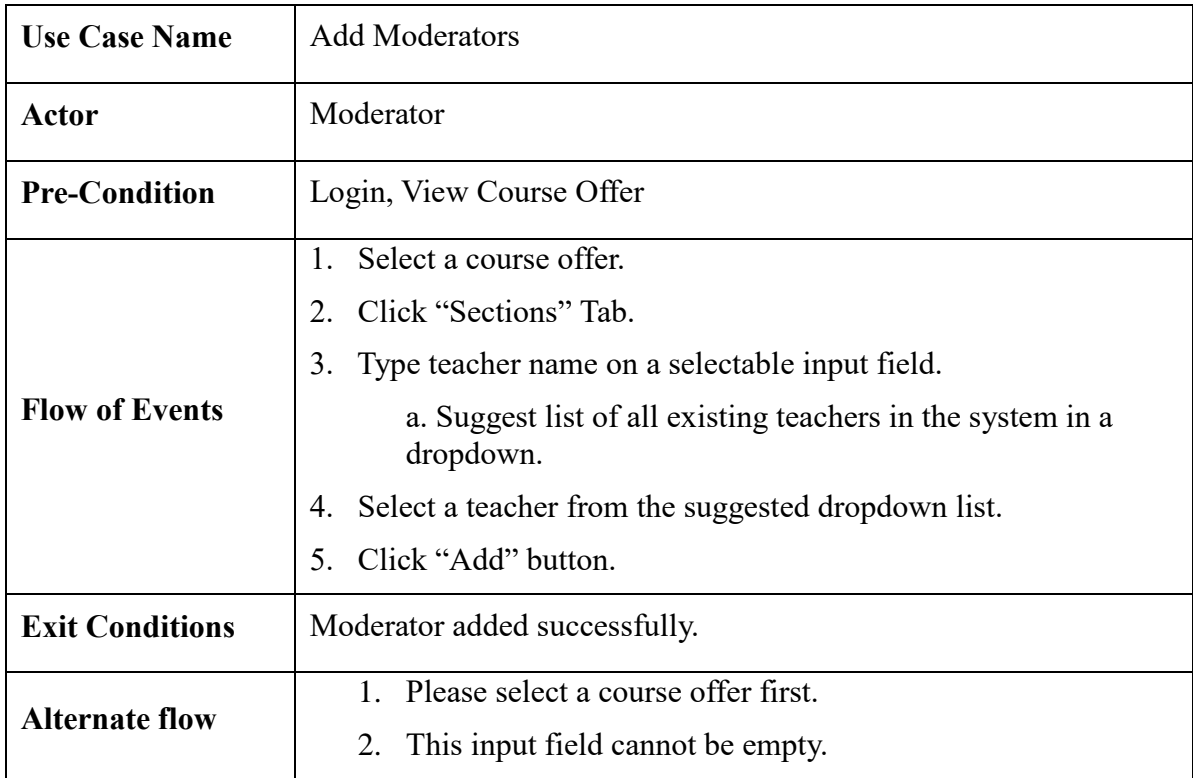

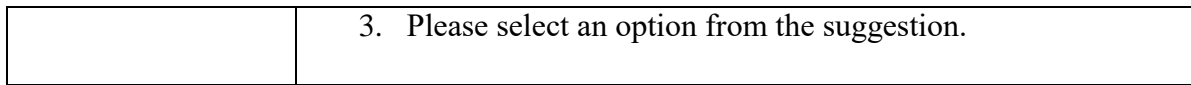

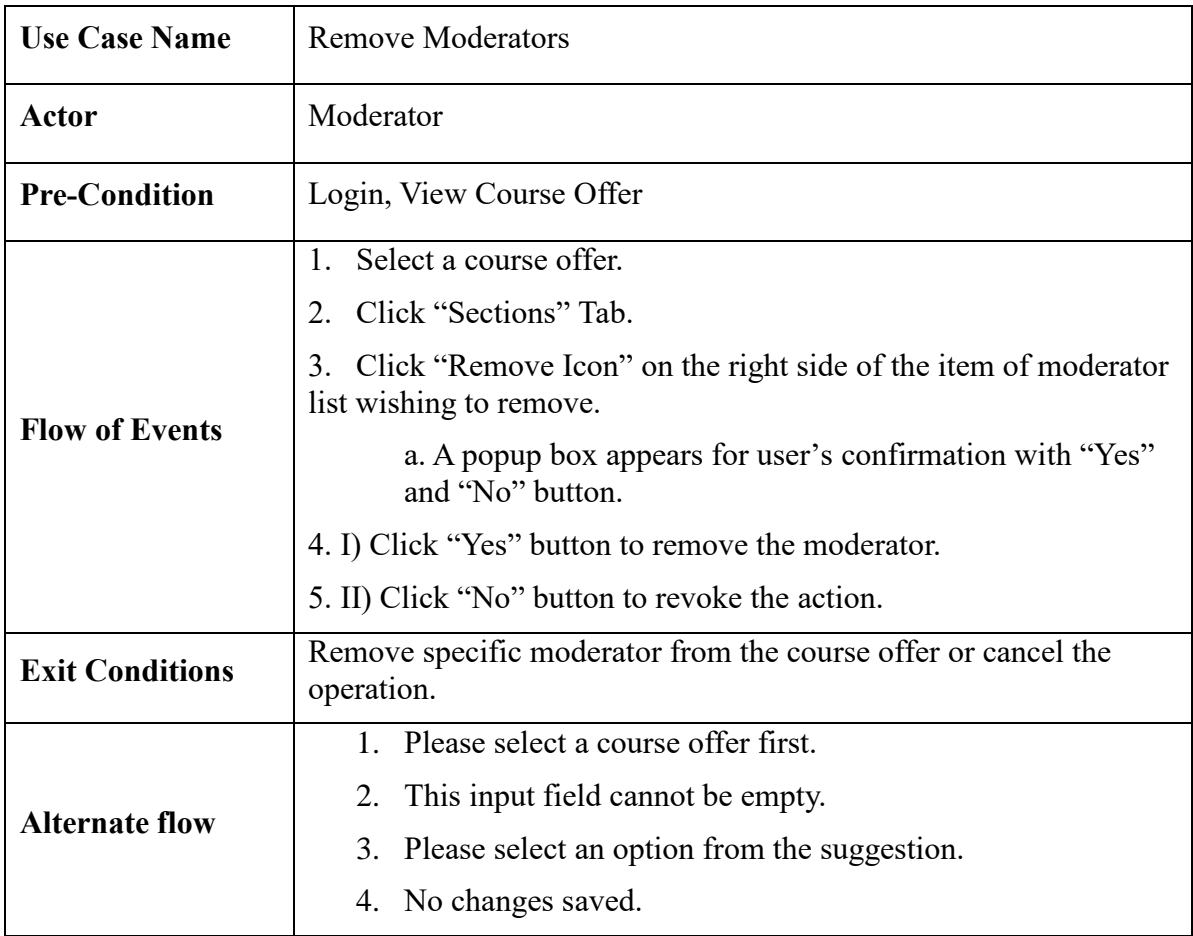

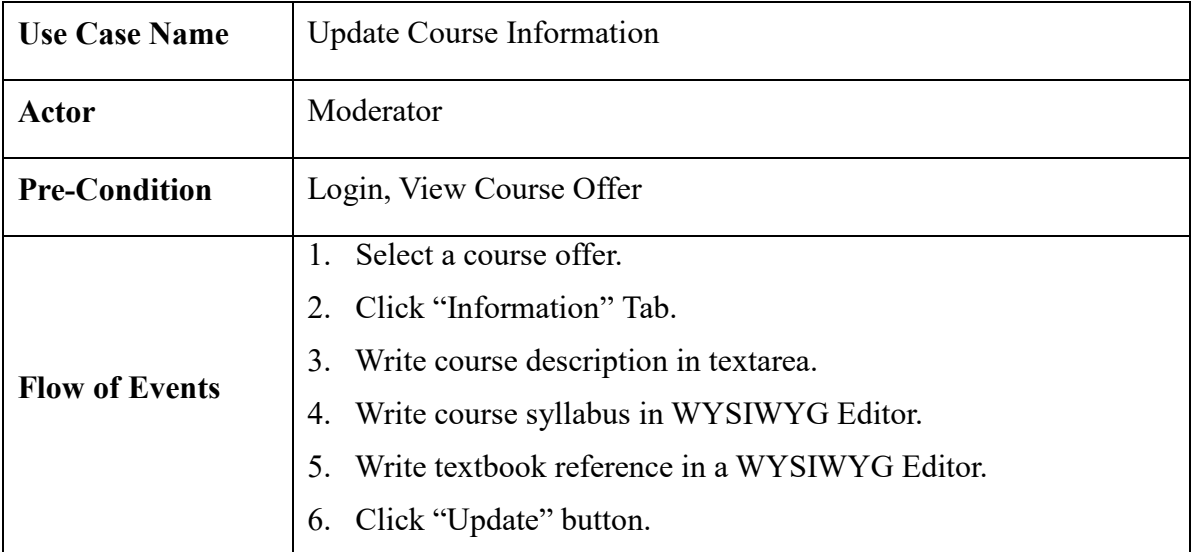

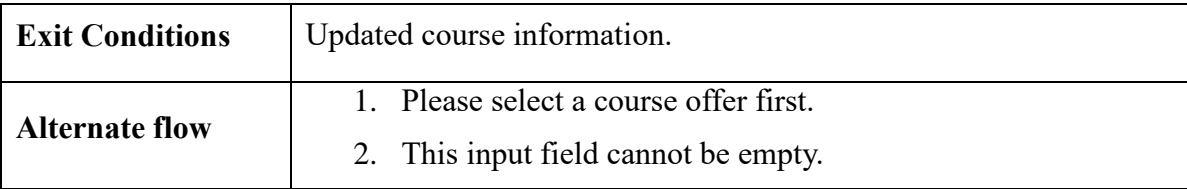

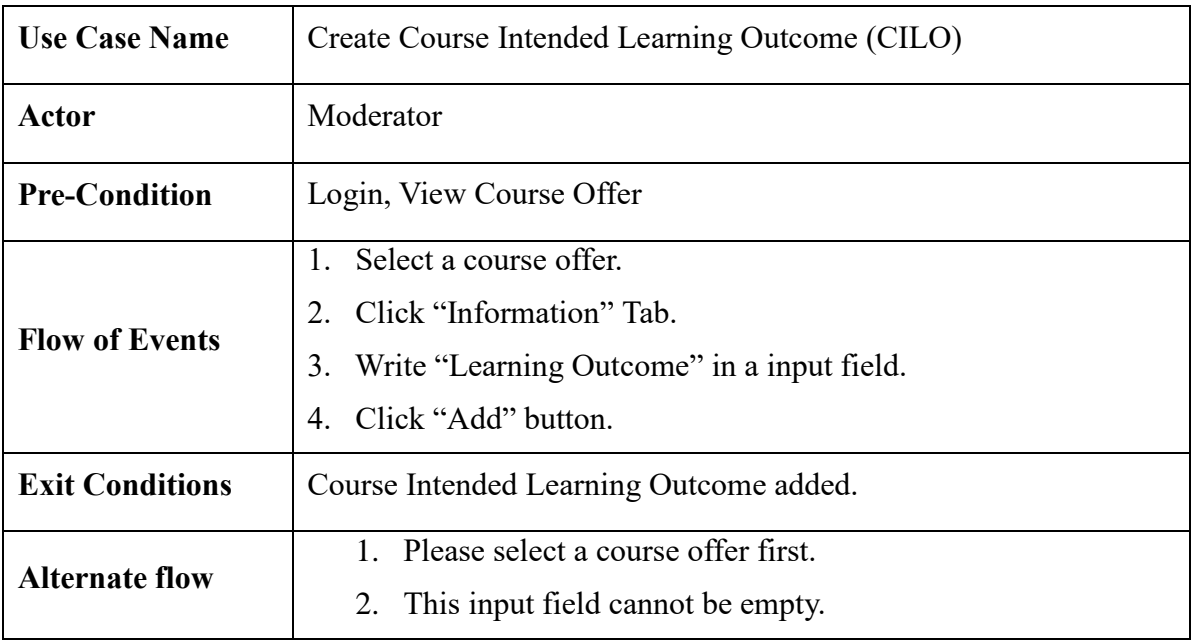

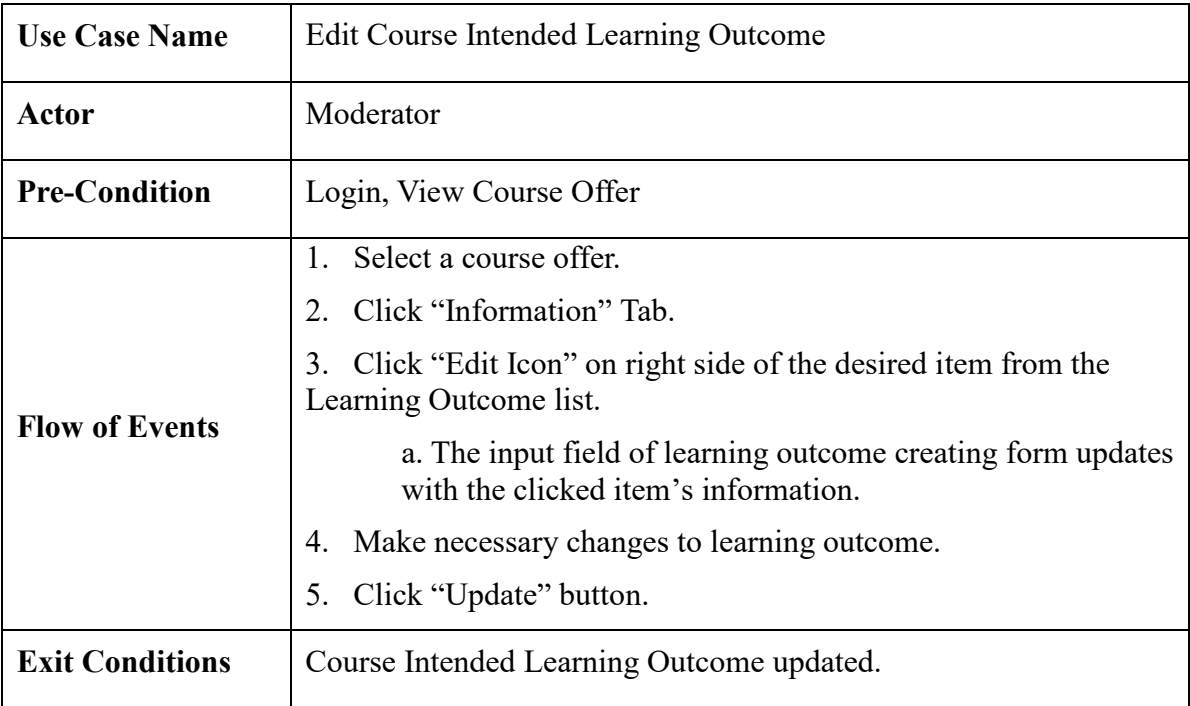

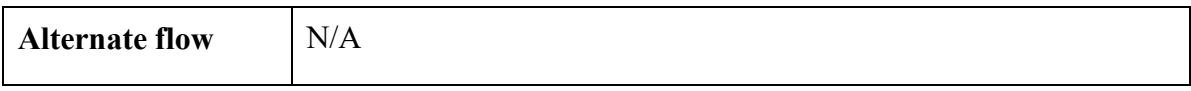

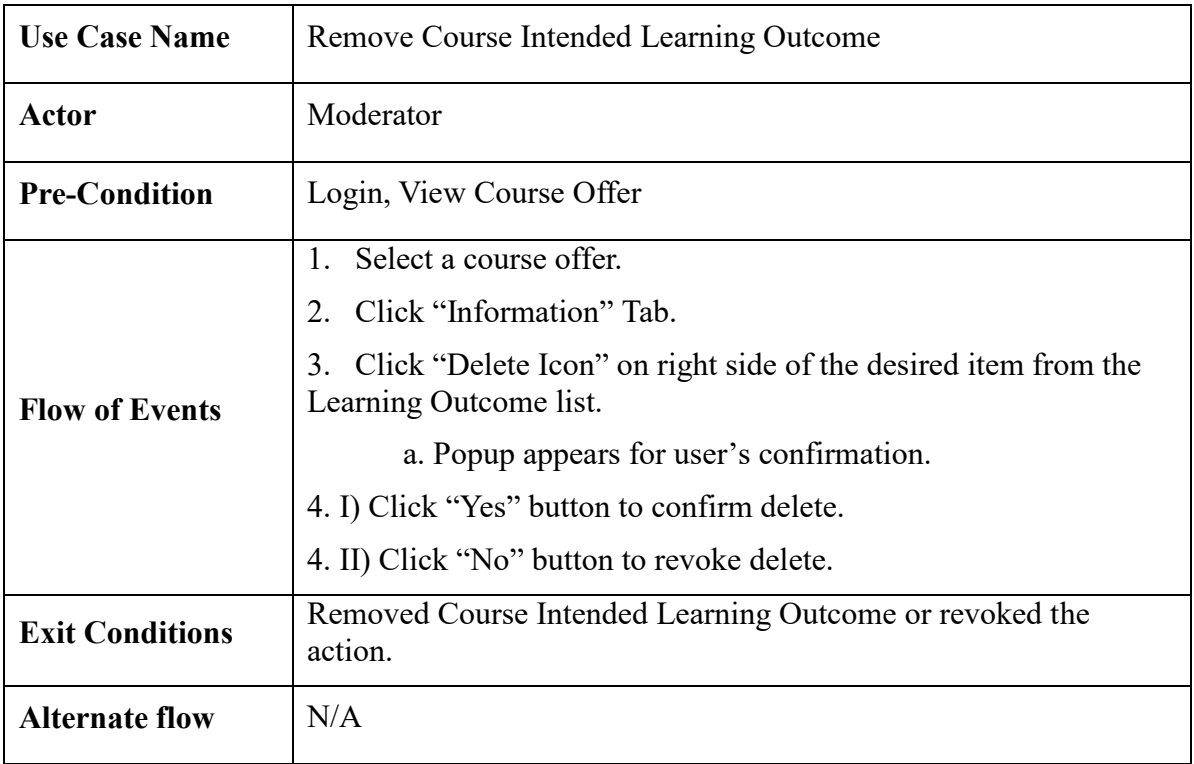

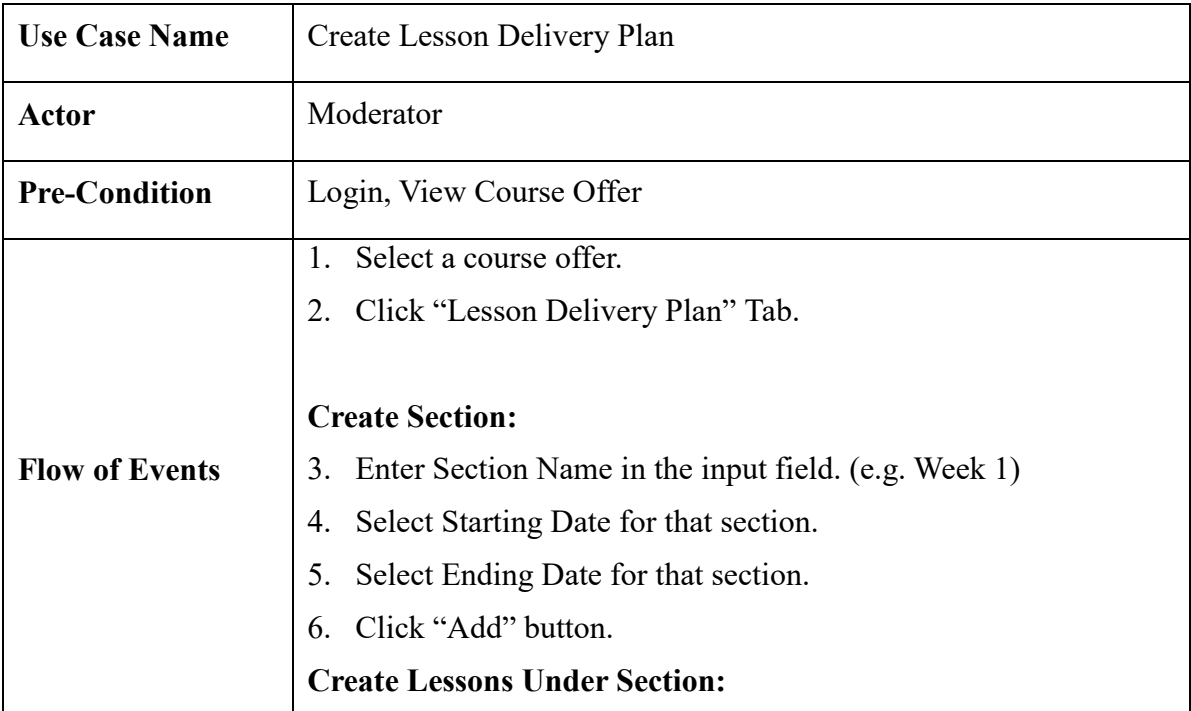

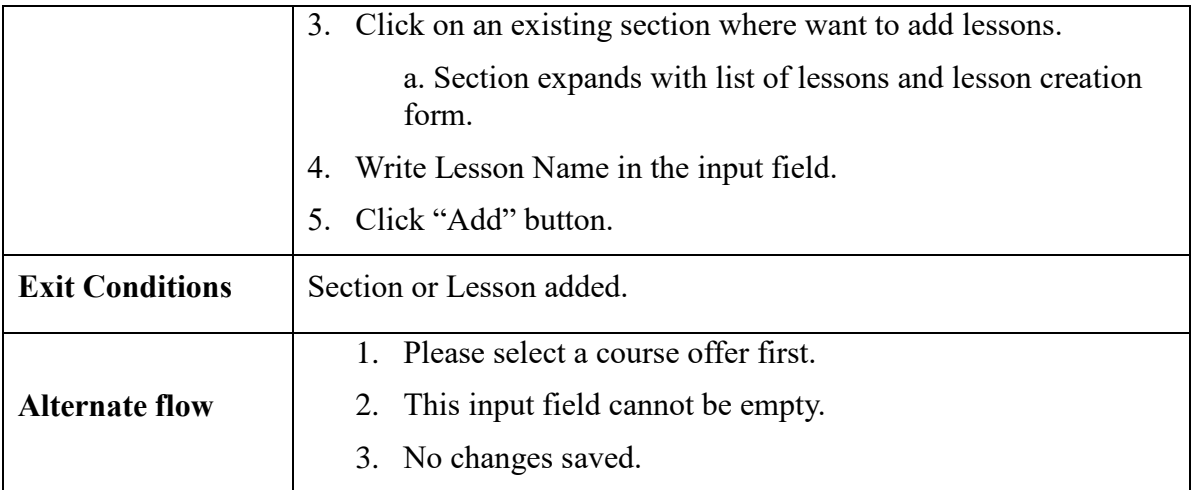

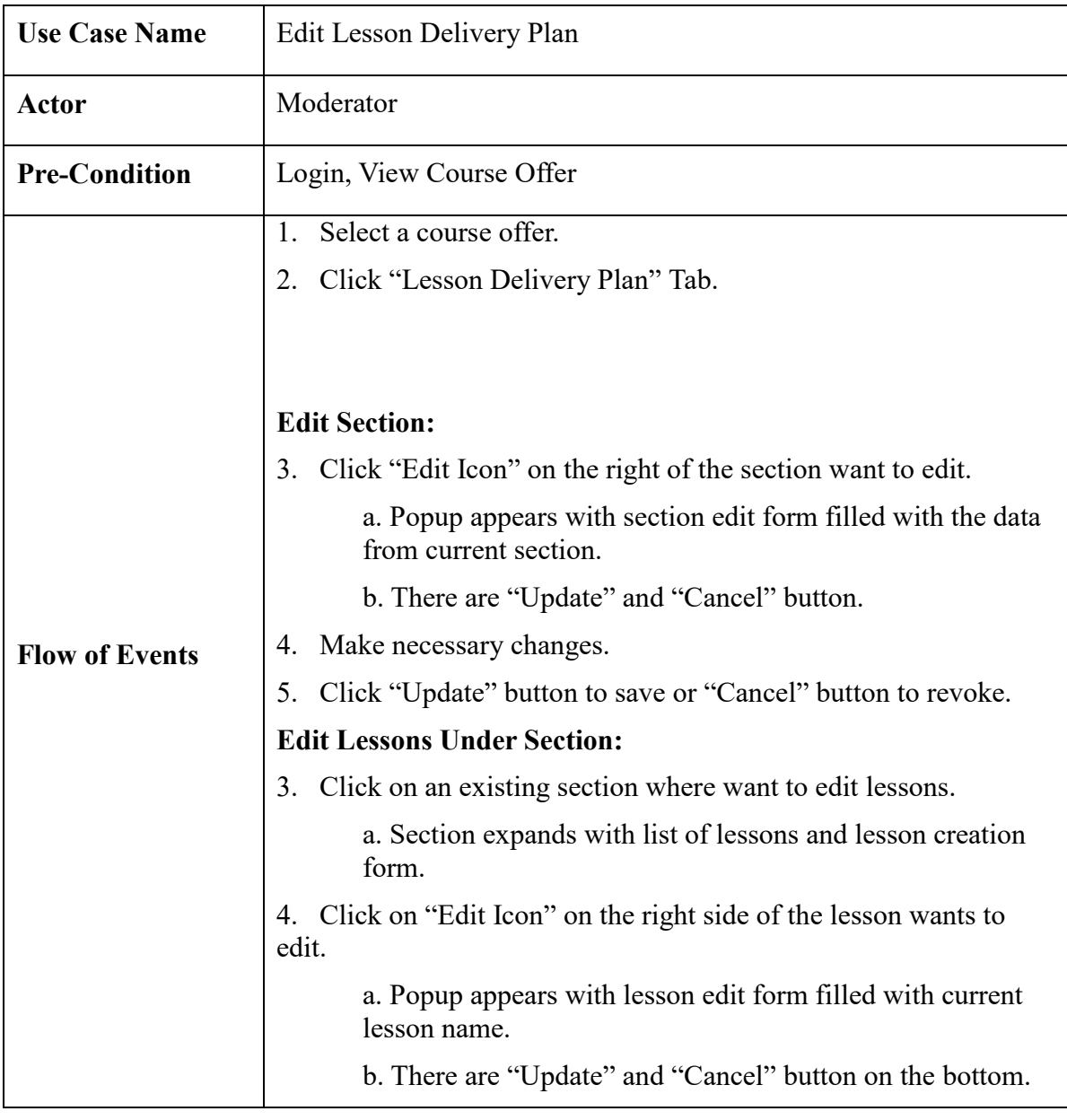

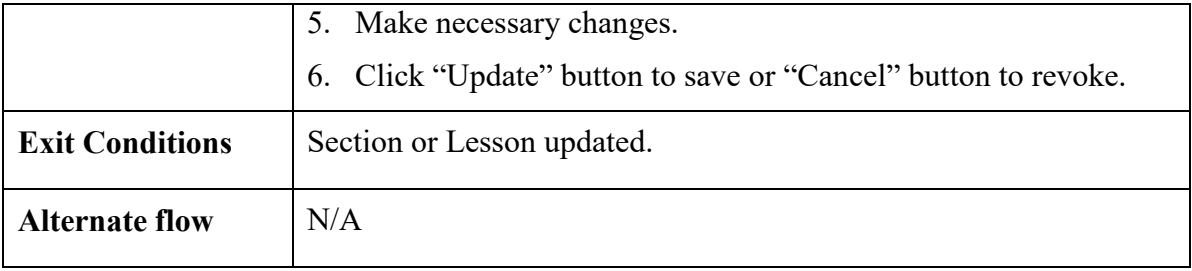

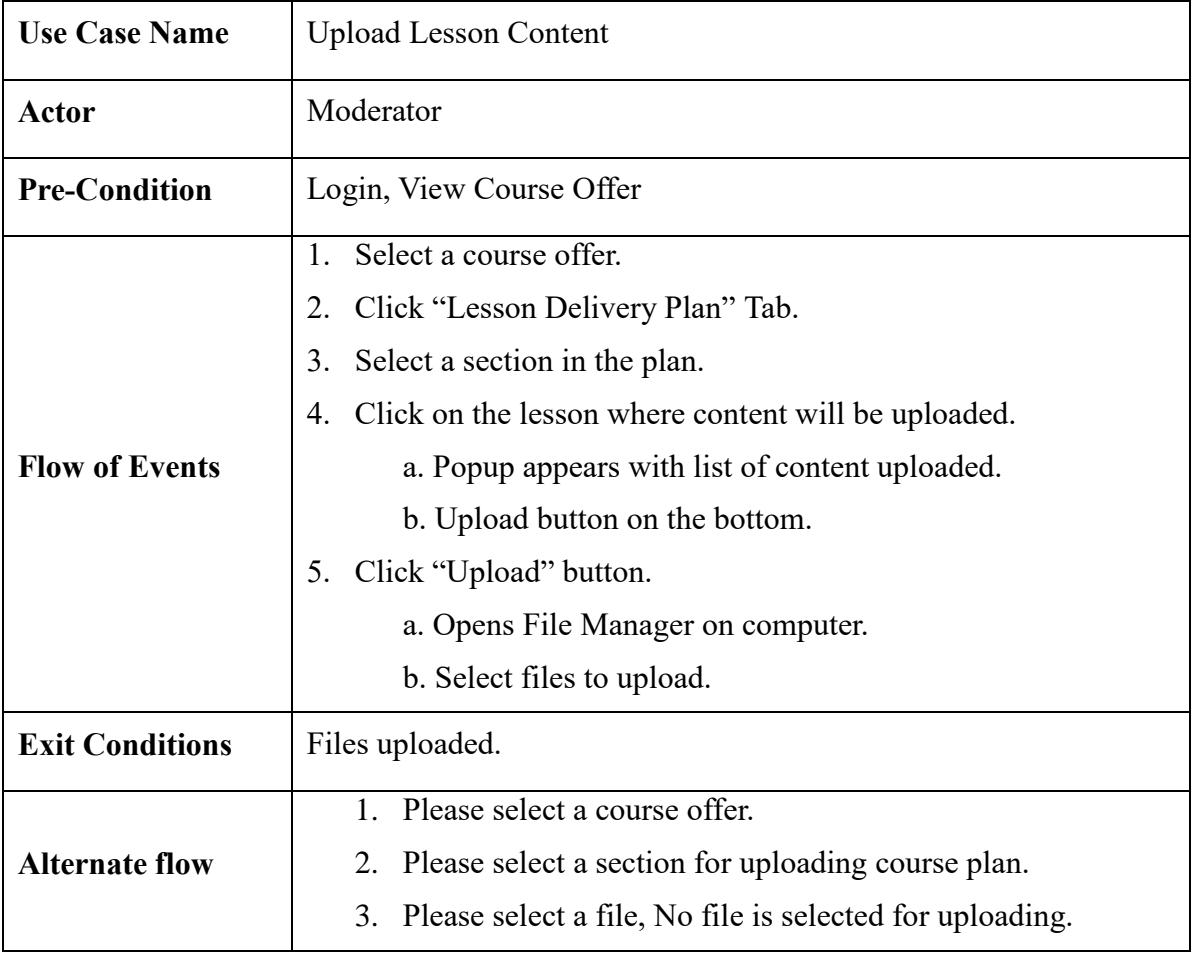

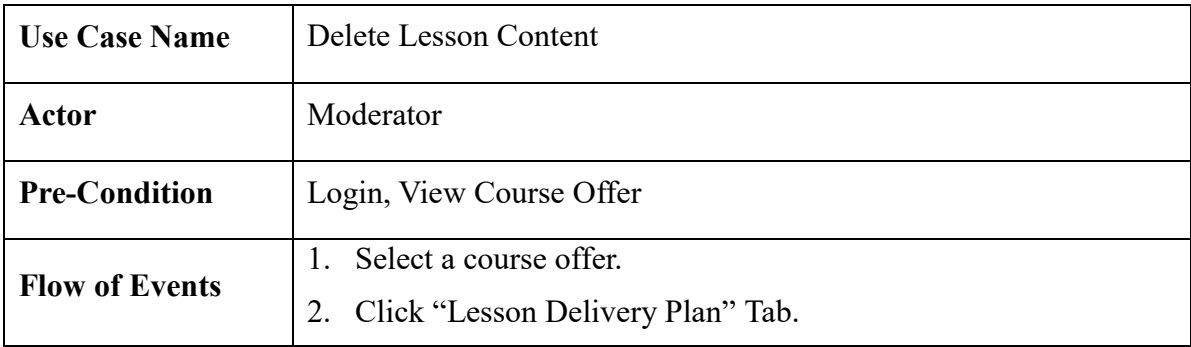

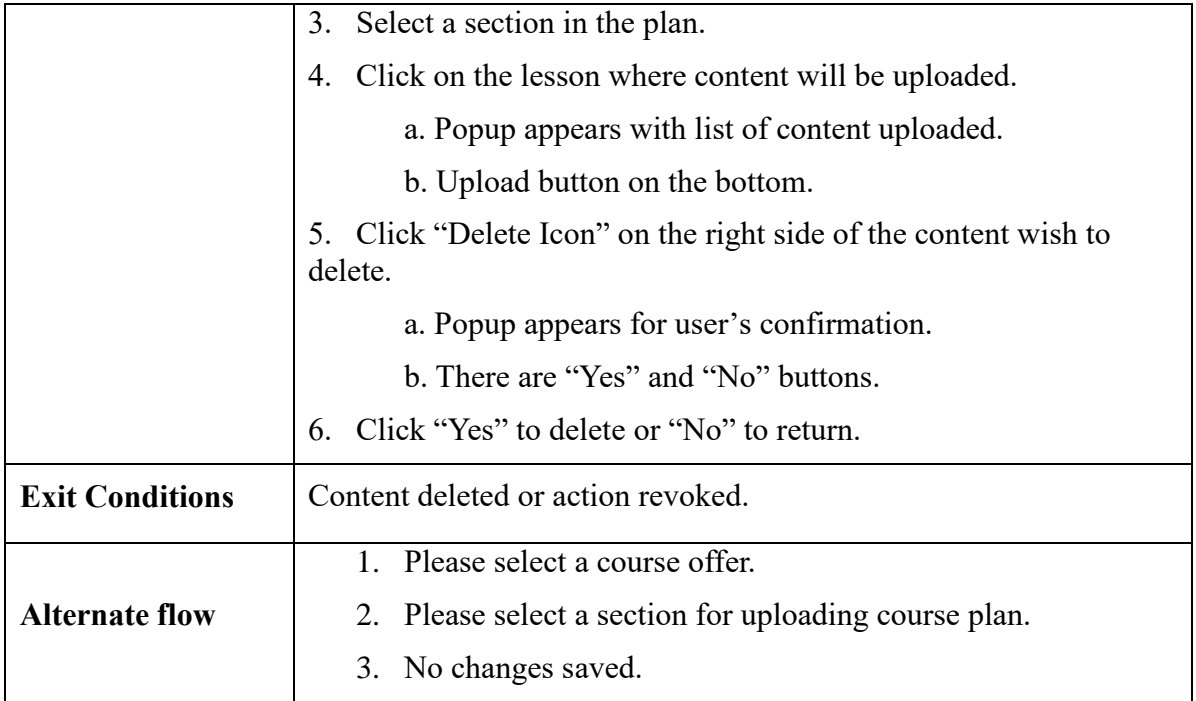

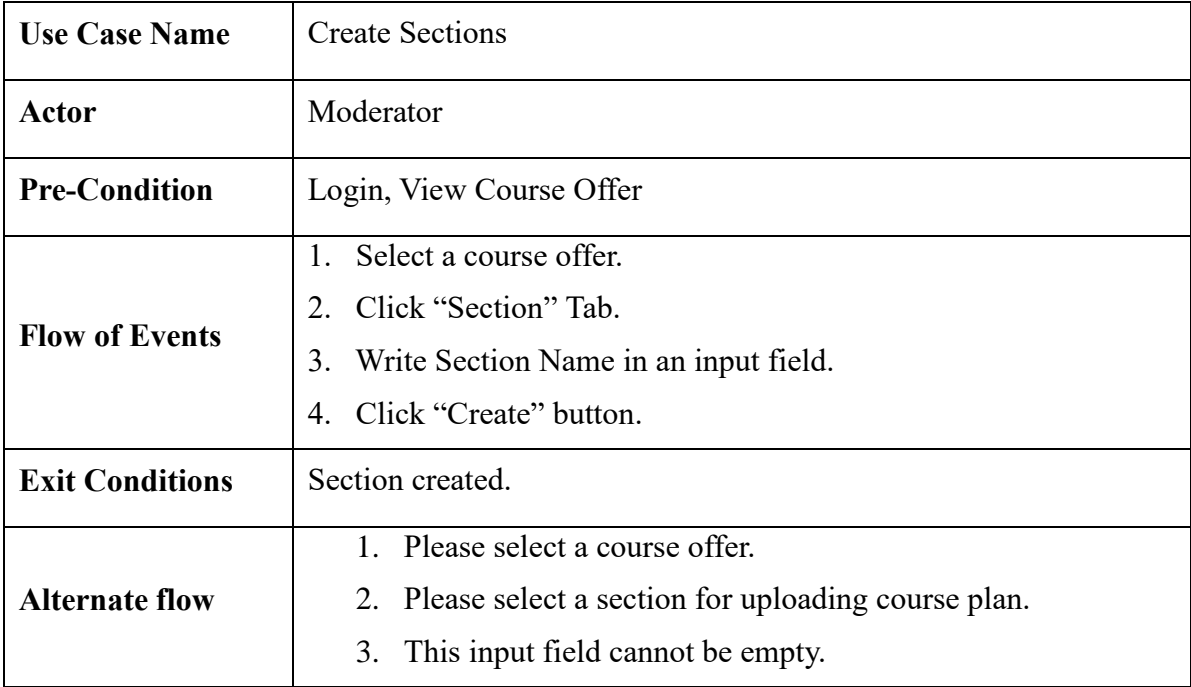

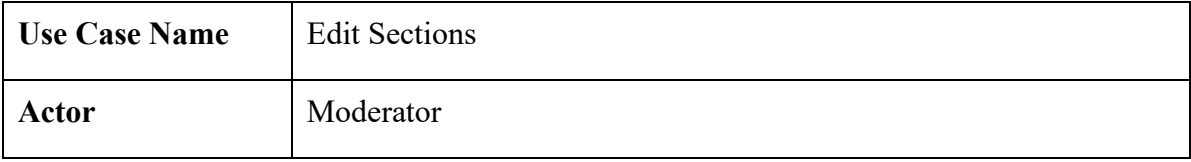

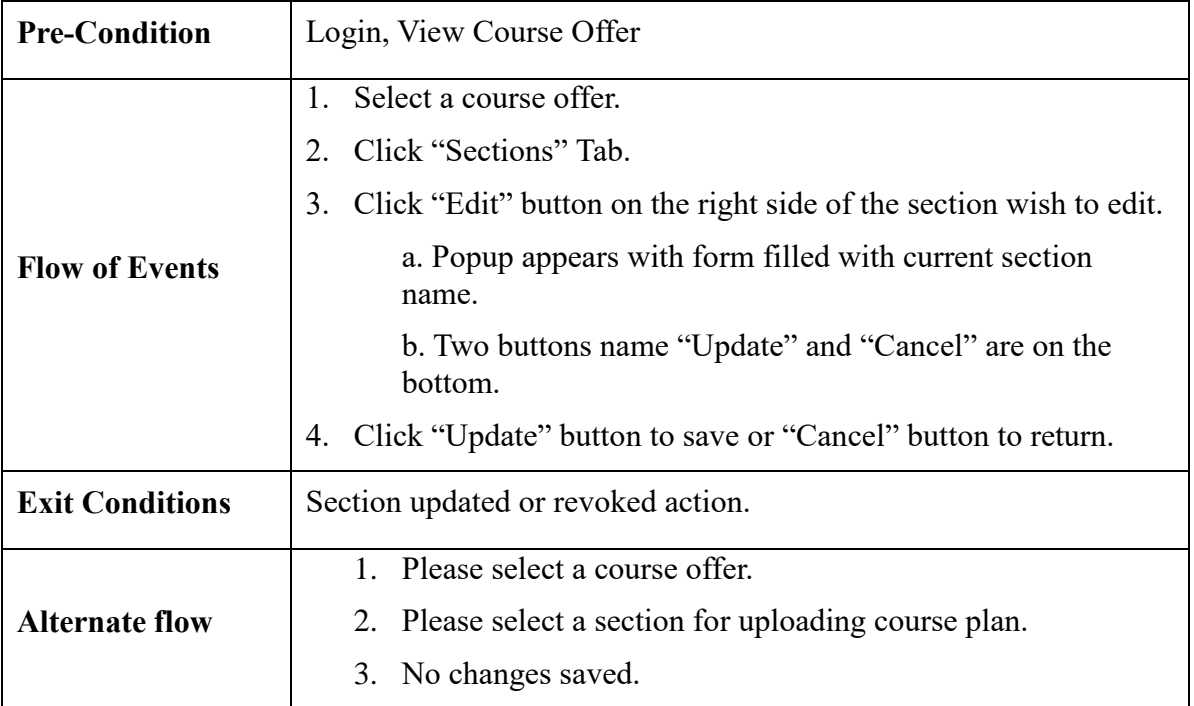

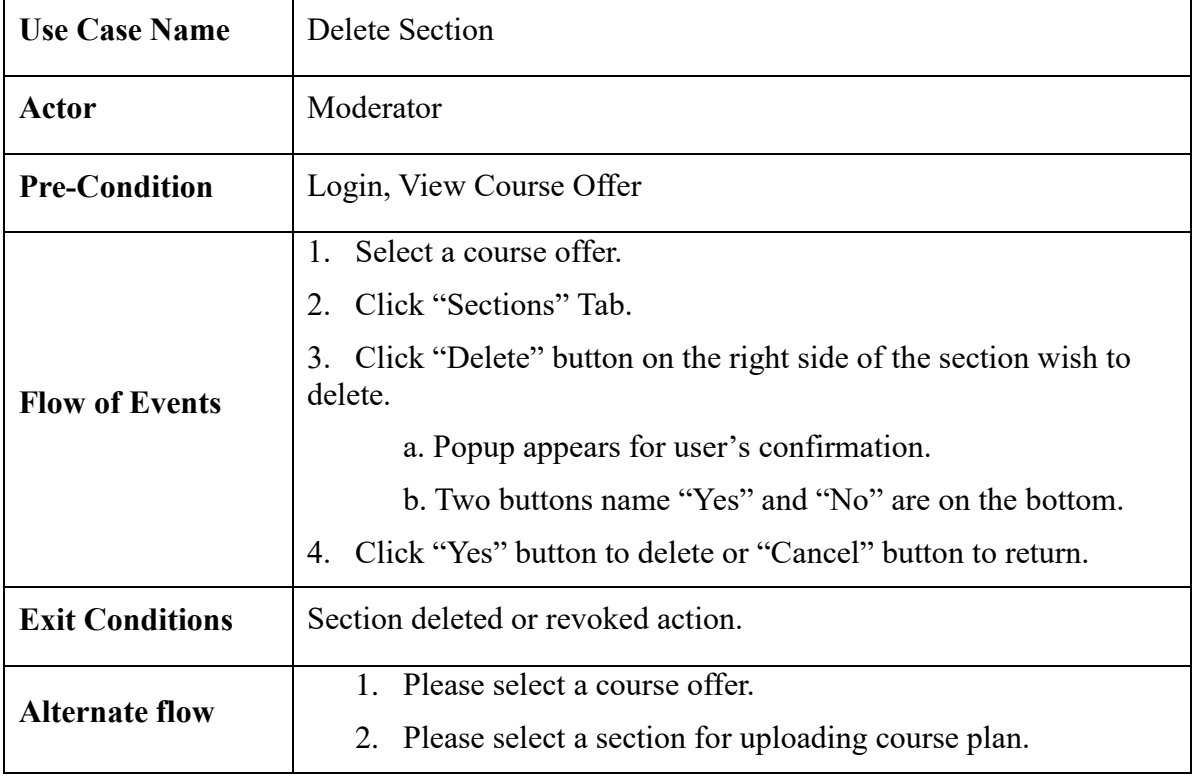

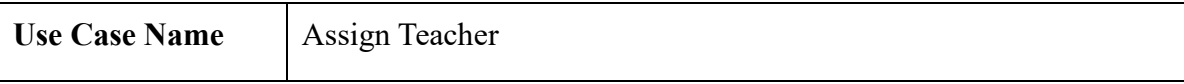

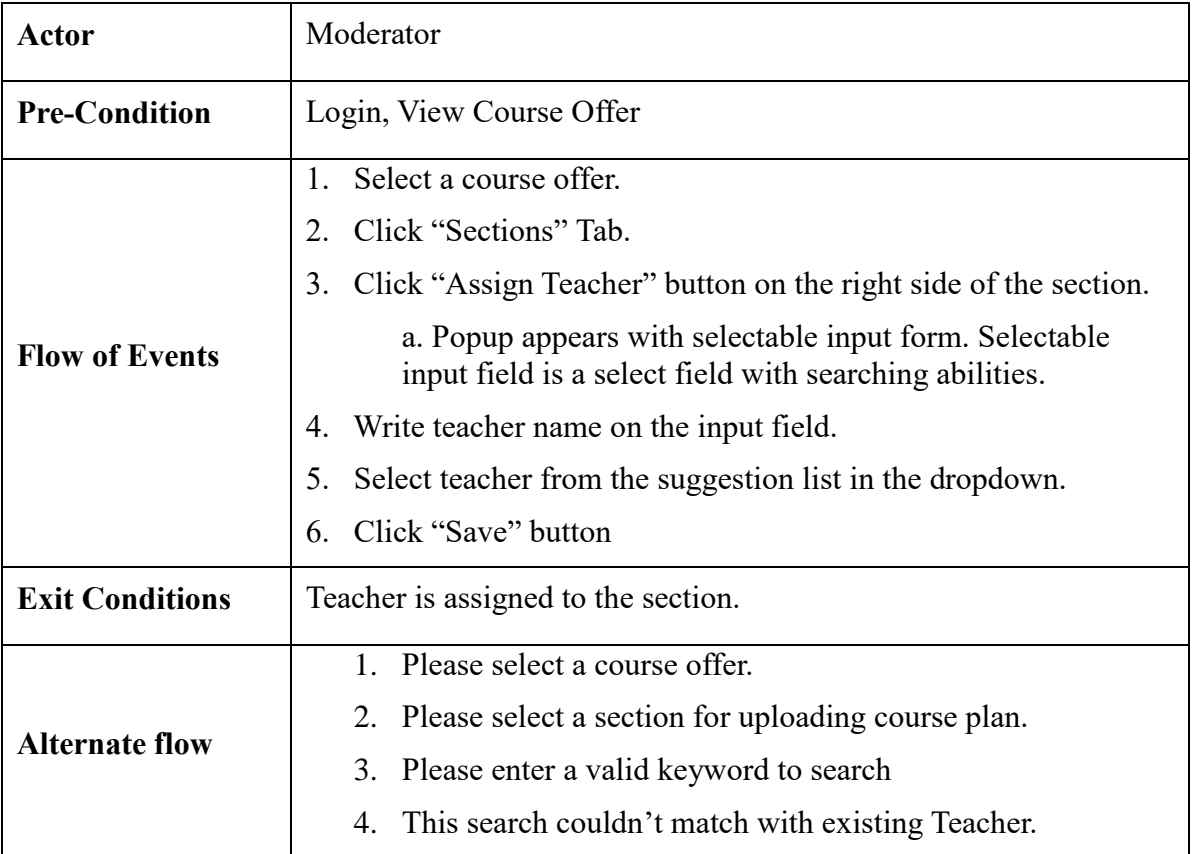

**Use Case 4: Visitor**

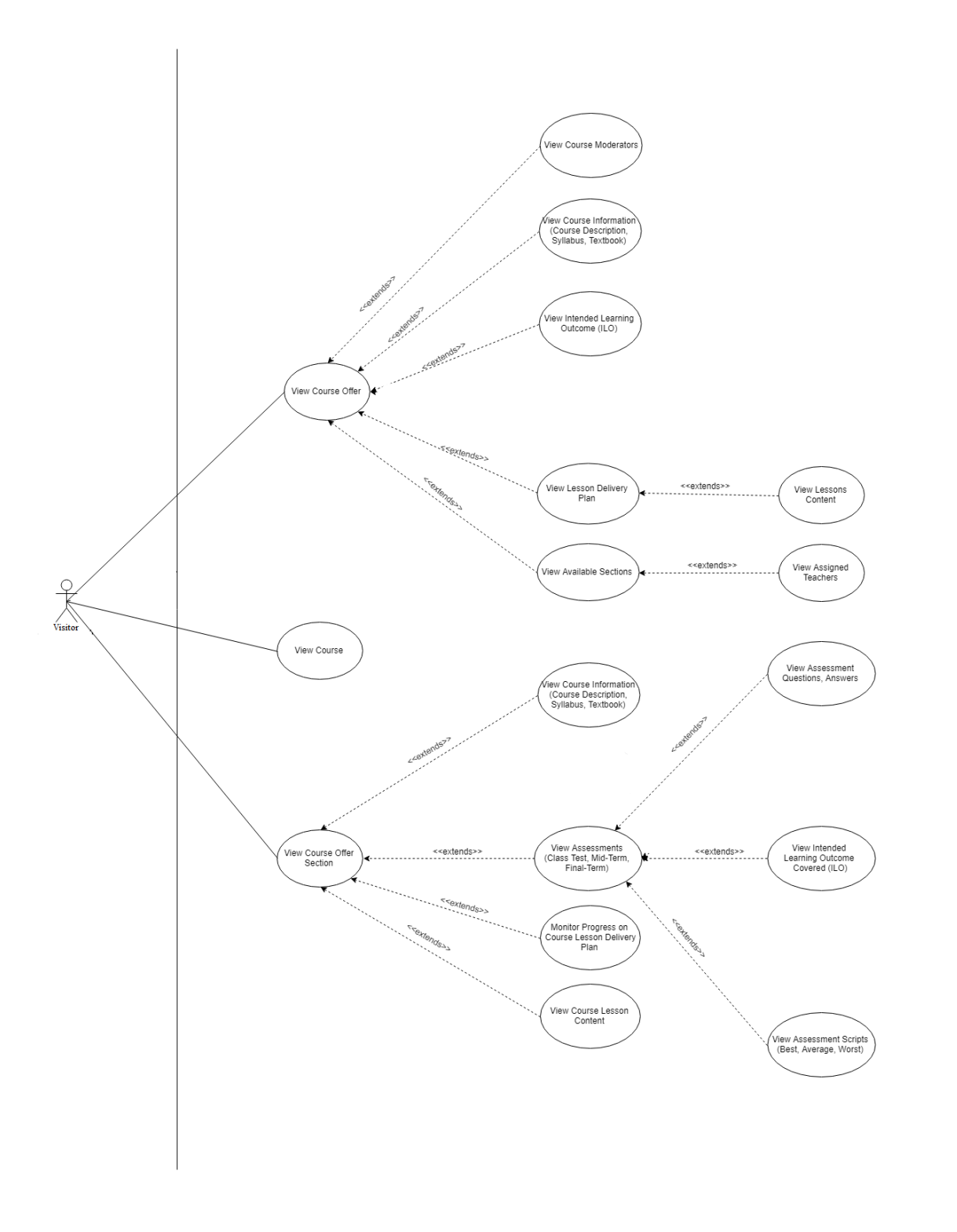

*Figure 3.3.4 Use Case Diagram- Department Visitor*

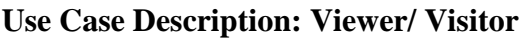

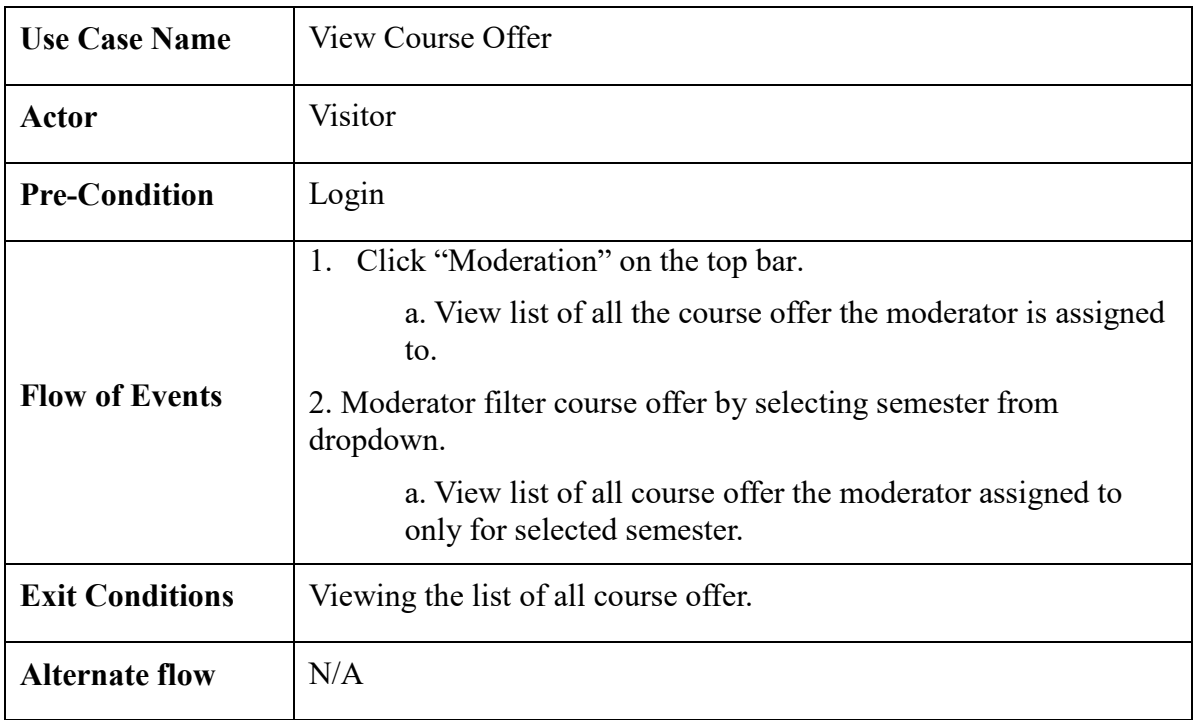

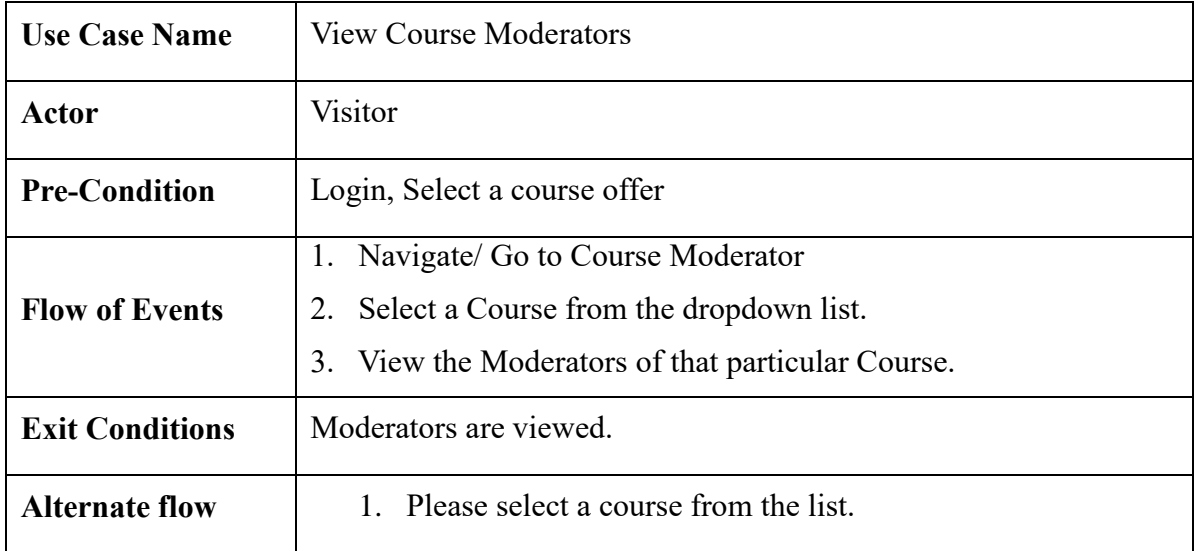

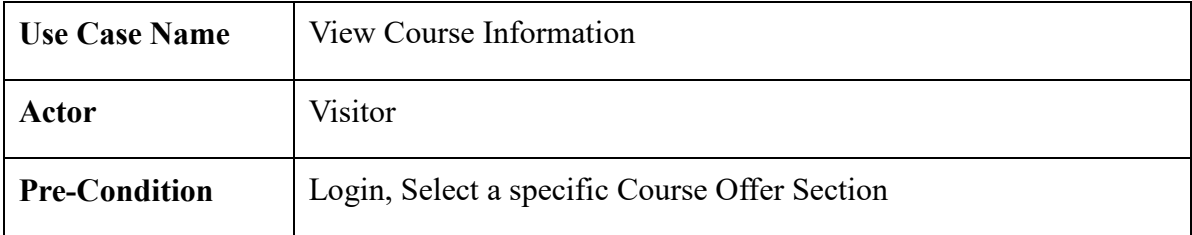

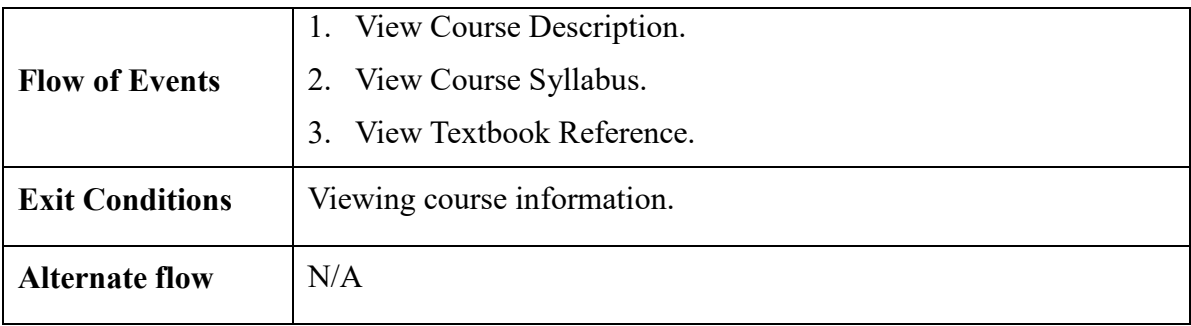

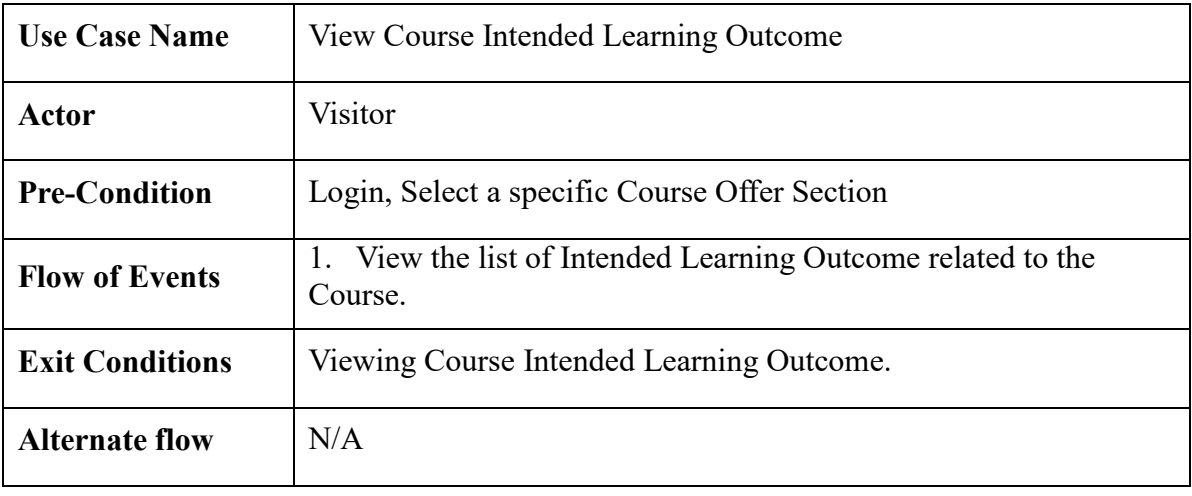

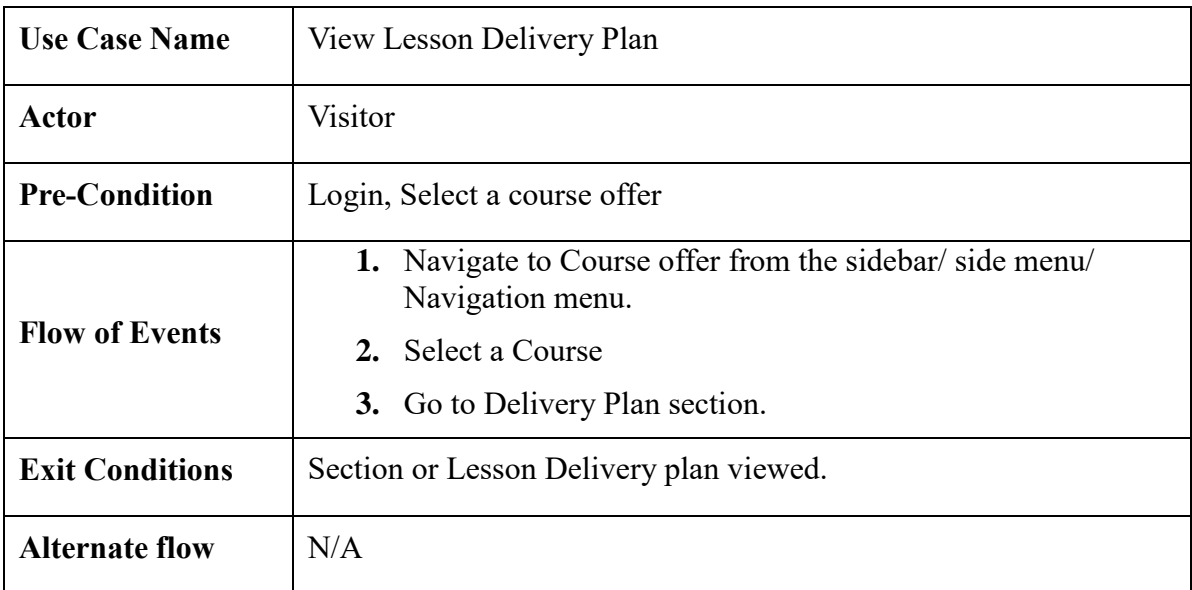

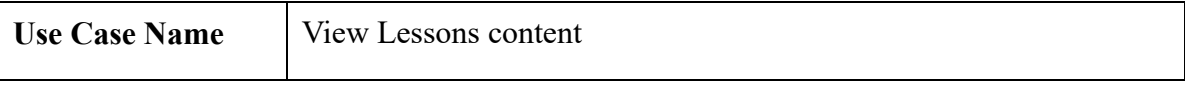

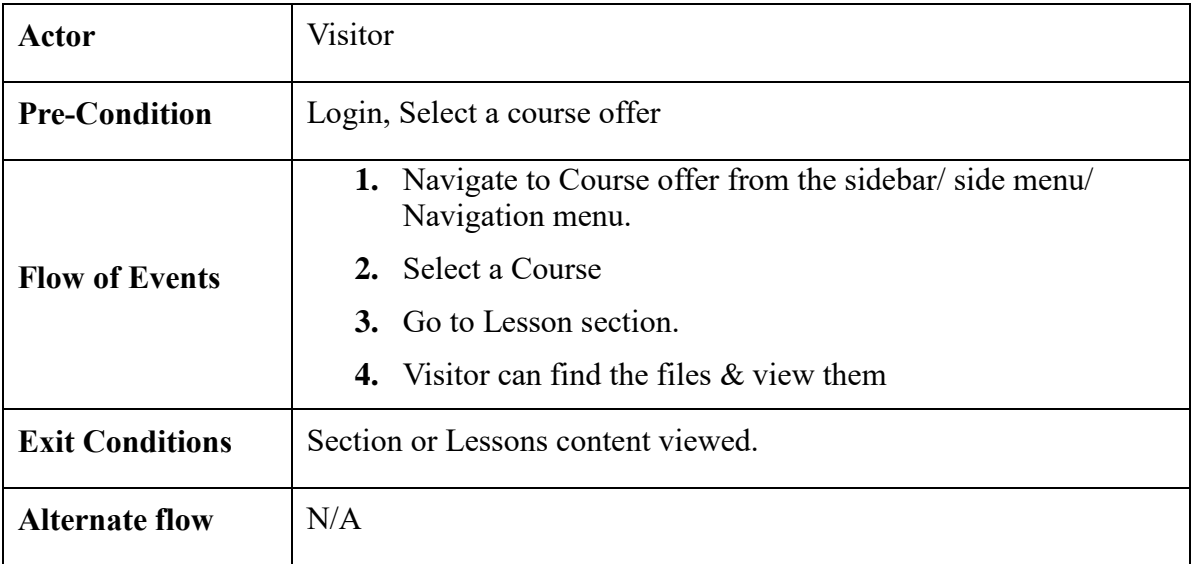

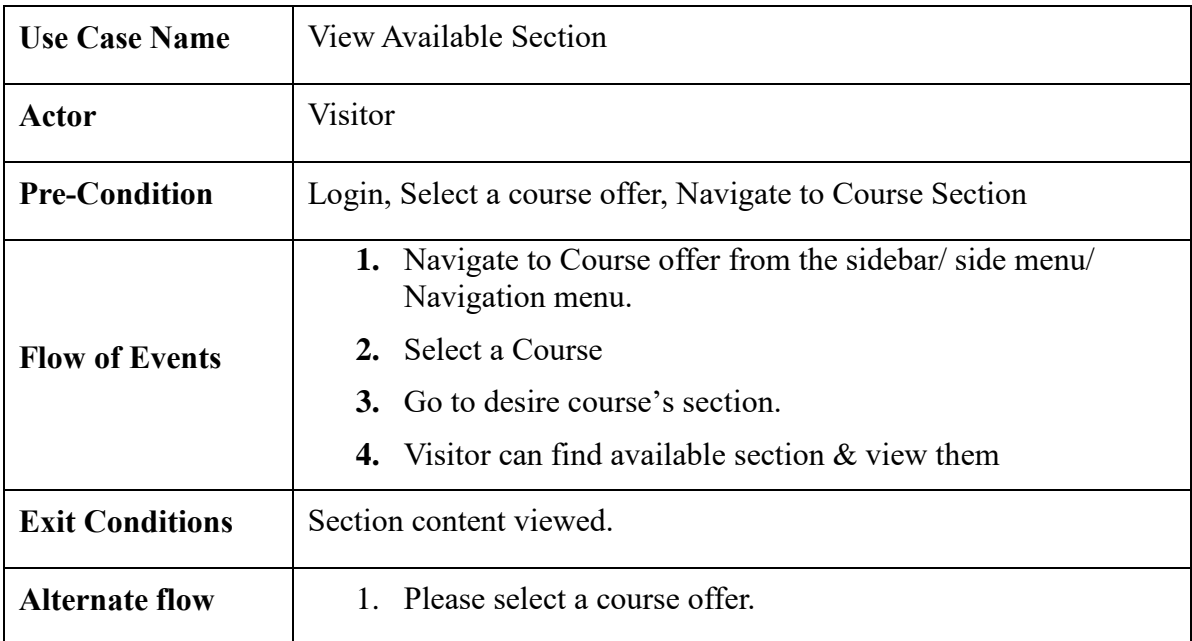

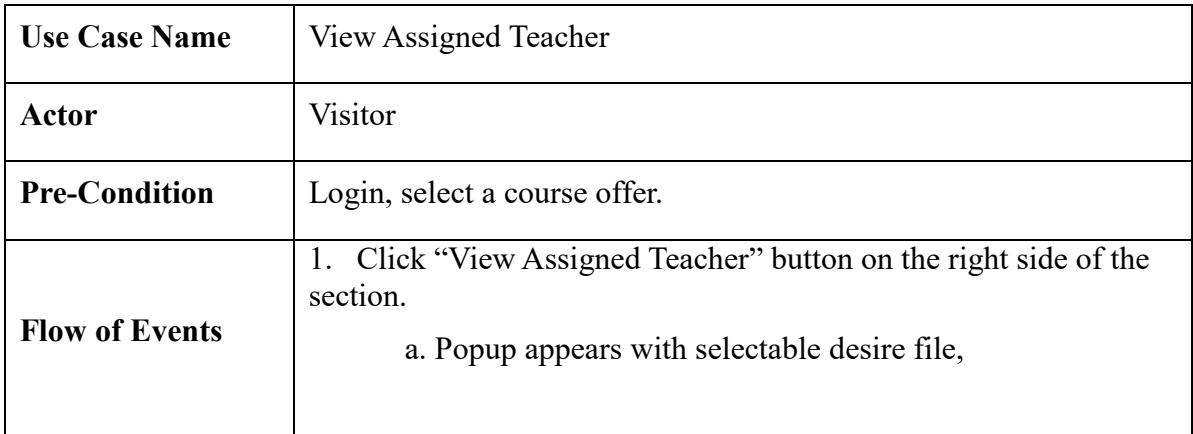

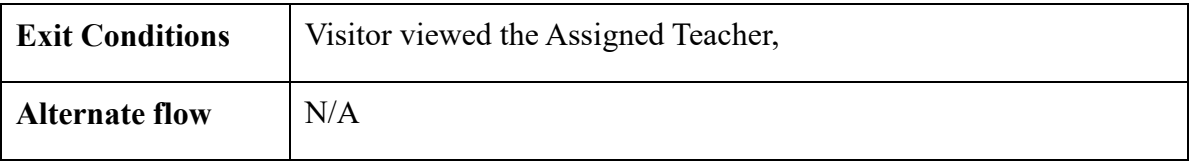

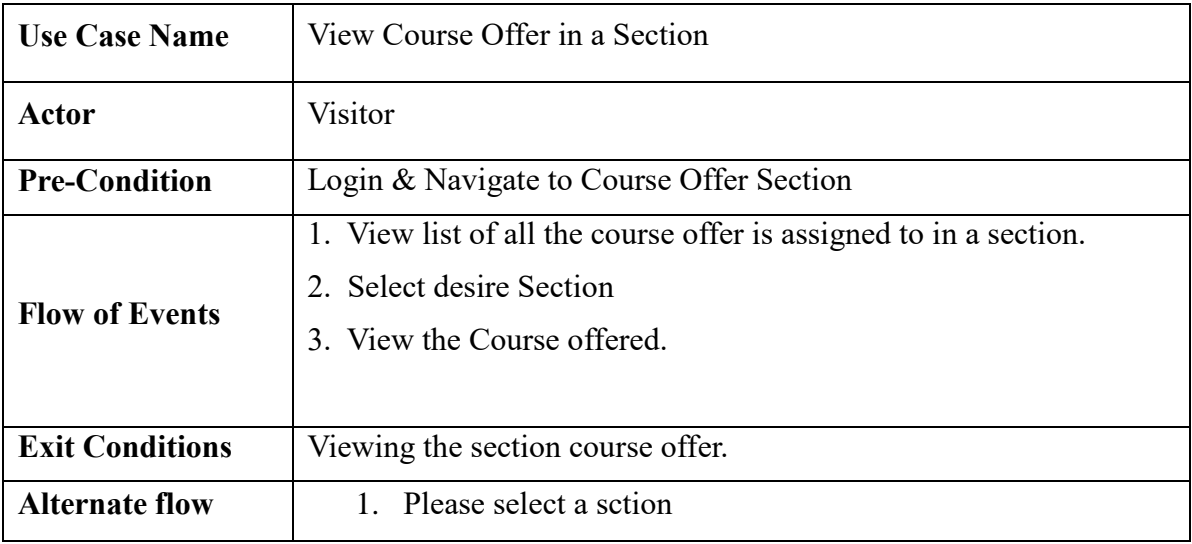

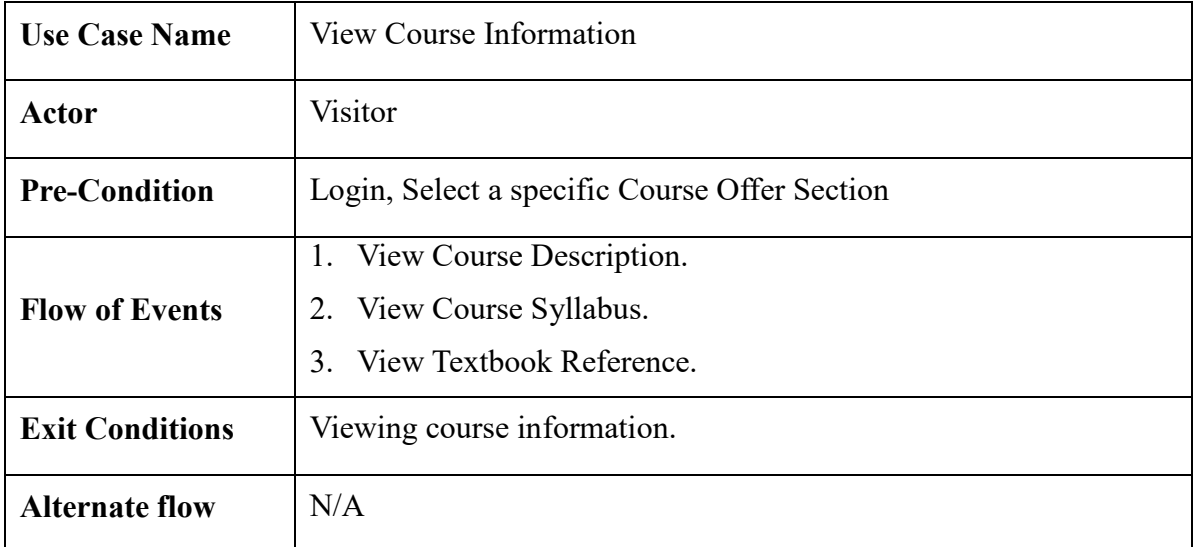

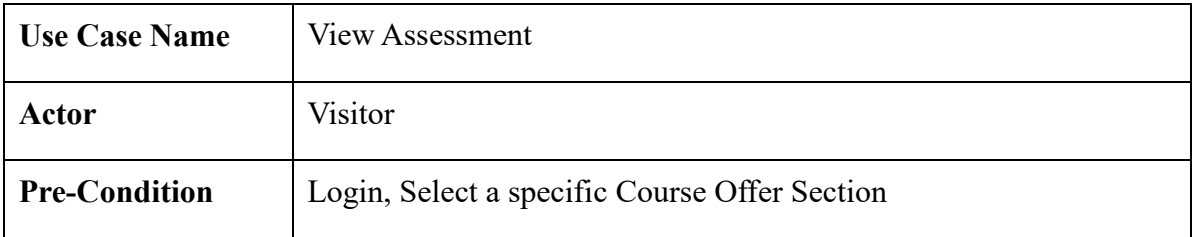

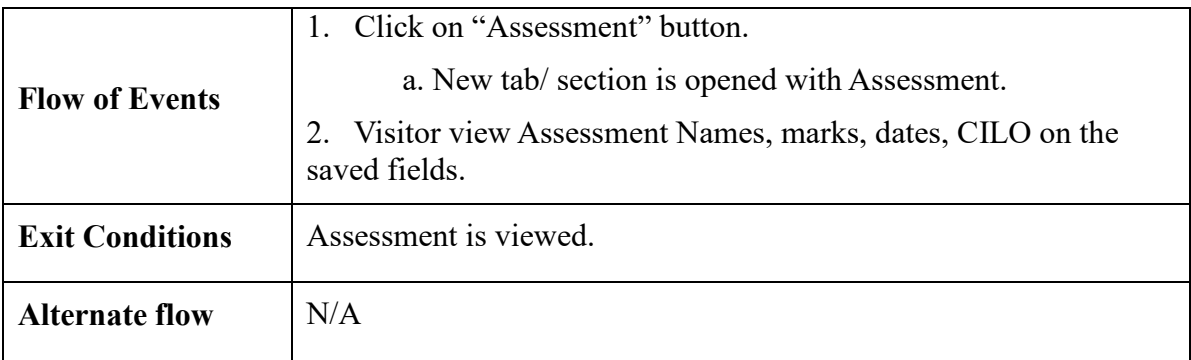

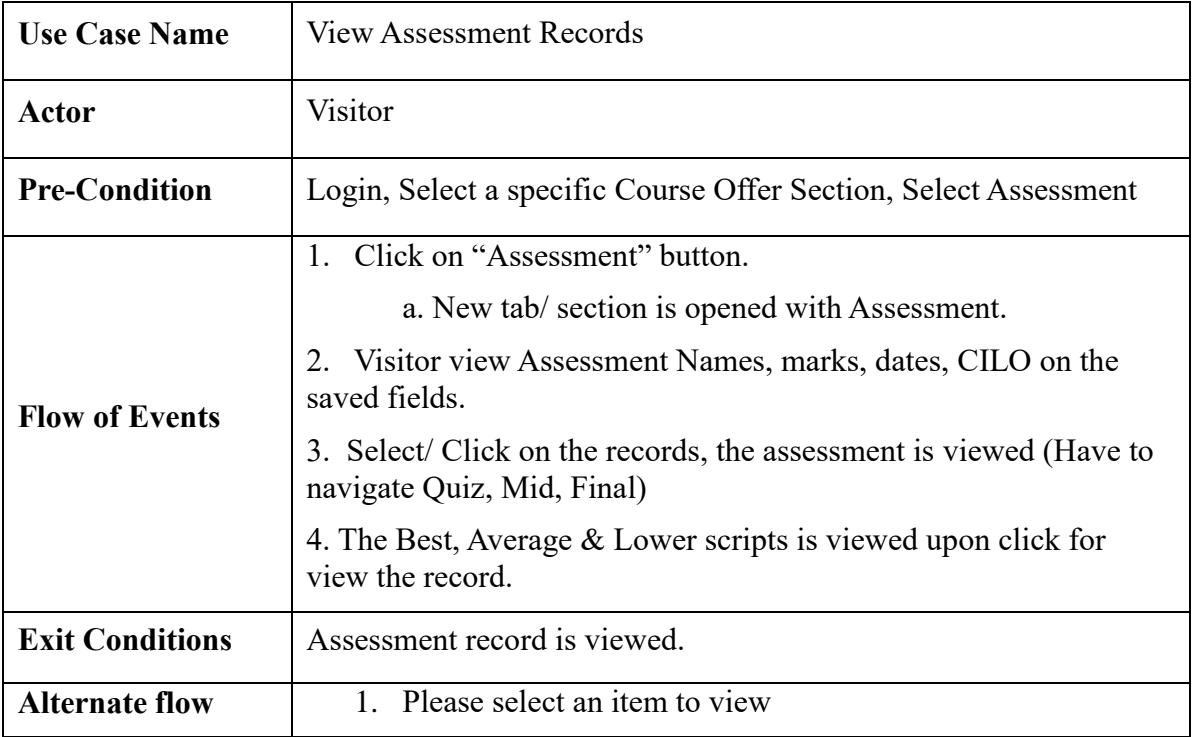

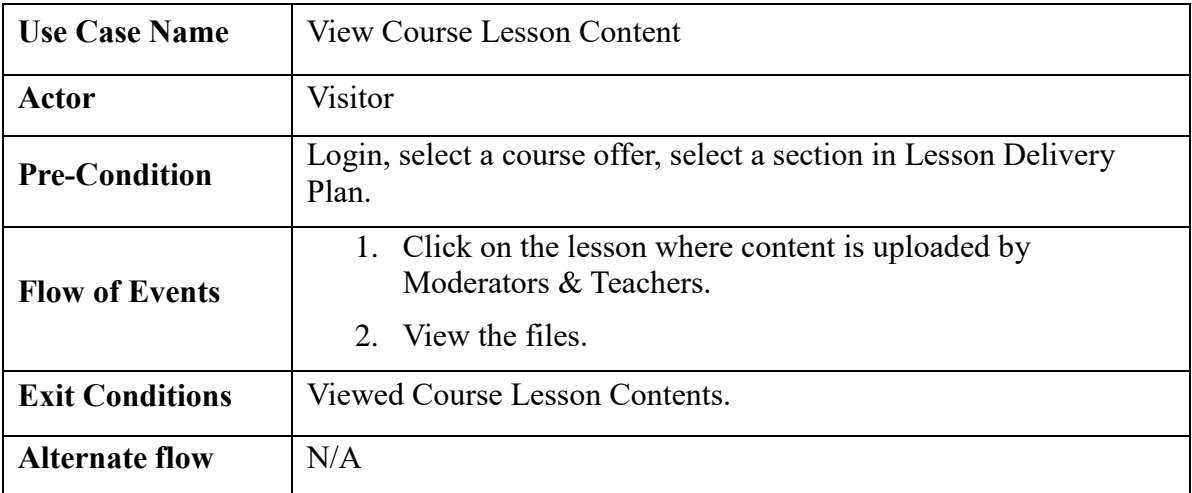

# **3.4 Logical Data Model**

The schema showing the below figure indicates course tracking management system's logical data model.

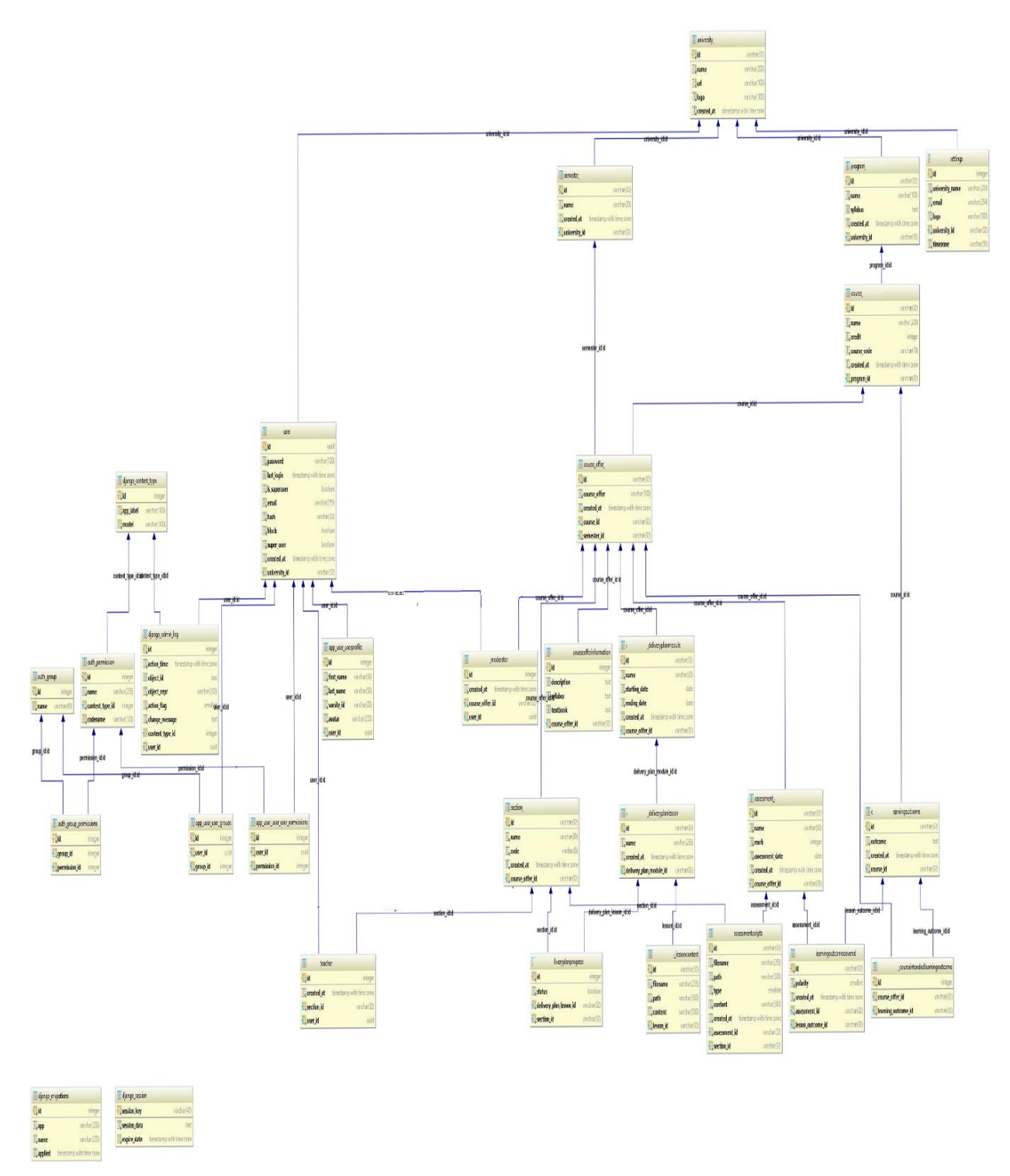

*Figure 3.4.1: Schema Diagram | Logical data model*

# **3.5 Design Requirements**

#### **Performance**

The proposed system performance would be dependent on some factors. The loading time of the web system, cache files, server bandwidth, speed of the processes, good user interface  $\&$ user experience should be meet the maximum performance.

# **Reliability**

The proposed system will be reliable in terms of stability and security. The system will be hosted on cloud service in the future. This will ensure data safety from accidental loss or from low level hackings.

# **Security**

The system would never disclose any personal information of any users and collect no personal information from its own users. The user name & password is the main privileges for login to the web platform. So, their data is encrypted in database. User of this system is responsible if they share their own login information.

# **Portability**

Web Application, Mobile Application and Cloud Services makes the system portable to use from anywhere. User can take the whole system with them and have access to it.

# **Maintainability**

The system is very easy to maintain because of our easy and great User Interface. The powerful backend makes the data more consistent and maintainable.

# **Usability**

User can use this system by logging in. So, their account must be created by the end user. The user interface of the proposed system should in new design sense for better eye catch & understand. As the UI & UX will meet the performance, so usability of the system is efficient.

# **Multi lingual Support**

There will be two different types of languages support for easy understand. The Bengali & English is supported initially.

# **Availability**

The cloud service makes our application available online anytime from anywhere around the world. The data are available throughout the world to anyone who have access to our system. Different applications (Web, Mobile) will make our user access to the data anytime.

# **CHAPTER 4**

**Design Specification**

# **4.1 Front-end Design**

In our Course Tracking Management System we tried to have maximum level integration of User Interface, User Experience & Performance. So, we come up with a solution to have the system so much lightweight & simple front-end design for the better user experience. Our front-end design will be like as mentioned bellow with the all features:

# **Login/ Logout**

- a. **Login:** The Host Server shall contain definitions for user names, passwords and access roles, e.g. Administrator role, User role for teacher, moderator, and head role. These definitions shall be local to the Host Server only and shall be inaccessible from the Client in any form. The login method shall be displayed at the user location. The login shall succeed or fail. In case of a failure, a default authentication page shall be displayed. The login shall be capable of cancellation. If cancelled the Home page shall be displayed. A login failure shall redisplay the logon method with all field blank. The password as entered shall display the character '\*' in place of each password character entered.
- **b.** Logout: After a successful login and the login page/ home page or dashboard page for the user is displayed, all subsequent displayed pages shall contain a logout control. When activated the logout control shall display a control asking for confirmation of logout. If confirmation id denied the logout confirmation is removed with no effect. If confirmed the Home Page is displayed and all subordinate windows are closed.

# **Dashboard**

After login a user is presented with an interactive page which have a side menu which is a Navigation Menu with options to go another pages for those actions. The dashboard also show time, date and day with a welcome notice. User can view or edit their profile by clicking their profile/ name link.

In Dashboard; Program, Course, Semester etc. pages can be found at navigation menu. User can navigate & find the proper page for him. The Dashboard Menu have different access pages for different roles of user. No user without such privilege won't be able to navigate or access to other pages, even they have page's web link. There are Dashboard for Super Admin, Admin, Teacher, Moderator, Visitor/ Head etc.

# **Program**

Program page can be access from the dashboard menu. Only the users who have permission to access this page can view & interaction with it. Admin have rights to access of this features.

In this section the user can find a list if there any previous program/s are available. User can add a program, edit & delete it. User will be given a warning when deleting an existing program. User also can cancel if they do not want to add or remove/delete the program. The Search option is quite helpful to find any desired program to find out. User can also have an option to upload a csv file having information to have the programs in listed.

#### **Course**

Course page can be access from the dashboard menu. Only the users who have permission to access this page can view & interaction with it. Admin, Moderator, Teacher have rights to access of this features.

In this section the user can find a list if there any previous program/s are available. User can add a Course, edit & delete it. User will be given a warning when deleting an existing Course, which is already listed. User also can cancel if they do not want to add or remove/delete the Course. The Search option is quite helpful to find any desired Course. User can add detail like credit hour in this UI. User can also have an option to upload a csv file having information to have the Course in listed.

#### **Semester**

Semester page can be access from the dashboard menu. Only the users who have permission to access this page can view & interaction with it. Admin have rights to access of this features.

In this section the user can find a list if there any previous Semester/s are available. User can add a Semester, edit & delete it. User will be given a warning when deleting an existing p Semester. User also can cancel if they do not want to add or remove/delete the Semester. The Search option is quite helpful to find any desired program to find out. User can also have an option to upload a csv file having information to have the Semester in listed.

# **Course Offer**

From Course Offer a user can create a new course offer, can use a bulk option to upload a csv file to create course offers at a time. See the existing or previously created course offers, filter them by semester wise & also can find them by search option. Course offer can be edit, delete & view from the list. There will be pages for the list if there is lots of courses.

For the user teacher & visitor the Course Moderation page will come up & they only have view permission to see the course & course offer.

#### **User**

There are users for the system who have different permission to access the data  $\&$ system. These permissions are generated based on the type of their work criteria in a university or institution.

The Super Admin can create & operate new or existing varsity/ institute in the system. Admin have access all the matters within in a university. Moderator can moderate a course offer. This user is actually a Teacher user having permission to this section only. Teacher can view course moderation & work with course offer. Moderator & Admin user have a great impact for the assessment section.

#### **Settings**

In settings page/ section an Admin can vies & update the information of their university info and save them. They can set the location & time zone.

#### **Course Offer Delivery Plan**

In this section user who have permission to access this page, there are lot of things to deal with. User can navigate the part of Lesson Delivery Plan under a course. Here user can add a new section with a teacher. Add, edit or delete new Module for lesson delivery plans week or monthly or user choice wise.

User can add, edit & delete assessment. View, edit the course information from the upper information section. There is a course offer information, course syllabus section. Book name can be referred. New user named as Moderator can be add for their workings in a section.

The course intended outcome can be save in this section. User can create them or add them.

New lesson delivery plan module is featured with date. User can set dates when to start & when to end the plan. This section the Course Files, plans, media can be attached.

**University**

Super Admin have the privileges to add a University or Institute, edit them, set their location & remove them from the Data store of the system.

#### **4.2 Back-end Design**

Our application follows modern application structure which is Universal Application that enables our front-end pages and assets to be rendered on server-side. The application consists of two parts – Backend and Frontend. When a user sends request to the server, it primarily gets handled by Nginx webserver. Nginx then redirects the request to frontend Nuxt server that receives the request and find the necessary assets and components. Now, Nuxt application sends an API request to the backend application for necessary data for rendering the page. The backend application send handles the API request by fetching data from database and send it to Nuxt as a JSON response. Nuxt will finally get the data, render the page with these data and other components and send it to Nginx. In the last step, Nginx will send the page as a response to the user and the user will see his desired page.

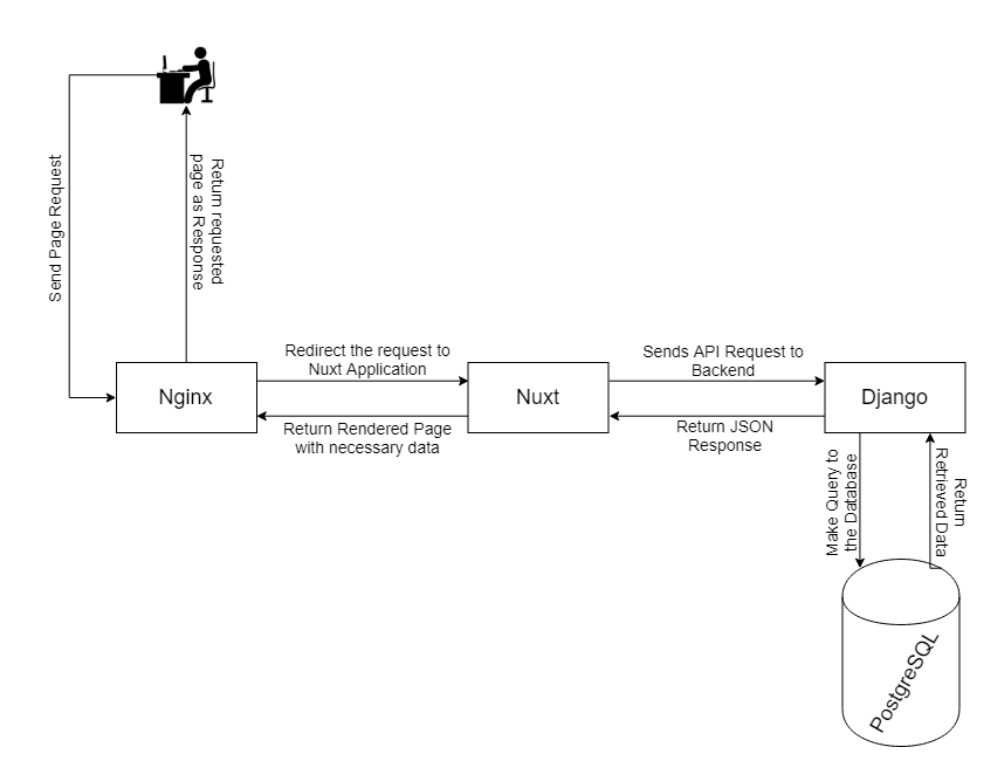

*Figure 4.2.1: Request and Response flow-diagram of the application*

#### **Nuxt**

Nuxt is used as the front-end application as it is officially recommended Server-Side Rendering framework based on Vue.js. Server-side rendering increases more interaction results in better user experience and helps in Search Engine Optimization (SEO). Nuxt comes with pre-built Node server which is used to serve our front-end application. We are using Vuex (Centralized State Manager) and Axios (HTTP client to handle API Request) along with our Nuxt application.

#### **Django**

Django is a python web framework that makes building of powerful web application easy, efficient, organized and fun. We are using Django for serving our API endpoints that is responsible for handling logical part and data management with the database. Another module Django Rest Framework has been added to make the development flow easier. Django follows Model-View-Template(MTV) patterns. Views are used to handle all the logic, Models are used to work with databases and Template are the design of HTML pages that are returned to the user. As we are building API endpoints, we don't need any template for our case, just the Views and Models.

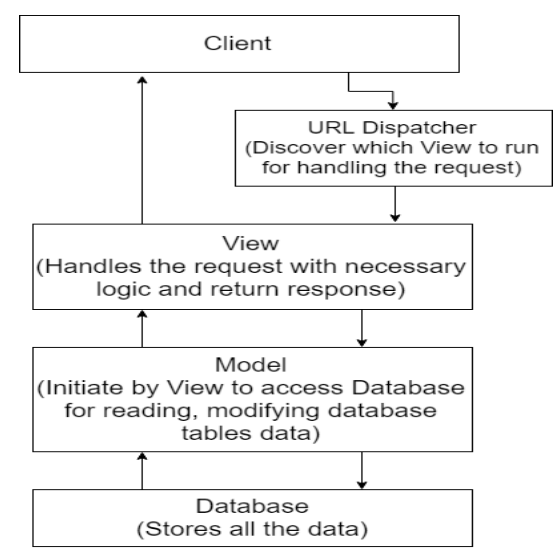

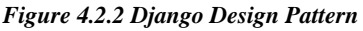

#### **Authentication Best Practices**

Primary caution has been taken to ensure that leaking of information does not harm user authentication credentials. With that in mind, we have used the best available encryption algorithm named Argon2 to encrypt user's password. Argon2 was selected as the winner of Password Hashing Competition in July 2015. Hence, we chose Argon2 over another famous and secure password encrypted algorithm Blowfish.

Universal app cannot use traditional authentication system like session storage because there are two parts of the application where front-end communicate with user and backend handles

the logic to fetch and put data. Among the practices used in these scenarios, JSON Web Token (JWT) based authentication is considered the best to use. In this mechanism, front-end sends a POST request with user credentials to the backend, the backend evaluate the credentials and creates a special token with user's information signed by a secret key and return it back to the frontend. This token is known as JSON Web Token or JWT. JWT uses a standard algorithm to generate this token, so the mechanism is same around all the platform. With further request, frontend will send this JWT token with each request and backend will recognize the authenticate user from this token.

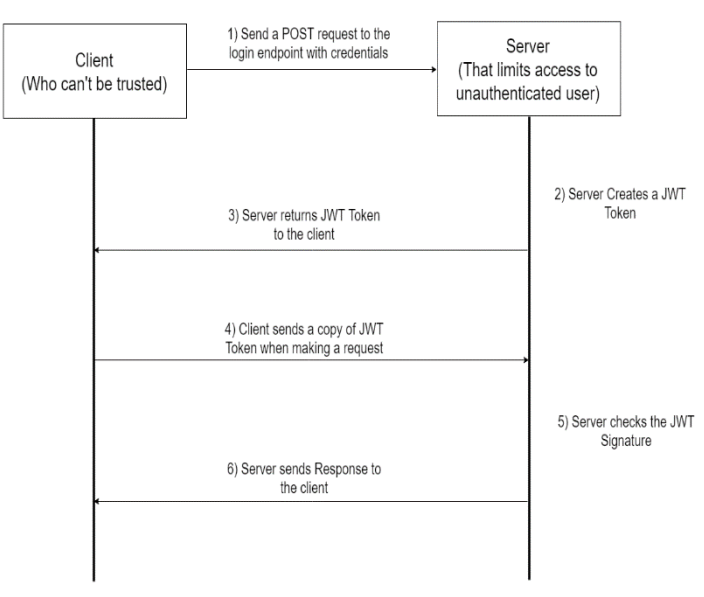

*Figure 4.2.3 JWT Authentication Flow Diagram*

#### **4.3 Interaction Design and UX**

Course Tracking Management System have simple & most attractive interaction design. The user can find it very much easy to operate & use. The design is trendy fresh flat UI. A user can easily find what they need with simple some clicks. User can view & do the work for the institute with great experience.

The User Interface is minimalistic. The User Experience is built with some criteria. The usability, accessibility, and pleasure provided in the interaction with the user is totally satisfactory. There is no such bug or abominable task or interaction found while using or interaction with the system. The system interaction design, visual design, information architecture, user research, and other disciplines, and is concerned with all facts of the overall experience delivered to users.

The most convenient feature of our developed system is responsiveness. The user interface is fixable with all type of display resolution even with appel's retina display. The system is mobile ready on android or iphone based web browser.

#### **4.4 Implementation Requirements**

#### **Technical Specification Requirements**

The system will be developed using the following technology:

# **a. Web Development Technology**:

**Operating System:** Ubuntu 16.04 (Server Minimal Version) **Web Server:** Nginx **Application Architecture:** Universal Application (UA) **Language Platform:** Python 3.6+, JavaScript **Backend Framework:** Django 2.0+ **Frontend Framework:** Nuxt.js (Server Side Rendering layer based on Vue.js) **UI Component:** Vuetify **Database Server:** PostgreSQL 9.6+ **Cache Server:** Memcached **Queue Server:** RabbitMQ **IDE:** PyCharm Professional by JetBrains

# **b. Web Server Configuration (VPS):**

**Processor:** 2 VCPU (virtual central processing unit)

**RAM:** 4 GB RAM (For better management)

**Storage:**  $5{\sim}10$  GB SSD (to upload the web application & its source files)

**Transfer Rate:** 2TB Transfer/Month (Bandwidth for better transfer of the files for the user, Upload & Download the assessment files are not limited (as per course), so more teacher/ user more traffic on the server. So that more bandwidth transfer needed)

#### **c. Domain Name Server**:

One registered Domain with SSL Enabled. SSL (Secure Sockets Layer) is the standard security technology for establishing an encrypted link between a web server and a browser. This link ensures that all data passed between the web server and browsers remain private and integral.)

**d. Others:** 

**Version Management:** Git

**Remote Login to VPS:** SSH

**Media Hosting**: (This storage is needed for managing the media files of course files, assessment files like: 1st, middle & last (person based on number in an exam) files for accreditation)

**SMTP Server**: Simple Mail Transfer Protocol for our mailing, & user management.

# **CHAPTER 5**

**Implementation and Testing**

#### **5.1 Implementation of Database**

For our developed system we follow the schema and build up an Entity Relationship diagram for implementation of the database.

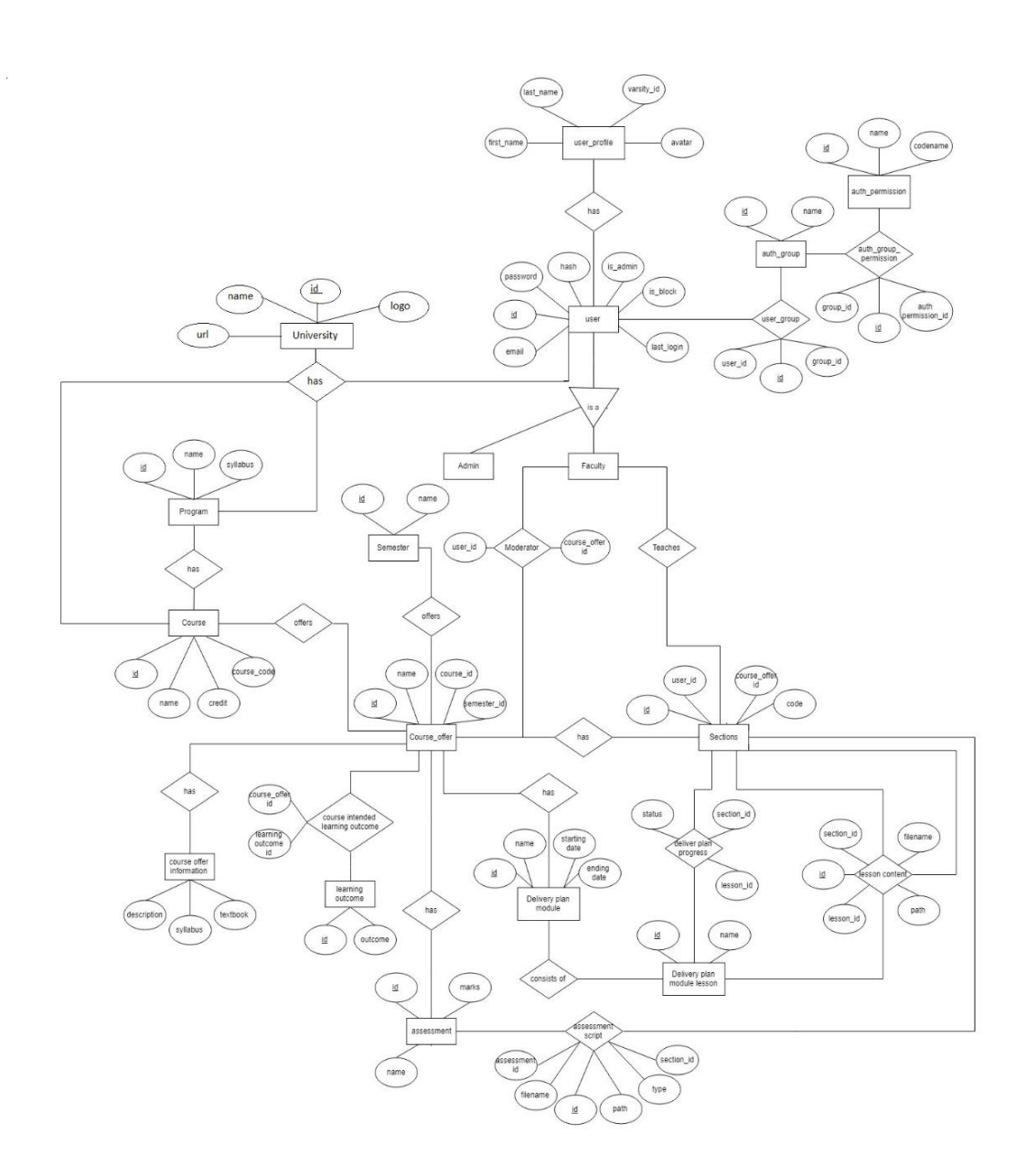

*Figure 5.1.1: Entity Relationship Diagram | Implementation of Database*

#### **5.2 Implementation of Front-end Design**

The Developed system have met a minimalistic flat design & ultimate easy user understandable design solution. So the UI & UX is too much easy for use & interaction with. But we also do not compromise the Design for the optimization. The system have a great look to incorporate with. The figures, given bellow are Front-end Design of Implementation of the developed system.

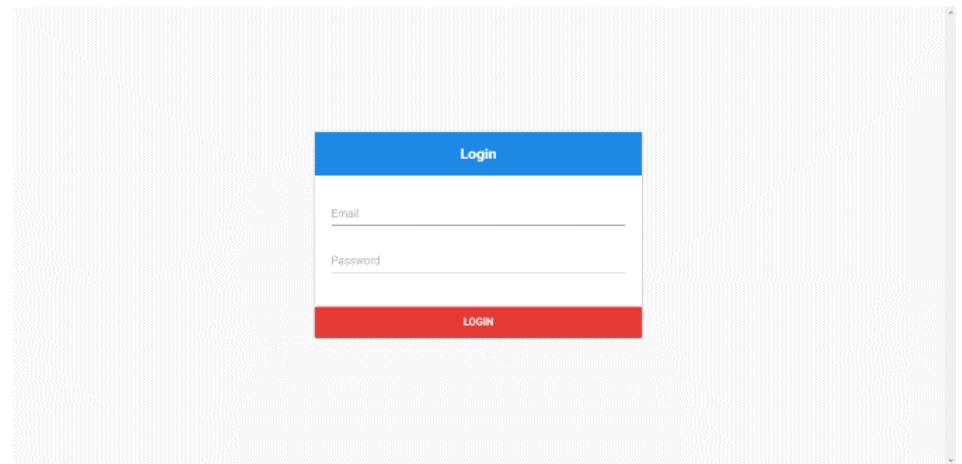

*Figure 5.2.1: Log in*

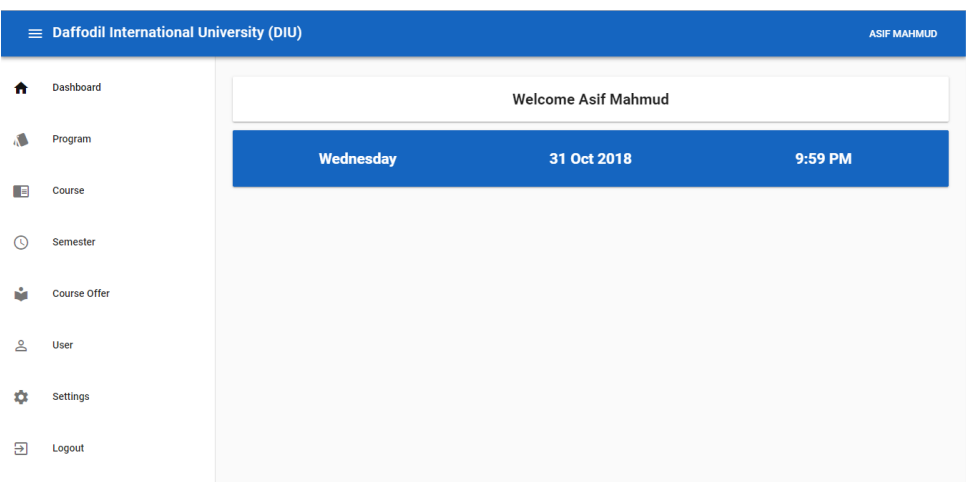

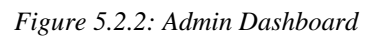

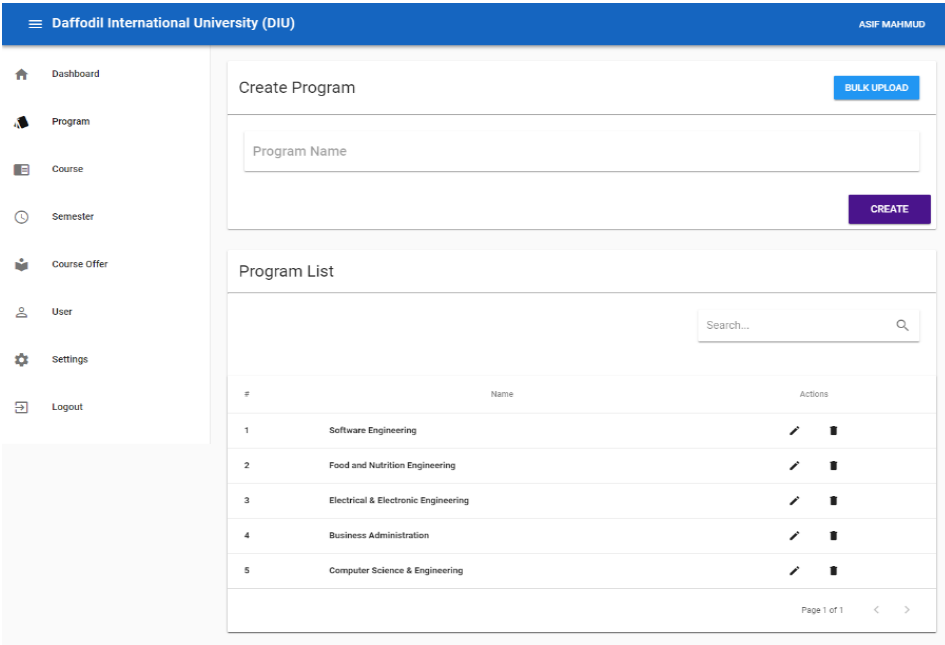

*Figure 5.2.3: Program Section*

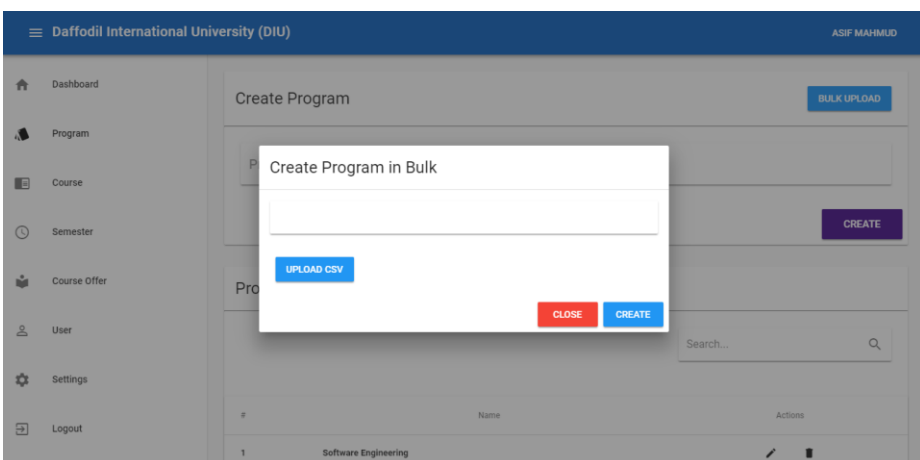

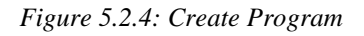

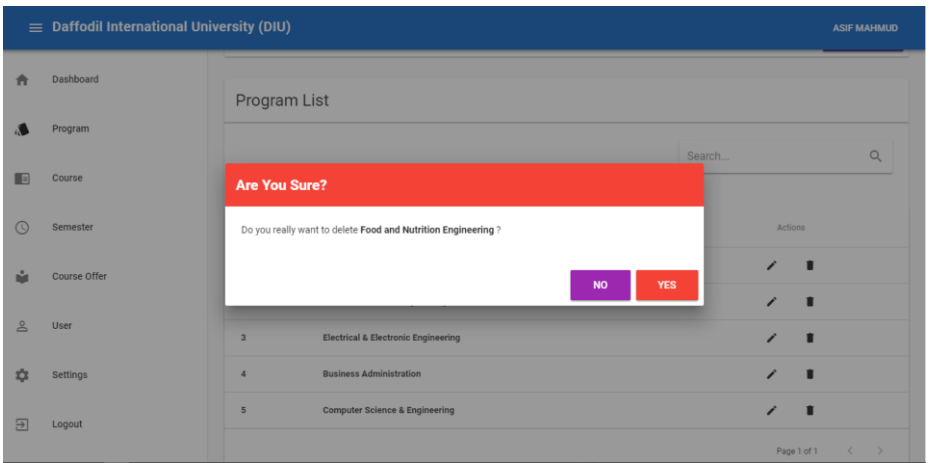

*Figure 5.2.5: Delete Program*

| $\equiv$ Daffodil International University (DIU) |              |                                                                                               |                         |
|--------------------------------------------------|--------------|-----------------------------------------------------------------------------------------------|-------------------------|
| A                                                | Dashboard    | Program List                                                                                  |                         |
|                                                  | Program      |                                                                                               |                         |
| ▐▊                                               | Course       | rch<br><b>Edit Program</b>                                                                    | Q                       |
| $\odot$                                          | Semester     | Software Engineering<br>Actions                                                               |                         |
|                                                  | Course Offer | ∕<br>п<br><b>CANCEL</b><br><b>SAVE</b>                                                        |                         |
| $\geq$                                           | <b>User</b>  | ∕<br>п<br><b>Electrical &amp; Electronic Engineering</b><br>1<br>п<br>$\overline{\mathbf{3}}$ |                         |
| 森                                                | Settings     | <b>Business Administration</b><br>∕<br>п<br>$\overline{4}$                                    |                         |
| $\Xi$                                            | Logout       | <b>Computer Science &amp; Engineering</b><br>1<br>п<br>5                                      |                         |
|                                                  |              | Page 1 of 1                                                                                   | $\langle \quad \rangle$ |

*Figure 5.2.6: Update Program*

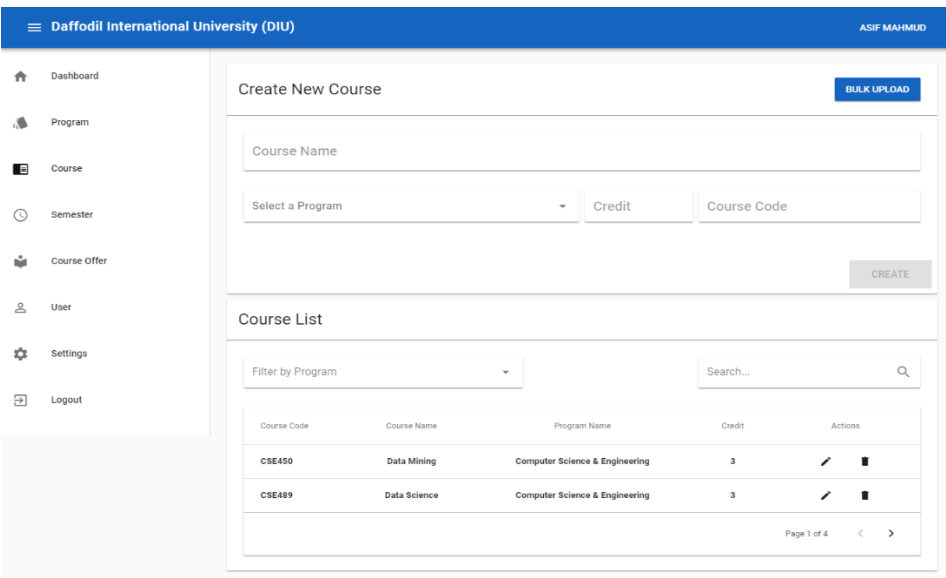

*Figure 5.2.7: Course Section*

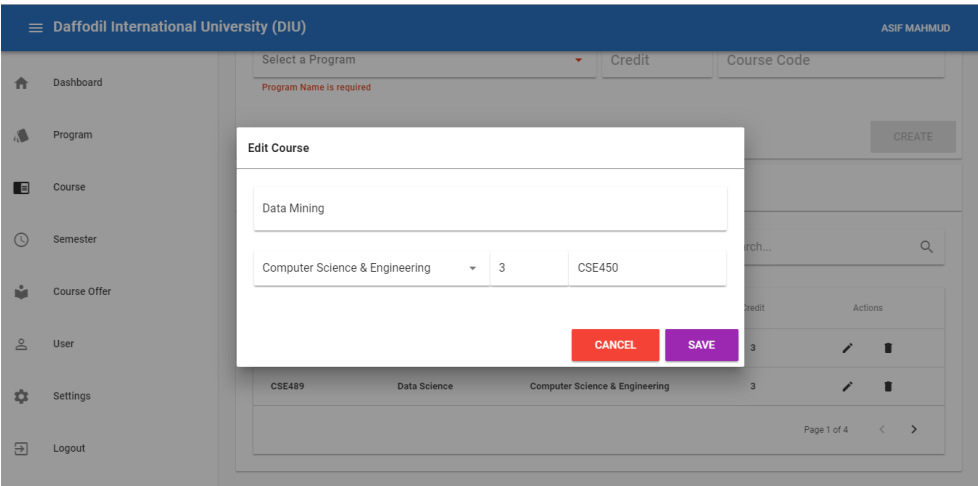

*Figure 5.2.8: Update Course*

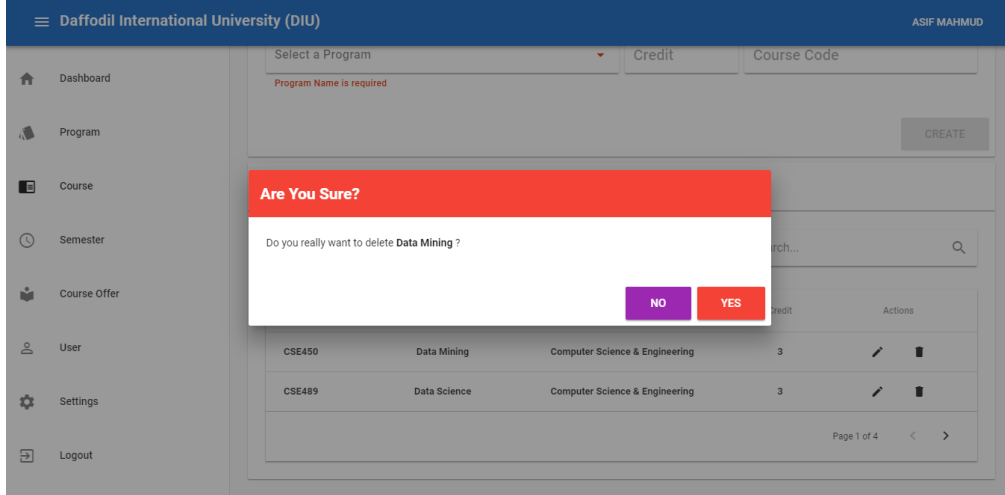

*Figure 5.2.9: Delete Course*

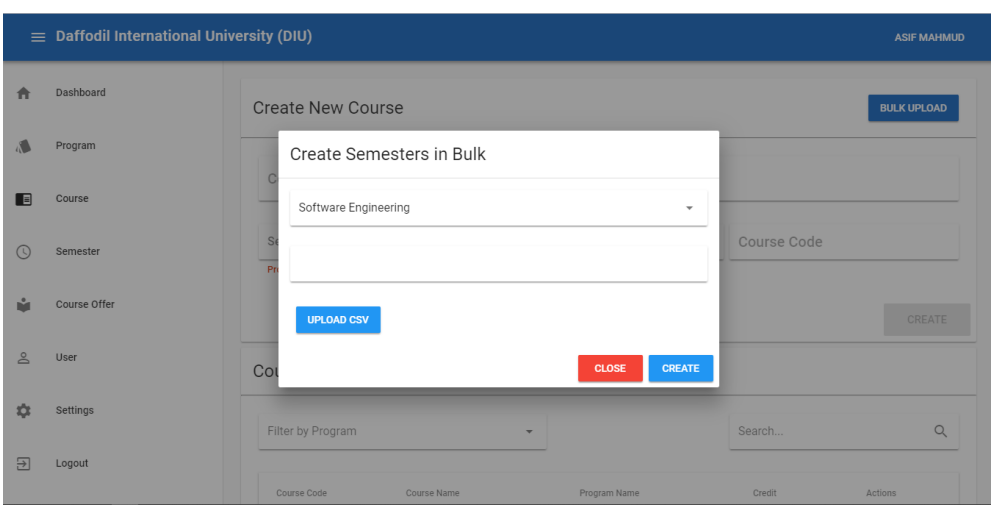

*Figure 5.2.10: Create Semester*

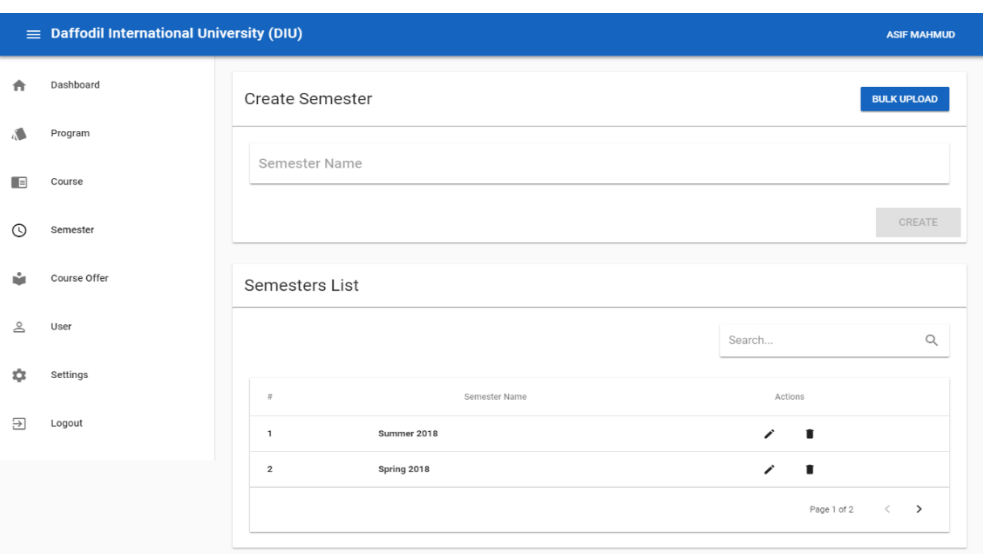

*Figure 5.2.11: Semester Section*

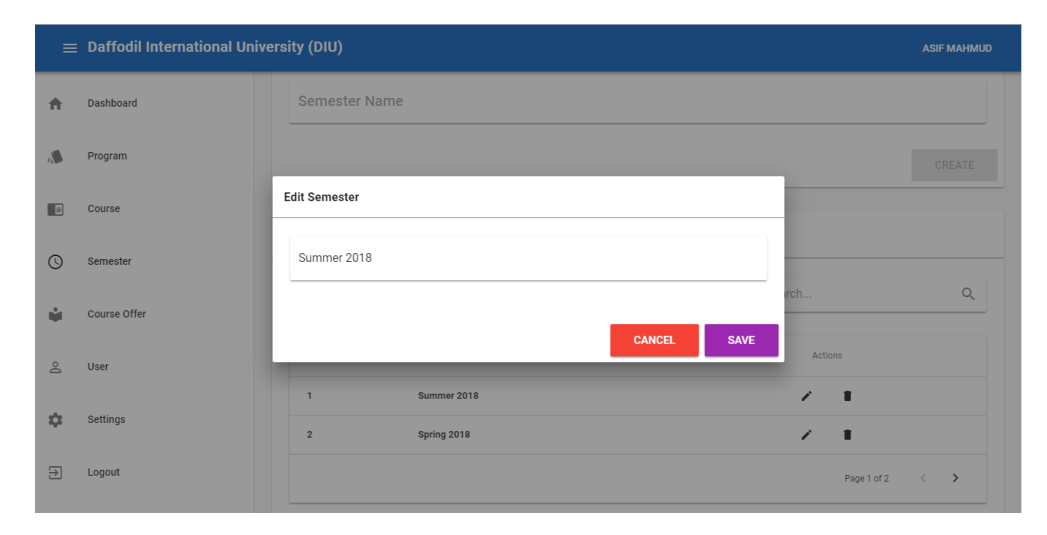

*Figure 5.2.12: Edit Semester*

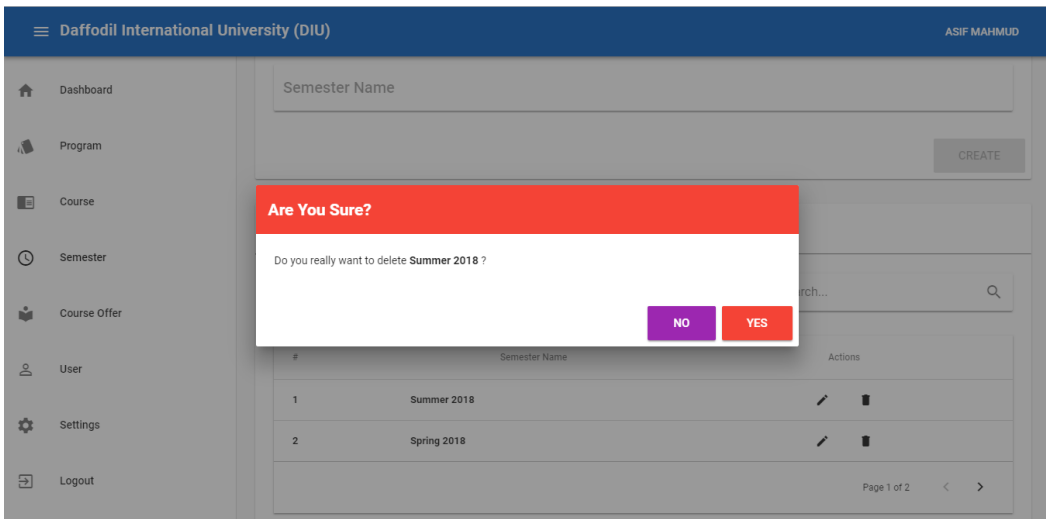

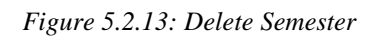

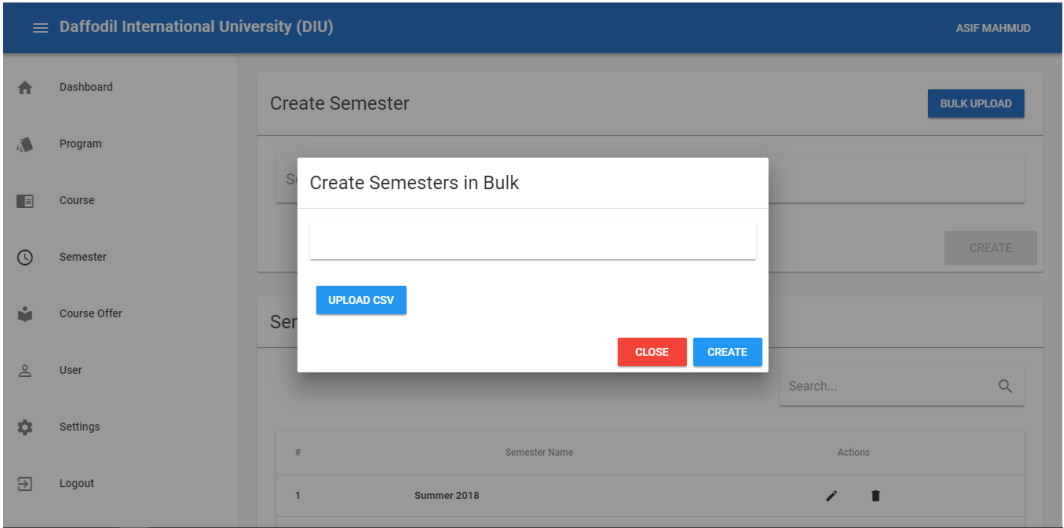

*Figure 5.2.14: Create Semester*

| $\equiv$ Daffodil International University (DIU) |              |                                                                               |                    |
|--------------------------------------------------|--------------|-------------------------------------------------------------------------------|--------------------|
| п                                                | Dashboard    | Create New Course Offer                                                       | <b>BULK UPLOAD</b> |
|                                                  | Program      | Select a Course<br>Select a Semester<br>$\checkmark$                          | $\checkmark$       |
|                                                  | Course       |                                                                               |                    |
| L.                                               | Semester     |                                                                               | <b>CREATE</b>      |
|                                                  | Course Offer | Course Offer List                                                             |                    |
| $\approx$                                        | User         | Filter by Semester<br>Search<br>$\overline{\phantom{a}}$                      | $\alpha$           |
| బ                                                | Settings     | Course Offer<br>Actions<br>$\#$                                               |                    |
| Э                                                | Logout       | Data Mining, Spring 2018<br>$\bullet$<br>$\mathbf{1}$<br>v                    |                    |
|                                                  |              | Data Science, Spring 2018<br>$\blacksquare$<br>$\mathbf{2}$<br>$\bullet$<br>◢ |                    |
|                                                  |              | Page 1 of 5                                                                   | $\langle$<br>$\,$  |
|                                                  |              |                                                                               |                    |

*Figure 5.2.15: Course Offer Section*
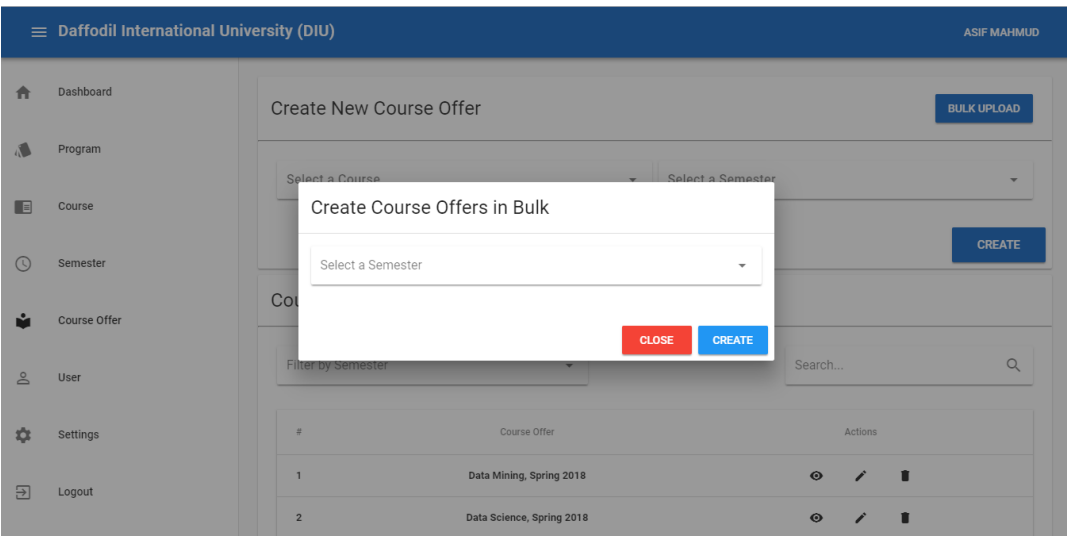

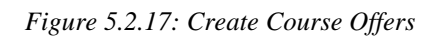

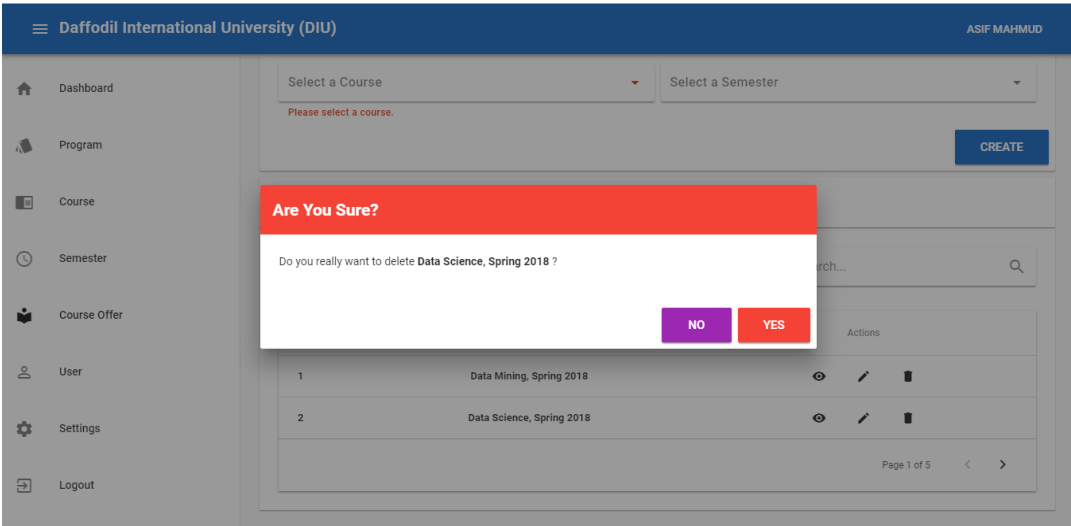

*Figure 5.2.18: Delete Course*

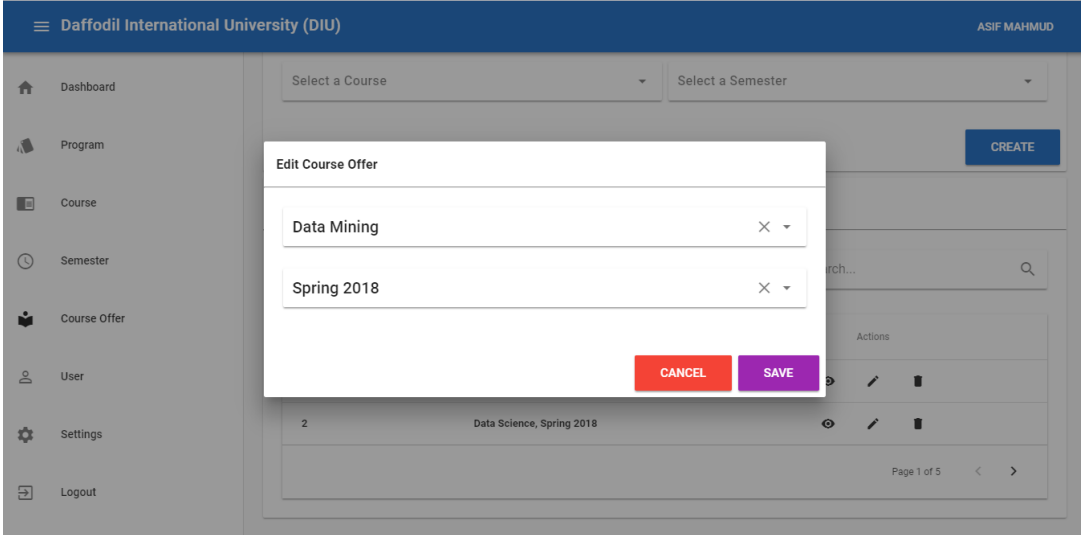

*Figure 5.2.19: Edit Course Offer*

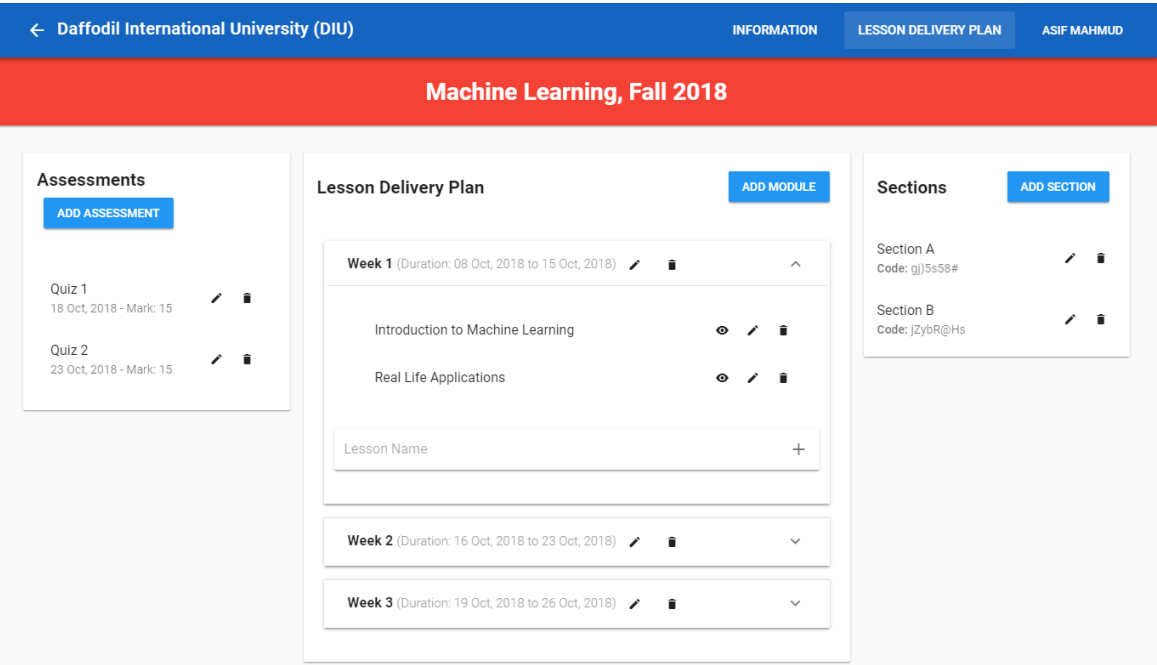

*Figure 5.2.20: Course Information*

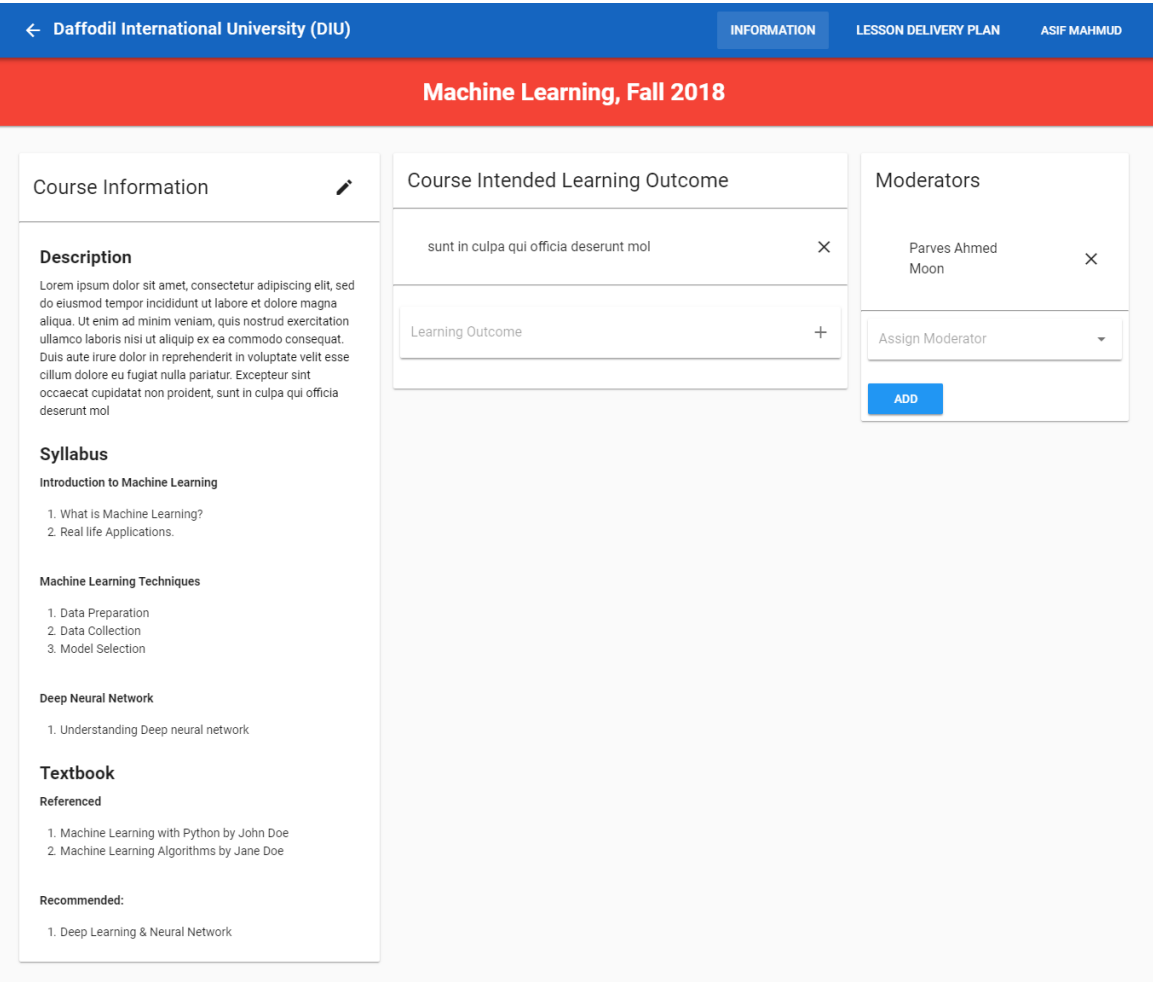

*Figure 5.2.21: Course Intended Learning Outcome*

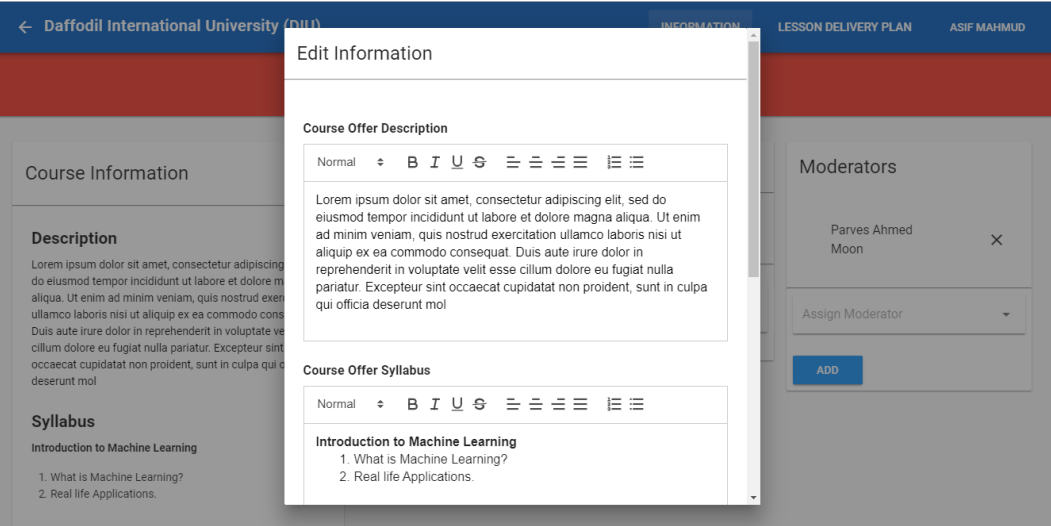

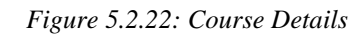

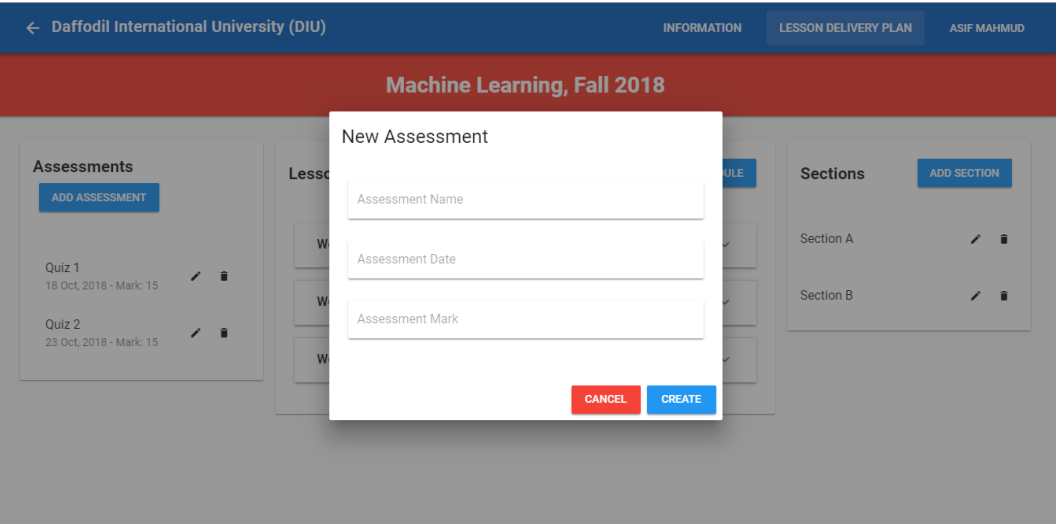

*Figure 5.2.23: Create Assessment*

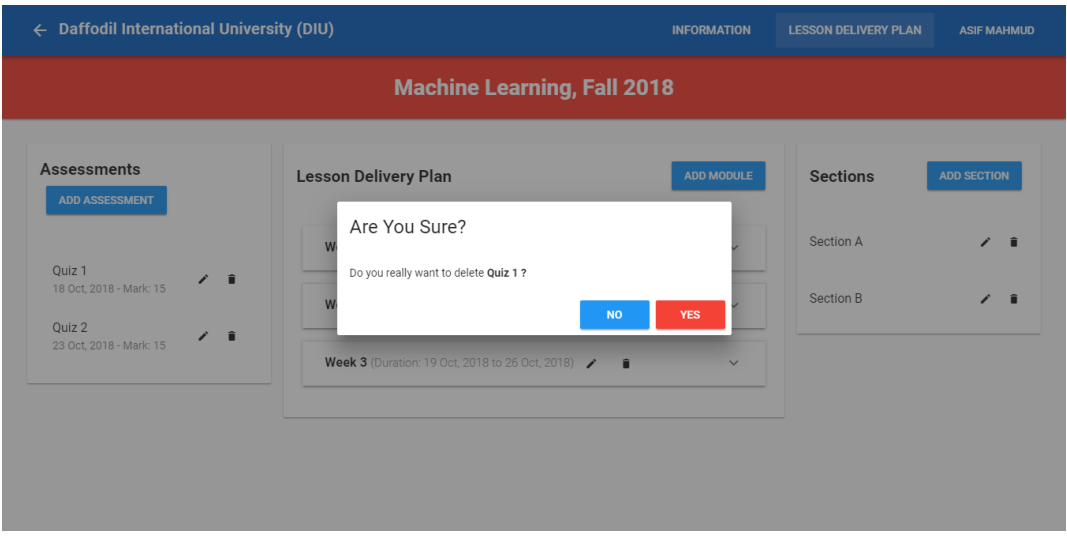

*Figure 5.2.24: Delete quiz*

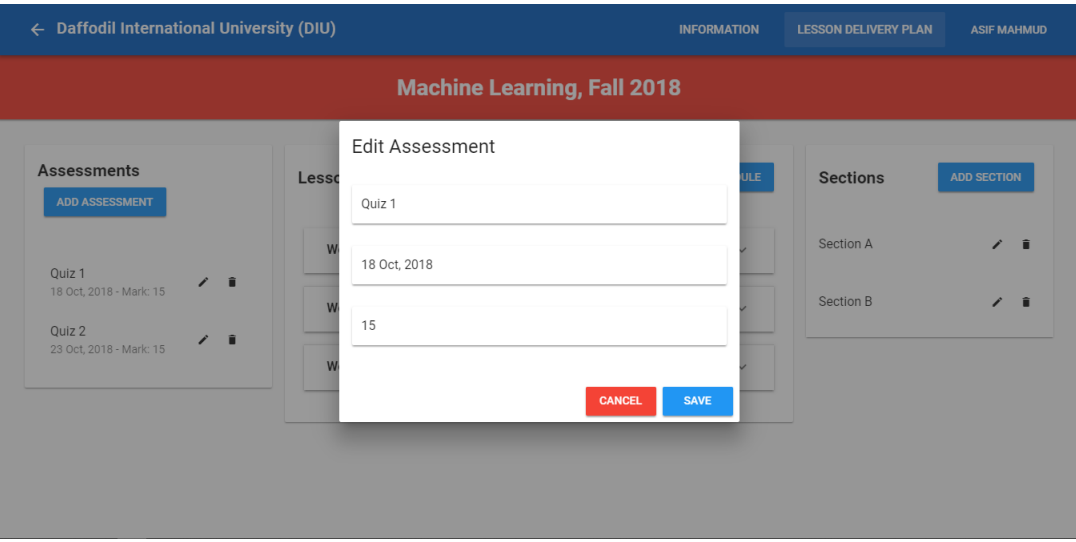

*Figure 5.2.25: Update Assessment*

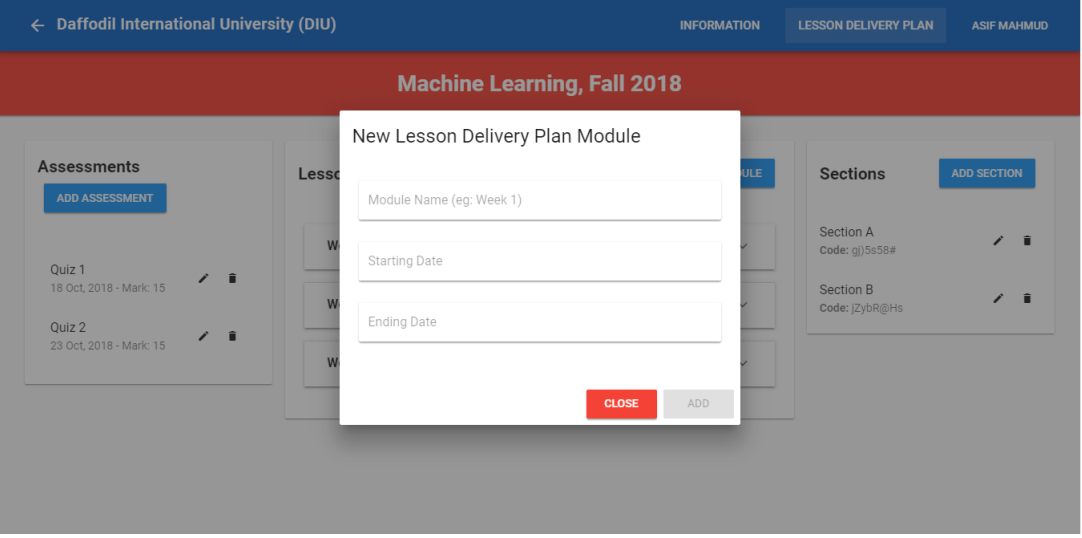

*Figure 5.2.26: Update Lesson Delivery Plans*

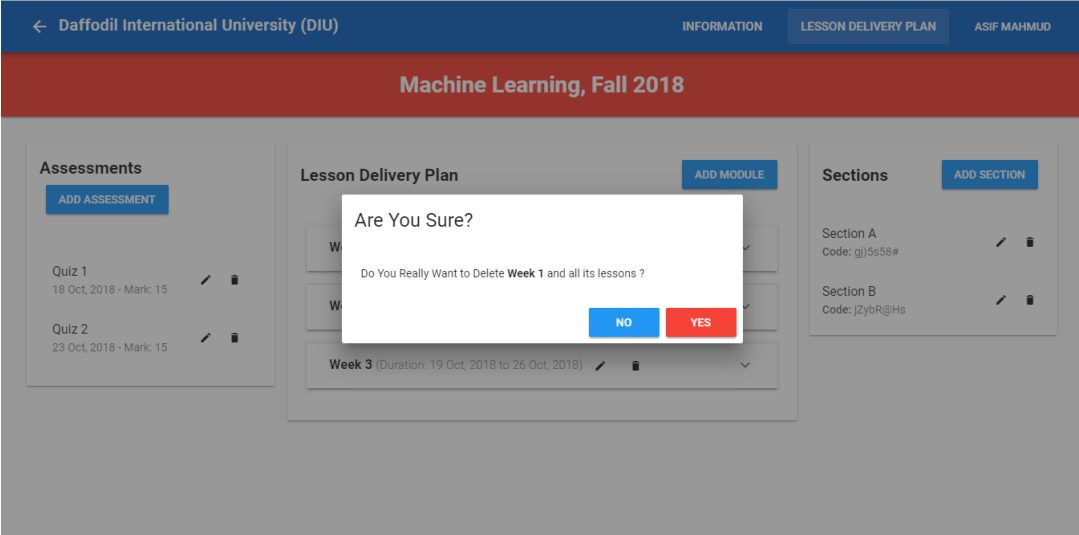

*Figure 5.2.27: Delete Lessons*

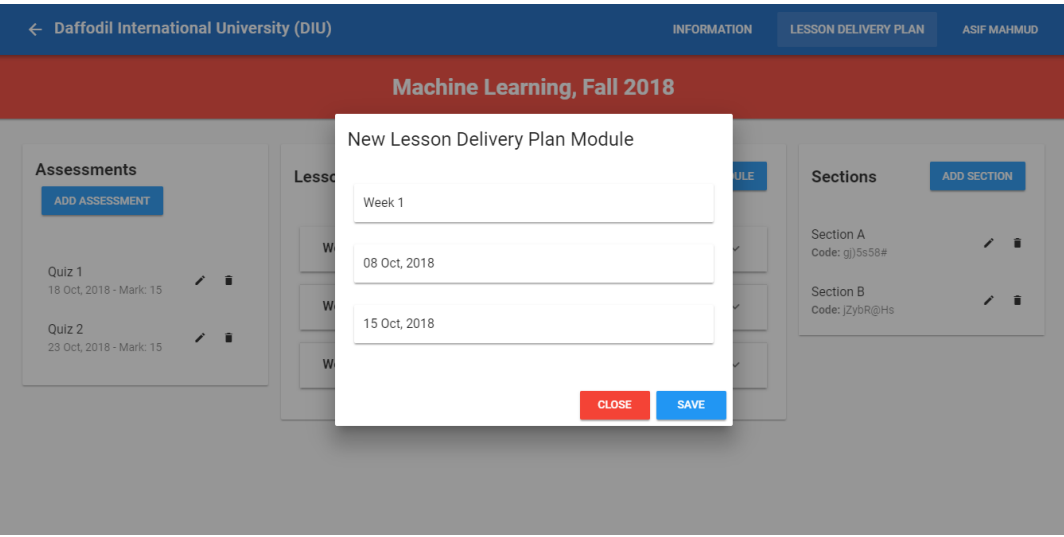

*Figure 5.2.28: Create Lesson Delivery Plan*

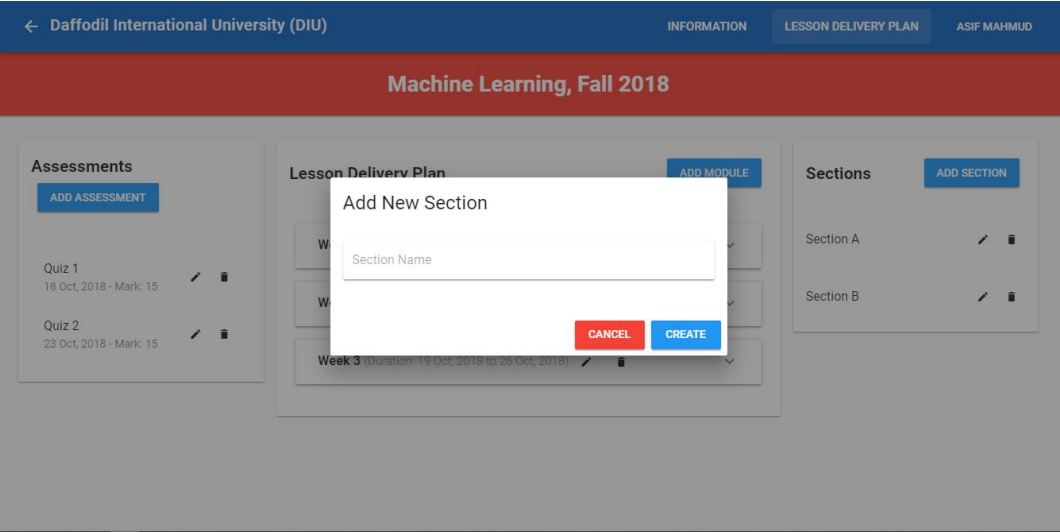

*Figure 5.2.29: Create Section*

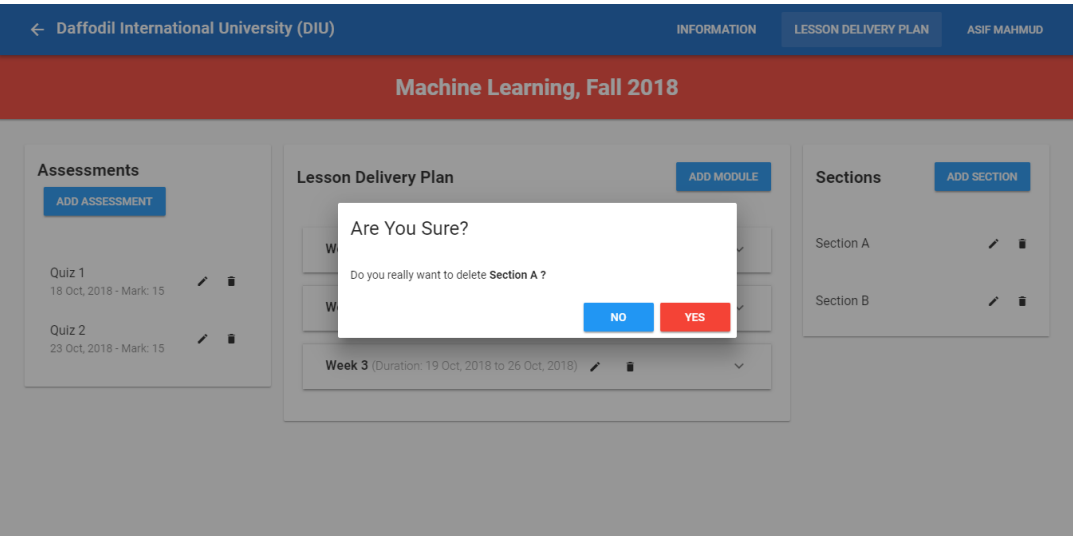

*Figure 5.2.30: Delete Section*

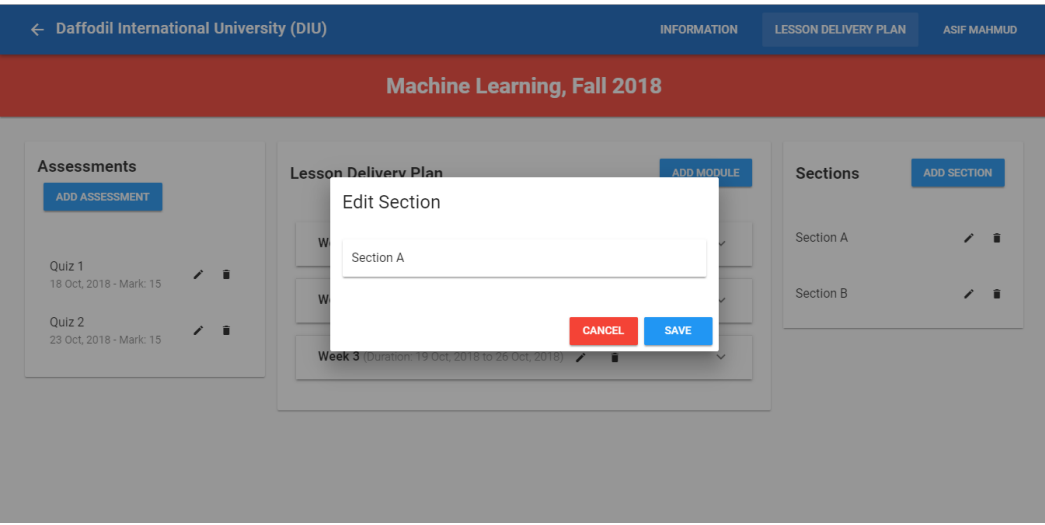

*Figure 5.2.31: Section*

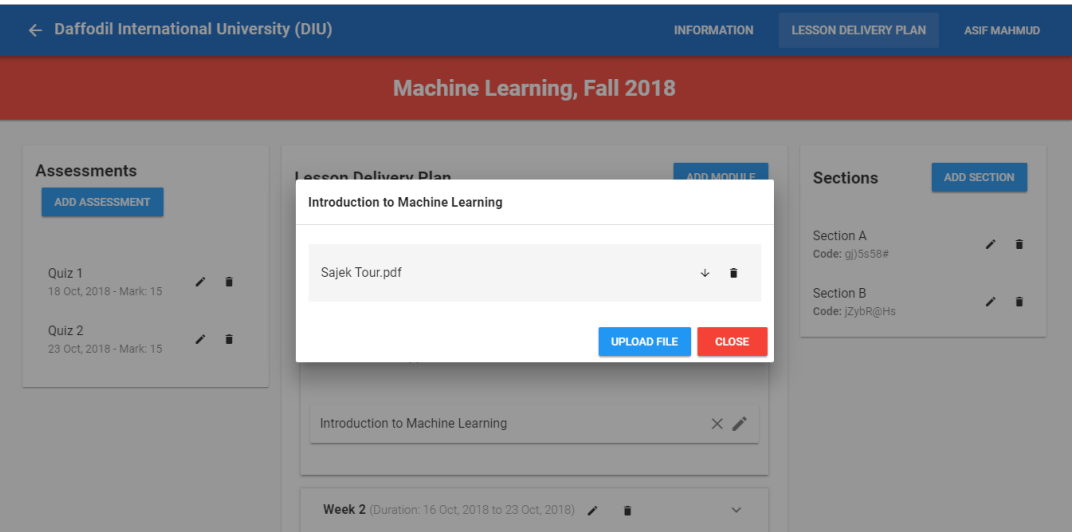

*Figure 5.2.32: Course Details*

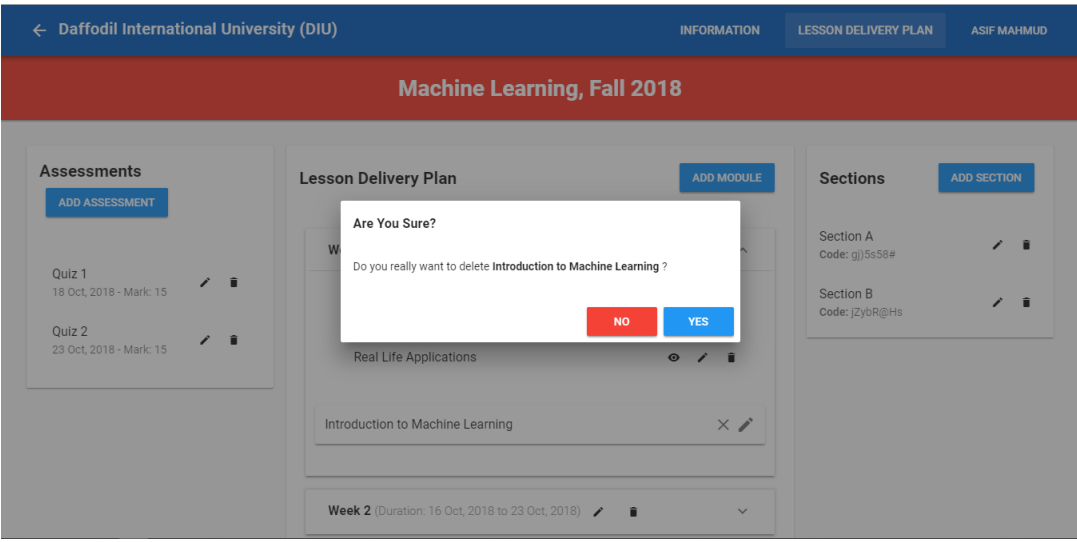

*Figure 5.2.33: Delete Course*

| ← Daffodil International University (DIU)                                                                  |                                                                                                    | <b>INFORMATION</b>                                                   | <b>LESSON DELIVERY PLAN</b><br><b>ASIF MAHMUD</b>                        |  |  |  |
|----------------------------------------------------------------------------------------------------|----------------------------------------------------------------------------------------------------|----------------------------------------------------------------------|--------------------------------------------------------------------------|--|--|--|
| <b>Machine Learning, Fall 2018</b>                                                                         |                                                                                                    |                                                                      |                                                                          |  |  |  |
| <b>Assessments</b><br><b>ADD ASSESSMENT</b>                                                                | <b>Lesson Delivery Plan</b>                                                                                                    | <b>ADD MODULE</b>                                                    | <b>Sections</b><br><b>ADD SECTION</b>                                    |  |  |  |
| Ouiz <sub>1</sub><br>- fi<br>╭<br>18 Oct. 2018 - Mark: 15<br>Ouiz 2<br>- î<br>∕<br>23 Oct, 2018 - Mark: 15 | Week 1 (Duration: 08 Oct, 2018 to 15 Oct, 2018) / ■<br>Introduction to Machine Learning<br>Real Life Applications<br>Introduction to Machine Learning | $\wedge$<br>ノー目<br>$\bullet$<br>Ĥ<br>$\bullet$<br>$\times$ $\lambda$ | Section A<br>∕ ∎<br>Code: gj)5s58#<br>Section B<br>∕ ∎<br>Code:  ZybR@Hs |  |  |  |
|                                                                                                    | Week 2 (Duration: 16 Oct, 2018 to 23 Oct, 2018) $\bigtriangledown$                                                                                    | $\checkmark$                                                         |                                                                          |  |  |  |

*Figure 5.2.34: Course*

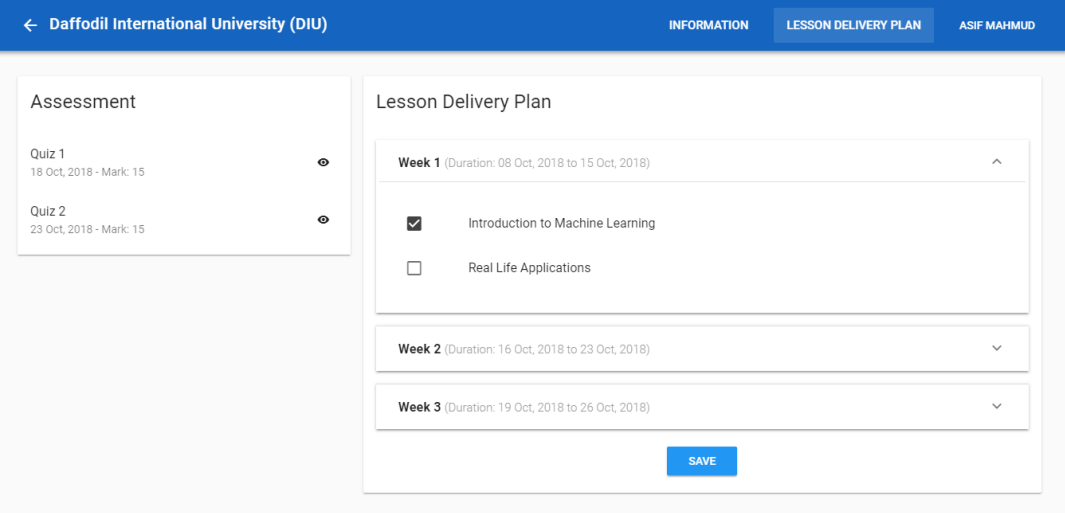

*Figure 5.2.35: Lesson Delivery Plan*

| $\equiv$ Daffodil International University (DIU) |                |                        |                          |             | <b>ASIF MAHMUD</b> |                                        |
|--------------------------------------------------|----------------|------------------------|--------------------------|-------------|--------------------|----------------------------------------|
| Dashboard                                        |                | User List              |                          |             |                    | <b>CREATE NEW USER</b>                 |
| Program                                          | $\#$           | Email                  | Full Name                | Varsity ID  | User Type          | Actions                                |
| Course                                           | $\mathbf{1}$   | parvesahmed@diu.edu.bd | <b>Parves Ahmed Moon</b> | 151-15-5405 | Teacher            | ∕<br>O                                 |
| Semester                                         | $\overline{2}$ | ahmadali@diu.edu.bd    | Ahmad Ali                | 151-15-5398 | Teacher            | O<br>∕                                 |
| Course Offer                                     |                |                        |                          |             |                    | Page 1 of 2<br>$\langle \quad \rangle$ |
| User                                             |                |                        |                          |             |                    |                                        |
| Settings                                         |                |                        |                          |             |                    |                                        |
| Logout                                           |                |                        |                          |             |                    |                                        |
|                                                  |                |                        |                          |             |                    |                                        |

*Figure 5.2.36: User List*

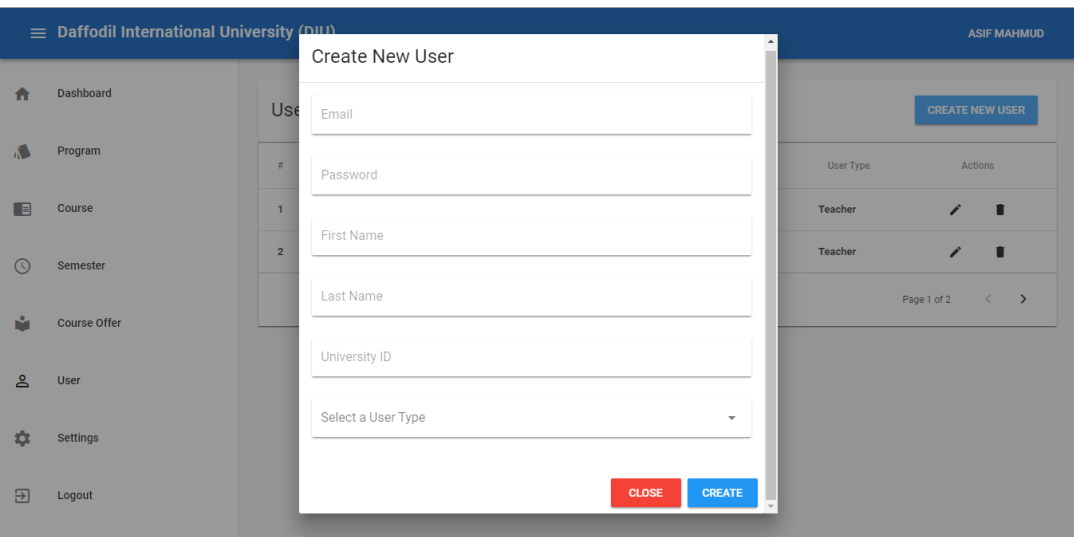

*Figure 5.2.37: Create User*

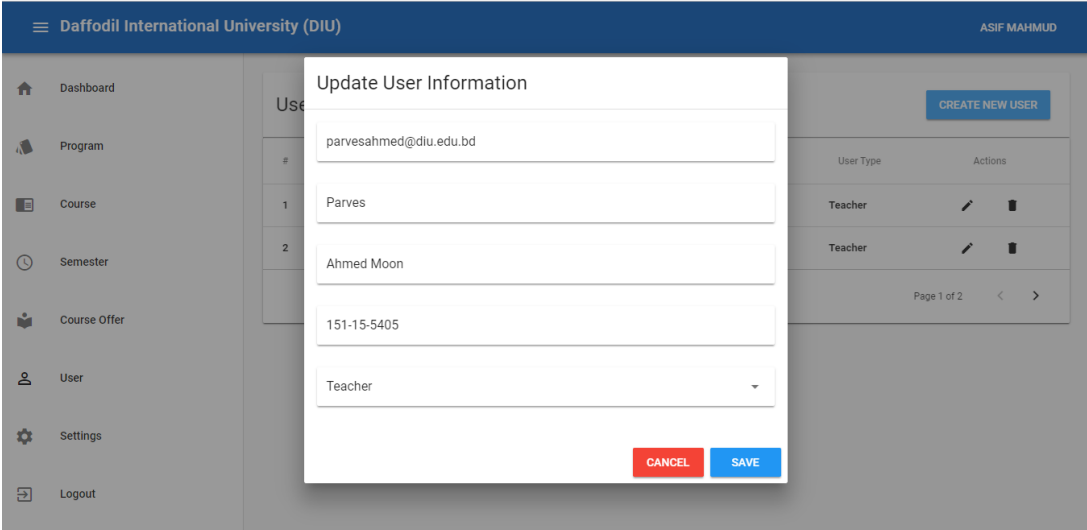

*Figure 5.2.38: Update User Information*

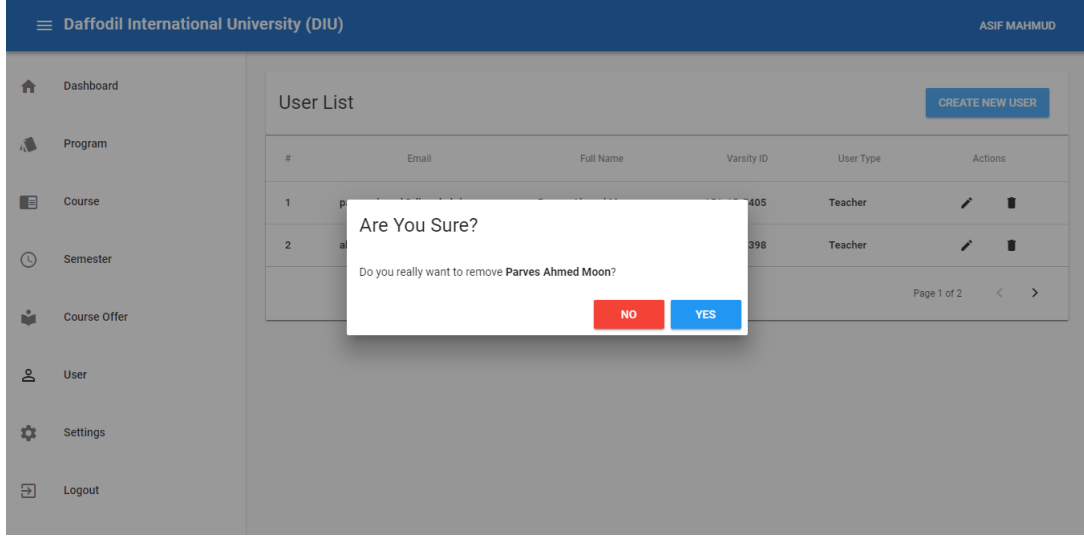

*Figure 5.2.39: User (Delete)*

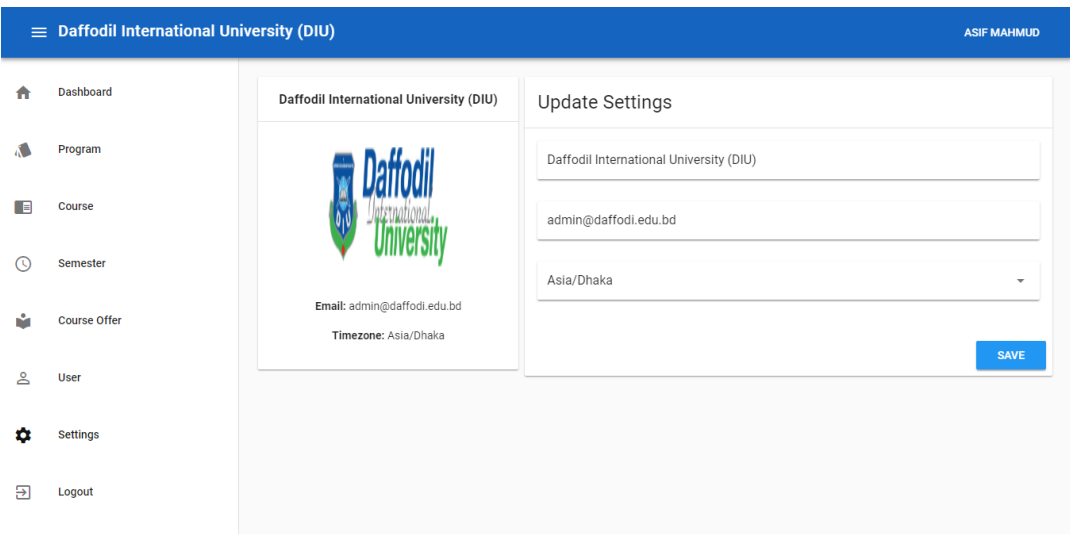

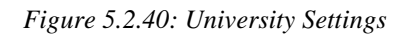

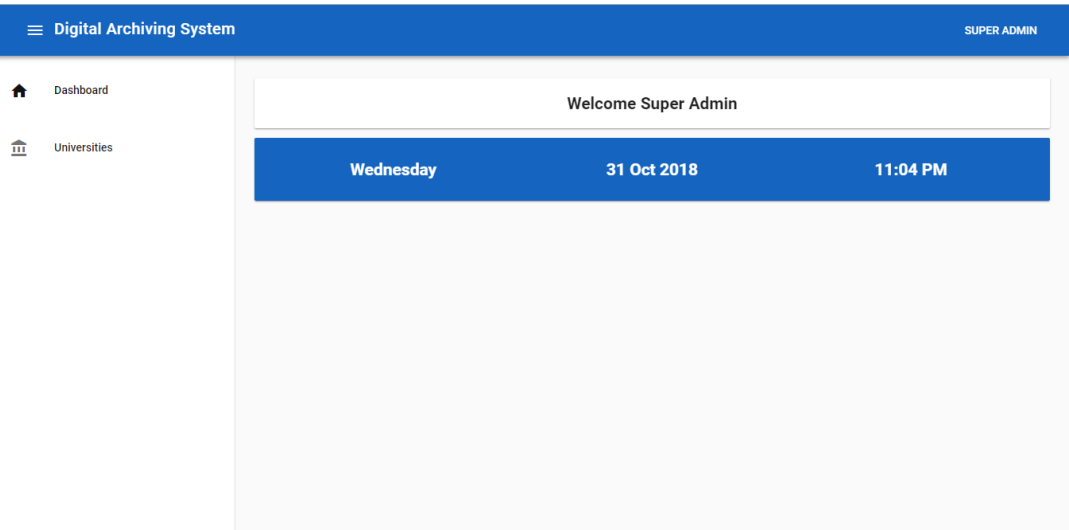

*Figure 5.2.41: Super Admin Dashboard*

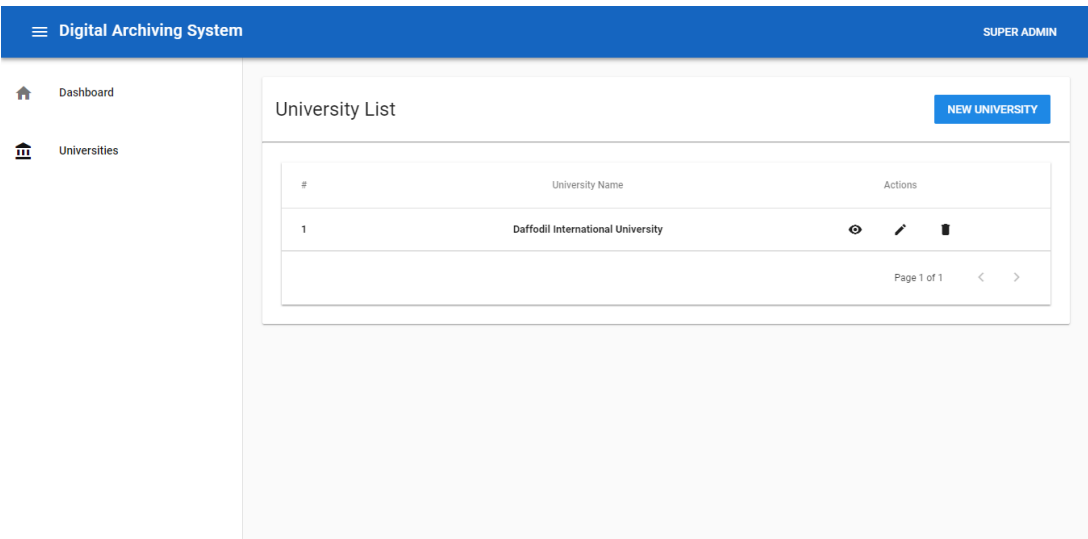

*Figure 5.2.42: Super Admin : University Section Page*

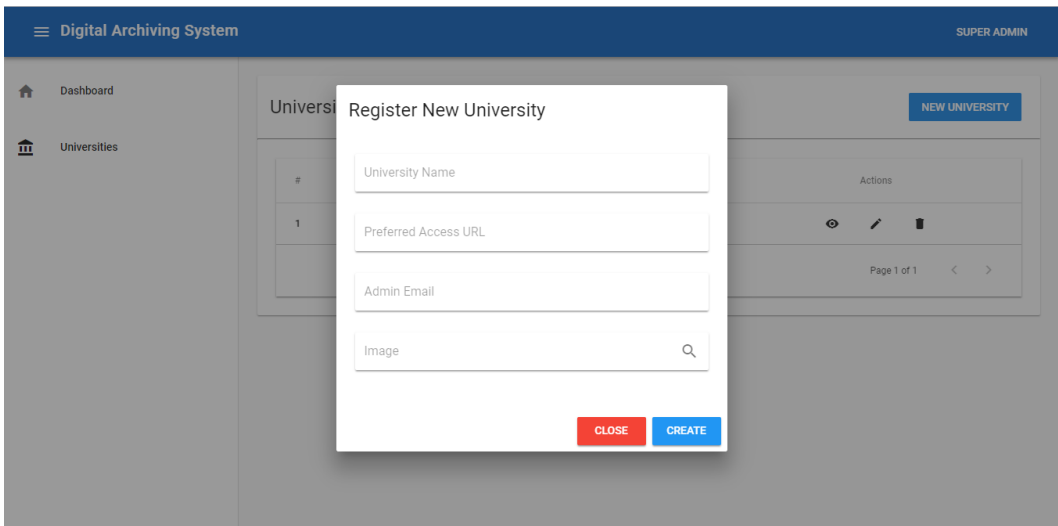

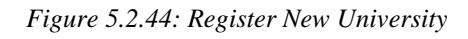

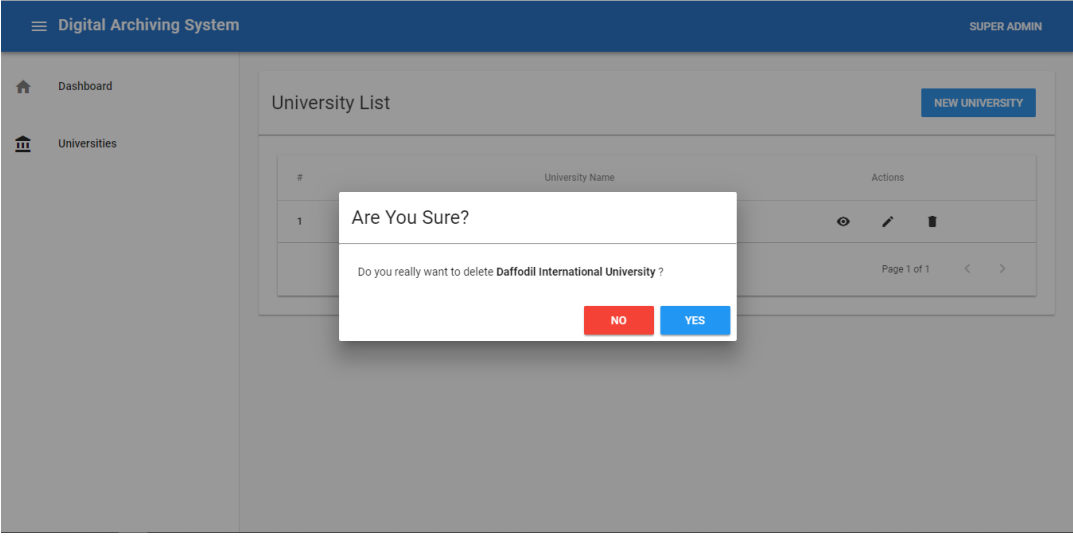

*Figure 5.2.45: Delete University*

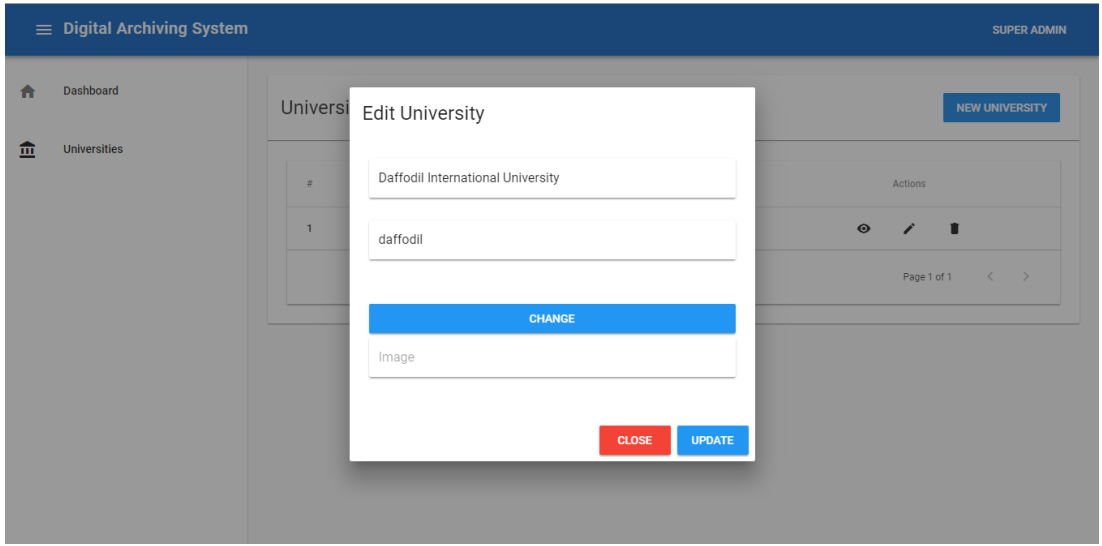

*Figure 5.2.46: Edit University Details*

|          | $\equiv$ Daffodil International University (DIU) | <b>PARVES AHMED MOON</b>         |             |          |  |
|----------|--------------------------------------------------|----------------------------------|-------------|----------|--|
| n        | <b>Dashboard</b>                                 | <b>Welcome Parves Ahmed Moon</b> |             |          |  |
| ベ        | <b>Course Moderation</b>                         | Wednesday                        | 31 Oct 2018 | 11:06 PM |  |
| r.       | <b>Course Offer</b>                              |                                  |             |          |  |
| $\Theta$ | Logout                                           |                                  |             |          |  |
|          |                                                  |                                  |             |          |  |
|          |                                                  |                                  |             |          |  |

*Figure 5.2.47: Teacher Dashboard*

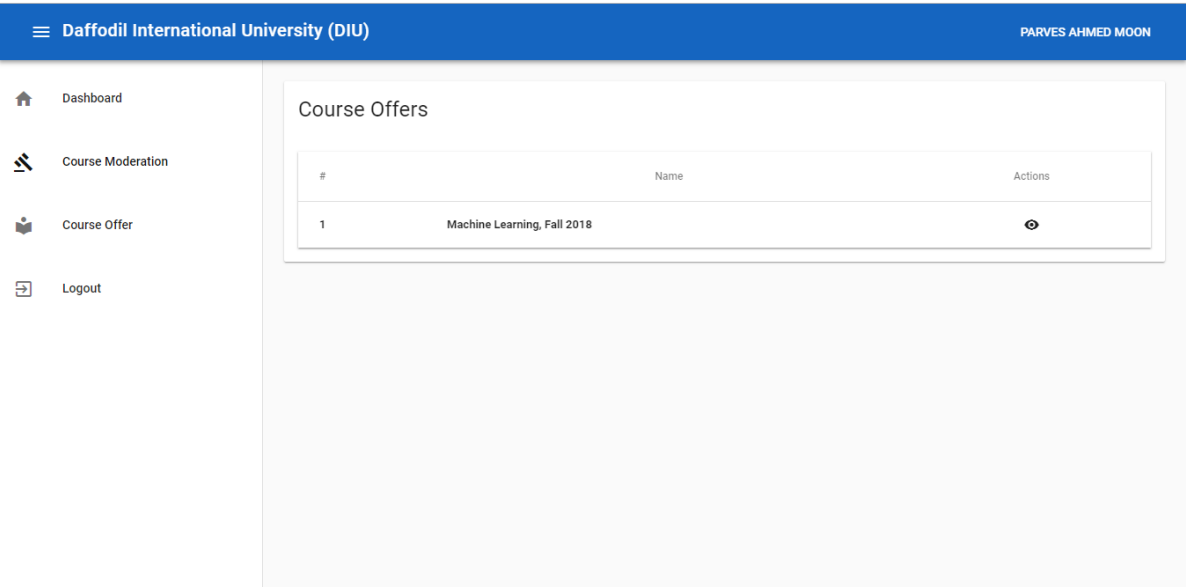

*Figure 5.2.48: Course Moderation*

### **5.3 Implementation of Interactions**

With the system, from the very beginning the process of interactions are well planned.

At the beginning, when the project is more conceptual we do some workings: Ethnographic research, Surveying, Focus group administration, Contextual Interview, Mental modeling, Flow charts, Mood boards, Card sorting, Competitive analysis, Contextual Inquiry was done.

While the project is n development phase: Wireframing, Heuristic analysis, Expert evaluation, Personas, Scenario, Prototypes of two stage: Alpha & Beta version, , System mapping, Experience mapping & User testing/usability testing has been also done.

When we have completed the Beta version & user acceptance testing we do some minor user interaction changes, patch some wireframing & fine-tuning.

Thus the system Course Tracking Management System met the proper & valid visual design, user experience & human computer interaction, usability and accessibility.

### **5.4 Testing Implementation**

Testing is a simple terms in checking web application for potential bugs before its made live or before code is moved into the production environment.

During this stage; our developed system issues such as that of web application security, the functioning of the site, its access to handicapped as well as regular users and its ability to handle traffic is checked. We tested the functions, security, interface, database & other requirements as below:

• Functionality Testing:

We tested Outgoing links, Internal links, Anchor Links, MailTo Links & others to check the systems functionality. We also check Forms, Cookies, Front-end functions.

- Usability Testing: Uses of our functions, features, contents, location of images & others in position is checked in this stage. We did test of navigation & site pages redirecting.
- Interface Testing:

Our system response time is good when the connection between of three layers (Application, Web and Database). Test requests are sent correctly to the Database and output at the client side is displayed correctly. Our system Web server is handling all application requests without any service denial. And last but not the least queries sent to the database give expected results.

• Database Testing:

We mentioned about expected result in the previous section. The systems data Integrity is maintained while creating, updating or deleting data in database. It is dynamic & the queries are optimized in response timing.

• Compatibility testing:

This system have no compatibility issues in modern web browsers. Mozilla Firefox, Google Chrome, Opera, UC Browser, IE are tested for Windows, Mac, Linux Operating System. Apples Safari & Retina display issues are checked in Mac OS. We did test on Tab, iPhone, iPad, Windows Touch, Android phone & various version of OS. And all the result passes.

- Performance Testing: Website loading response time is short, cached memory  $\&$  cookies is reusable. The overall performance is satisfactory for a user.
- Security testing:

Data passes through user and server end point is well secured. We are using encryption based data passing for ensuring higher security for the system. So we divided the system backend in two parts. Also the admin & super admin have secure login options.

## **5.5 Test Results and Reports**

We have completed our project  $\&$  the project meets all the requirements. The final version of Course Tracking Management System have no bugs & interaction problems. The testing of the web application is successful  $\&$  have found no error. The results of the CTMS is given bellow.

## **Completion of Percentage**

We have completed our project 100%. We have met all the functional requirements that we discussed in the requirement section.

## **Percentage of Accuracy**

Our project is working 100% accurate. It fulfills all the functional and non-functional requirements as we mentioned in the previous chapter earlier.

## **Percentage of Correctness**

As we have tested all the requirements and made their test cases mentioned and clear all the mistakes so now our project is 100% correct.

# **CHAPTER 6**

**Conclusion and Future Scope** 

#### **6.1 Discussion and Conclusion**

The present manual system is too much time consuming, costly management system with in need of big storage for preserving or archiving the course files. We can easily digitalize the whole system with course tracking management system. This system is not complex to use, have fully human computer interaction and enough storage for archiving the files. There is no need an offline big storage or person to manage the whole system. The cost of management & storage is saved. The time for finding or sorting out of the course files are saved. So, when the time of quality checking, rechecking or at the time of accreditation this developed system will be blessing. And not only for our manual system in university also for a digitalization of education system in Bangladesh.

### **6.2 Scope for Further Developments**

Though our requirements meets the full thought of our objectives  $\&$  motivation there are some scope to improve the system & easier for the user. The further scope of developments are our future developments for this project.

Scope for further developments:

- Mobile Application: For extending portability, flexibility and more time saving the development of an application for mobile phones is matter of time. Everyone wants a system in their hands for easy usability. This Mobile Application will met the desire.
- Adding some tweak: For easy view of the whole process there can be added some features like Matrix system [21] for the developed system. In this way viewer & user can find the progress & a view of Course Intended Learning Outcome.
- Marking Method: Though all of our universities does not have the same marking system, so there is a need that the marking system has to be dynamic for the system. Admin or varsity authority can add their marking system and grade for the system & the whole system is converted to that marking system only for that particular university. There is a process  $\&$  system named Rubric [22] for this solution.

# **Appendix**

# **Appendix A: Course Files & Manual Management**

After some research of Bangladeshi University Course Management System, almost same picture is showed up. Most of the universities doing or tracking some data in their own portal, but most of the course files are maintain by the authority & manual system.

A research & calculation showed the following result of the current situation: The current system for a course file management is entirely paper based and completely manual. These paper-based files are maintained manually which presents a variety of disadvantages that include physical storage, retrieval issues, management of papers and recurring paper and printing costs. Moreover, the extensive paper uses required to maintain cost, storage cost and complex system for further checking for the accreditation.

It is interesting to explore that the storage space and cost for a course file in terms of money and man-hours. The size of the course file that is presently used to maintain one paper-based course file is 9cm x 29cm x 32cm (8352 cubic cm) and it may contain between 200-300 pages. According to our estimate a medium range university which passed minimum four years in a varsity and offers 500 courses per academic year would require a storage space of approximately 15 cubic meters. This space would be required to house 18 files cabinets. In addition, roughly around 30,00,000 BDT would be needed to cover the paper & printing cost of 500 courses files. The estimated number of man-hours spent to prepare paper-based courses files will be around 1000. For the accreditation and assessment purposes of an undergrad degree program, the institutions generally maintain a complete record of all course files for a period of four years. Therefore, maintaining the course files of the entire program for a period of four years becomes a challenging task (see Appendix A).

# **References**

[1] About UGC: University Grant Commission, available at << http://www.ugc.gov.bd/>>.

[2] About IEB: The Institute of Engineers, Bangladesh, available at <<http://www.iebbd.org/>>.

[3] Swan, K., Matthews, D., Boles, E. and Day, S., "Linking online course design and implementation to learning outcomes: A design experiment.", The Internet and Higher Education, 15(2). 81–88.

[4] Learn about DIU Student Portal, available at << http://studentportal.diu.edu.bd/>>.

[5] Learn about DIU Teacher Portal, available at <<http://attendance.daffodilvarsity.edu.bd/#/login>> & <<http://forum.daffodilvarsity.edu.bd/index.php/topic,36528.0.html?fbclid=IwAR1NY3LSOV-Y6HrBz\_17glruinMvk\_Kjsns--7tbcTxGIYMvALf\_QxTNKHw>>.

[6] Learn more about 'Portal of the Student' NSU, available at <<https://rds3.northsouth.edu/>>

[7] Learn more about "NSU Faculty Login & Online", available at << http://www.northsouth.edu/nsuannouncements/oscas.html>>

[8] Learn about Udemy Online course system, available at <<https://www.udemy.com/>>

[9] Learn about Udacity Online learning system, available at <<https://www.udacity.com/>>

[10] Learn about CS, Cornell University, NY, available at <<https://www.cs.cornell.edu/>>

[11] Learn more about University of Tabuk, Saudi Arabia at << https://www.ut.edu.sa/web/university>>

[12] Learn more about Howard University, Washington at <<https://www2.howard.edu/>>

[13] Harry N. Keeling, Ph.D., "Using A Learning Management System to Facilitate Program Accreditation", worldcomp-procedding, Vol. FECS Paper-3643, pp. 01, January 2010

[14] Allan Yuen, "Course management systems in higher education: understanding student experiences", Hong Kong Research Grants Council, Emerald Group Publishing Limited, 2009

[15] Johnson, D., Means, T., and Graff, R. "Student Perceptions of Course Management Systems Tools – Implications for evaluation and adoption of online Tools in Higher Education", Retrieved June 14, 2012 from EDUCAUSE, Center for Applied Research.

[16] Learn more about Google Classroom, available at << https://classroom.google.com/>>

[17] Zyad Shaaban, "Course File Management System", Volume 3, Issue 5, October 2014

[18] Chaoyun Peng,Jie Ren,Jianping Zhang, "Development of a General-Purpose Online Course Platform basedon Asp.Net", July 2010 from 2010 2nd International Conference on Education Technology and Computer of IEEE.

[19] Harry N. Keeling, Ph.D., "Using A Learning Management System to Facilitate Program Accreditation", worldcomp-procedding, Vol. FECS Paper-3643, pp. 01-03, January 2010

[20] Learn more about CILO, available at << http://tll.mit.edu/help/intended-learning-outcomes>>

[21] Sahar A. El\_Rahman, Sahar S. Shabanah, "Course and Student Management System Based on ABET Computing Criteria", Published Online May 2016 in MECS (http://www.mecs-press.org/).